# **Bedienungsanleitung**

## **i-PAD CU-SP1 AUTO**

Diese Bedienungsanleitung enthält Informationen zum i-PAD CU-SP1 AUTO. Änderungen vorbehalten. Informationen zur aktuellsten Version erhalten Sie von CU Medical Systems, Inc. oder einem der autorisierten Fachhändler.

#### **Versionshistorie**

Ausgabe1 Veröffentlichungsdatum: Januar 2018 Dokumenten Nr.: SPA-OPM-G-02 Veröffentlicht von: CU Medical Systems, Inc. Gedruckt in der Korea

#### **Copyright**

© 2018 CU Medical Systems, Inc. Ohne die ausdrückliche Erlaubnis von CU Medical Systems, Inc. darf diese Bedienungsanleitung weder ganz noch teilweise vervielfältigt werden.

#### **Richtlinie über Medizinprodukte**

Der i-PAD CU-SP1 AUTO entspricht den Anforderungen der Richtlinie 2007/47/EG über Medizinprodukte und deren Revisionen.

 $C \epsilon_{\scriptscriptstyle{2460}}$ 

Wichtig:

Wenn ein plötzlicher Herzstillstand eintritt, ist eine schnelle Defibrillation erforderlich. Da die Erfolgschancen mit jeder Minute, um die sich die Defibrillation verzögert, um 7 % bis 10 % sinken, muss die Defibrillation sofort durchgeführt werden.

Der i-PAD CU-SP1 AUTO wird hergestellt von: CU Medical Systems, Inc. 130-1 Donghwagongdan-ro, Munmak-eup, Wonju-si, Gangwon-do, Korea

Autorisierter EU-Fachhändler Medical Device Safety Service Schiffgraben 41, 30175 Hannover, Deutschland

### **Kontakt**

#### **Produkt- und Bestellanfragen**

#### **Auslandsvertriebsteam**

CU Medical Systems, Inc. 5F, Cheonggye Bldg., 221, Anyangpangyo-ro, Uiwang-si, Gyeonggi-do, Korea Tel : +82 31 421 9700 / Fax: +82 31 421 9911 E-mail addresses : sales@cu911.com

## **Geschäftsstelle von CU Medical Systems, Inc. in Deutschland**

CU Medical Germany GmbH, Cicero Str.26, 10709 Berlin, Germany Tel.: / Fax: +49 511 848 6054

#### **Kundendienst und technischer Support**

#### **Kundendienst-Team**

CU Medical Systems, Inc. 4F, Cheonggye Bldg., 221, Anyangpangyo-ro, Uiwang-si, Gyeonggi-do, Korea Tel : +82 31 421 9700 / Fax: +82 31 421 9911 E-mail addresses : service@cu911.com

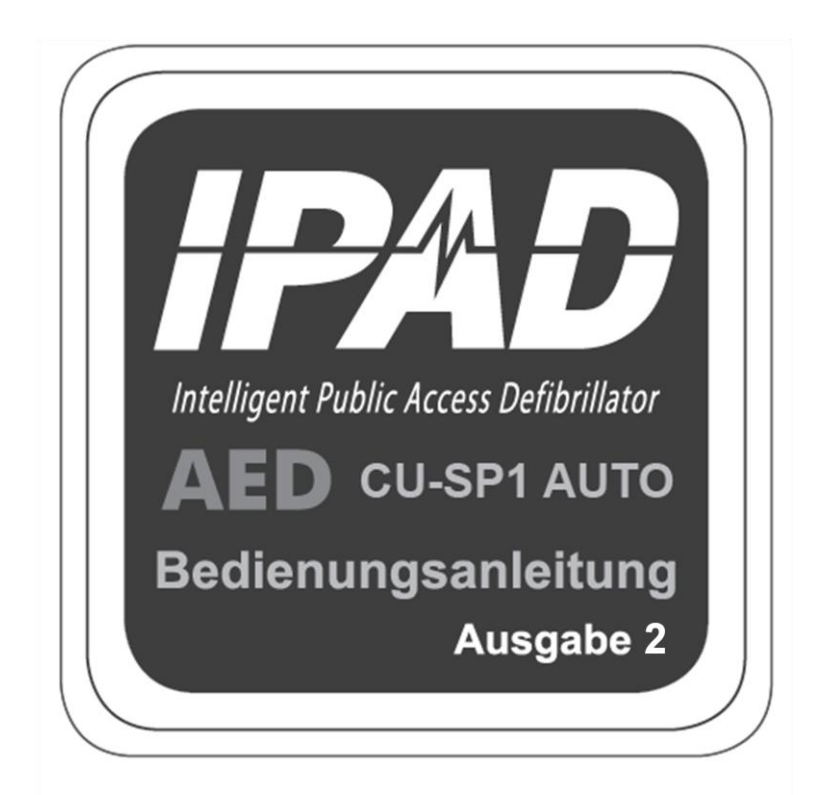

**CU Medical Systems, Inc.** 

# Inhaltsverzeichnis

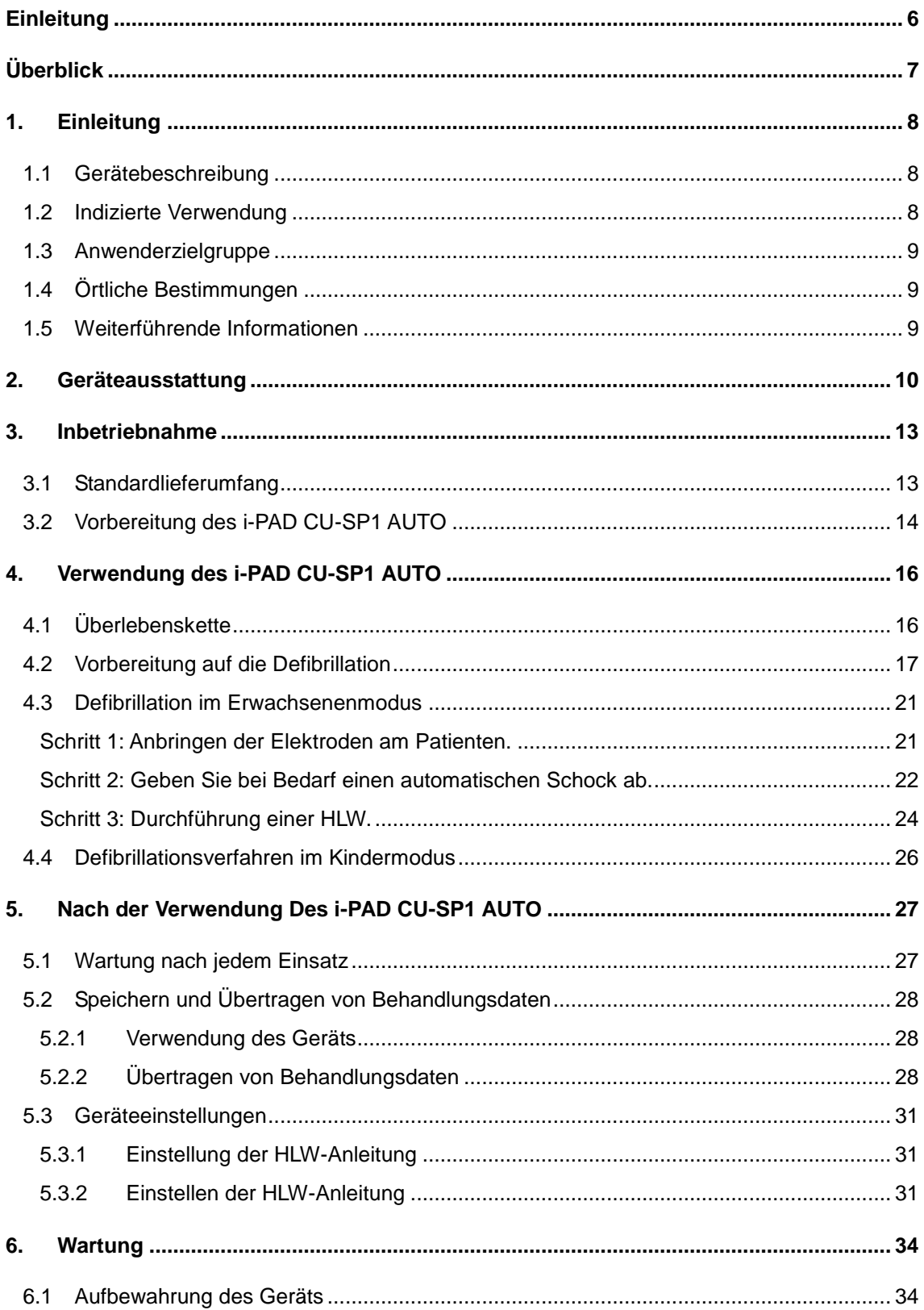

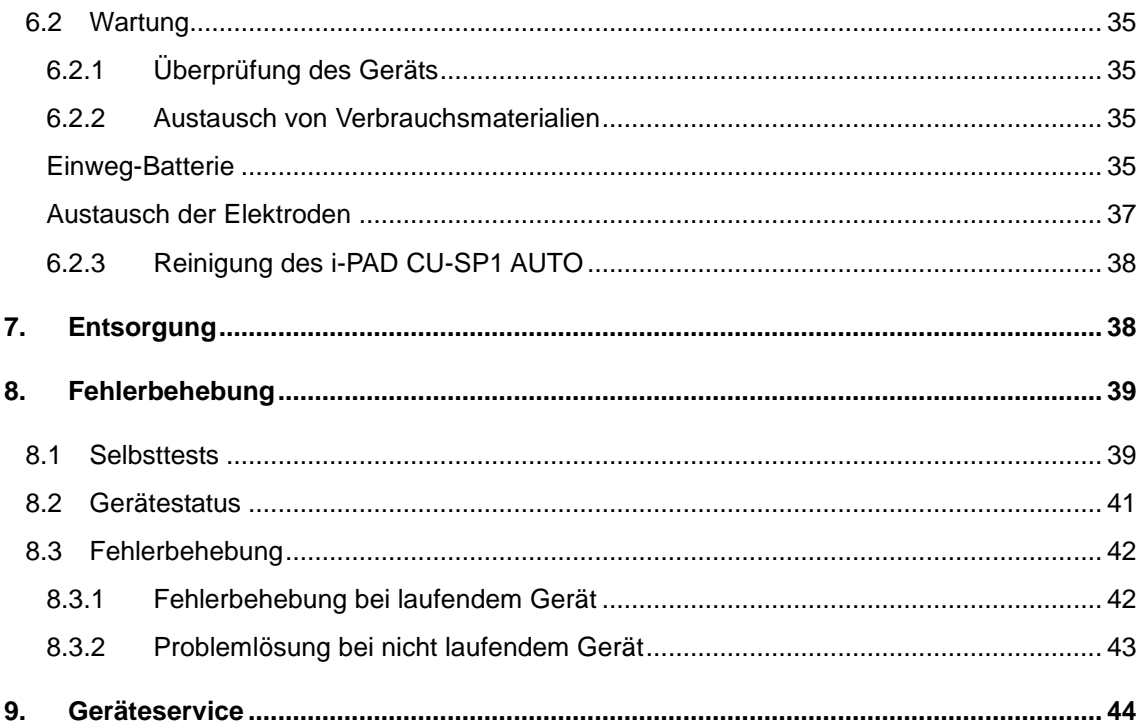

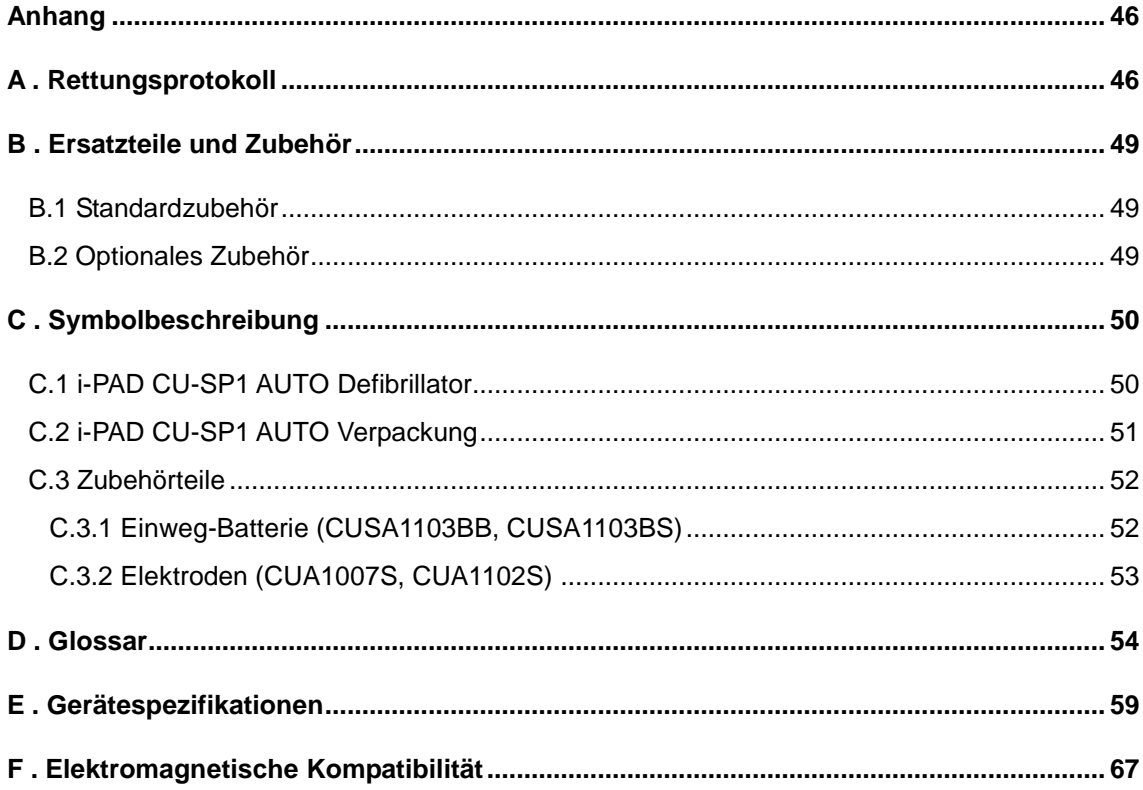

# <span id="page-5-0"></span>**Einleitung**

Diese Bedienungsanleitung enthält die für die korrekte Verwendung des Geräts erforderlichen Informationen. Bitte setzen Sie sich mit uns in Verbindung, wenn sich bei der Handhabung des Geräts Fragen oder Probleme im Zusammenhang mit den Informationen in dieser Bedienungsanleitung ergeben [Kapitel 9: Geräteservice].

Das Unternehmen oder sein autorisierter Vertriebspartner übernimmt keinerlei Haftung für etwaige Verletzungen, die der Anwender oder der Patient aufgrund einer offensichtlichen Unachtsamkeit oder einer nicht sachgerechten Verwendung des Geräts erleidet.

Im Folgenden bezieht sich

die Bezeichnung "Gerät" auf den [CU-SP1 AUTO]

.wir" oder .uns" auf CU Medical Systems, Inc.

"Elektroden" auf die Defibrillations-Klebeelektroden

"Batterie" auf eine Einweg-Batterie.

Diese Bedienungsanleitung weist anhand unten stehender Begriffe ausdrücklich auf die Sicherheits- und Vorsichtsmaßnahmen im Umgang mit dem Gerät hin. Bitte machen Sie sich mit den in dieser Bedienungsanleitung genannten Warnungen, Vorsichtsmaßnahmen und Hinweisen vertraut, um eine sichere Anwendung des Geräts zu gewährleisten.

## **A** WARNUNG

Situationen, Gefahren oder unsichere Verfahrensweisen, die zu ernsthaften Verletzungen oder gar zum Tod führen können.

## **WORSICHT**

Situationen, Gefahren oder unsichere Verfahrensweisen, die zu leichten oder mittelschweren Verletzungen, einer Beschädigung des Geräts oder zum Verlust der im Gerät gespeicherten Behandlungsdaten führen können, vor allem wenn die nötigen Vorsichtsmaßnahmen nicht eingehalten werden.

#### **HINWEIS**

Wird verwendet, um auf Informationen hinzuweisen, die bei der Installation, Bedienung oder Wartung des Geräts von Bedeutung sind.

# <span id="page-6-0"></span>**Ü berblick**

Vielen Dank, dass Sie sich für den i-PAD CU-SP1 AUTO entschieden haben. Dieses Gerät kann über einen langen Zeitraum effektiv und sicher eingesetzt werden, wenn Sie sich vor der Verwendung mit den Anweisungen, Warnungen, Vorsichtsmaßnahmen und Hinweisen in dieser Bedienungsanleitung vertraut machen.

## **A** WARNUNG

- Ein Defibrillator gibt einen elektrischen Schock mit hoher Spannung und Stromstärke ab. Deshalb ist es wichtig, dass Sie die Anweisungen, Warnungen und Vorsichtsmaßnahmen in dieser Bedienungsanleitung sorgfältig lesen.
- Bei der Verwendung des Geräts müssen Sie die Anweisungen, Warnungen, Vorsichtsmaßnahmen und Hinweise in dieser Bedienungsanleitung genau befolgen.
- Der Hersteller übernimmt keine Haftung für etwaige Probleme mit dem Gerät, die durch die Unachtsamkeit des Anwenders verursacht werden.
- Dieses Gerät darf nur vom Hersteller oder dessen autorisierten Kundendienstzentren gewartet werden.
- Bitte setzen Sie sich mit dem Hersteller in Verbindung, wenn das Gerät an Produkte angeschlossen werden soll, die nicht in dieser Bedienungsanleitung aufgeführt sind.
- Wenden Sie sich ebenfalls an den Hersteller oder dessen autorisierte Kundendienstzentren, wenn das Gerät nicht ordnungsgemäß funktioniert.

# <span id="page-7-0"></span>**1. Einleitung**

#### <span id="page-7-1"></span>**1.1 Gerätebeschreibung**

Der **CU-SP1 AUTO** ist ein einfach zu handhabender vollautomatischer externer Defibrillator (AED), der klein, leicht, tragbar und batteriebetrieben ist.

Der AED zeichnet automatisch das Elektrokardiogramm (EKG) des Patienten auf und stellt fest, ob aufgrund eines Herzstillstandes eine Defibrillation erforderlich ist, sodass sowohl medizinisches Fachpersonal als auch Laien diese problemlos durchführen können. Ein Herzstillstand kann bei jedem Menschen jederzeit und überall auftreten und das Leben des Patienten gefährden, wenn nicht innerhalb von wenigen Minuten eine geeignete Herz-Lungen-Wiederbelebung (HLW) und/oder ein Elektroschock mittels Defibrillator verabreicht wird.

Der i-PAD CU-SP1 AUTO ist ein vollautomatischer externer Defibrillator (AED). Wenn er an einen Patienten angeschlossen ist, erfasst und analysiert der i-PAD CU-SP1 AUTO automatisch das Elektrokardiogramm (EKG) des Patienten im Hinblick auf ventrikuläre Fibrillation (Kammerflimmern) oder Tachykardie (werden auch als defibrillierbare Rhythmen bezeichnet). Wenn ein defibrillierbarer Rhythmus festgestellt wird, lädt sich das Gerät automatisch auf. Nach Abschluss des Ladevorgangs gibt das Gerät automatisch einen elektrischen Schock ab.

Der i-PAD CU-SP1 AUTO ist einfach zu handhaben. Er führt Sie mithilfe von Sprachmitteilungen und Anzeigen (LED und graphische Anzeigen) durch die Rettungsmaßnahme.

Der i-PAD CU-SP1 AUTO ist klein, leicht, gut tragbar und batteriebetrieben. Er eignet sich besonders für die Verwendung an öffentlichen Plätzen außerhalb des Krankenhauses.

#### <span id="page-7-2"></span>**1.2 Indizierte Verwendung**

Der **i-PAD CU-SP1 AUTO** eignet sich für den Einsatz an Patienten, die Symptome eines plötzlichen Herzstillstandes mit allen nachfolgenden Symptomen zeigen:

#### **a) Patient bewegt sich nicht und reagiert nicht auf Schütteln**

#### **b) Keine normale Atmung**

**Verwenden Sie den i-PAD CU-SP1 AUTO nicht bei Patienten, die eines der folgenden Symptome zeigen:**

- **a) Patient bewegt sich oder reagiert auf Schütteln**
- **b) Normale Atmung**

### <span id="page-8-0"></span>**1.3 Anwenderzielgruppe**

Der **i-PAD CU-SP1 AUTO** wurde für die Verwendung durch Notfallpersonal, medizinische Fachkräfte oder Laien im oder außerhalb des Krankenhauses entwickelt. Der Hersteller empfiehlt den Anwendern, sich einer geeigneten Schulung zur Verwendung des Geräts zu unterziehen.

### <span id="page-8-1"></span>**1.4 Ö rtliche Bestimmungen**

Bitte informieren Sie sich bei Ihrer örtlichen Gesundheitsbehörde über die Bestimmungen in Bezug auf Besitz und Verwendung eines Defibrillators.

#### <span id="page-8-2"></span>**1.5 Weiterführende Informationen**

Bitte wenden Sie sich an CU Medical Systems, Inc. oder seine Vertriebspartner vor Ort, wenn Sie weiterführende Informationen zum i-PAD CU-SP1 AUTO wünschen.

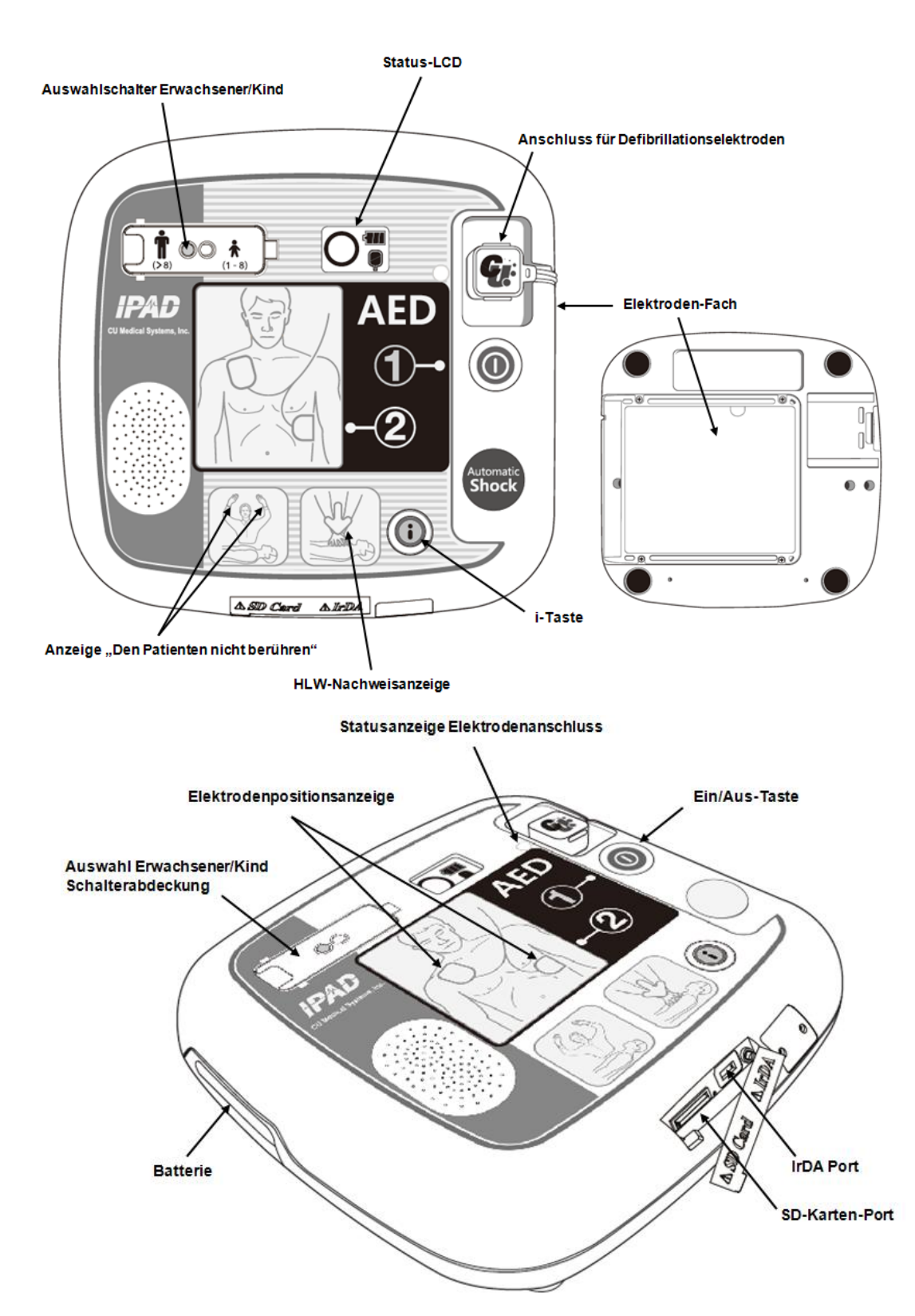

# <span id="page-9-0"></span>**2. Geräteausstattung**

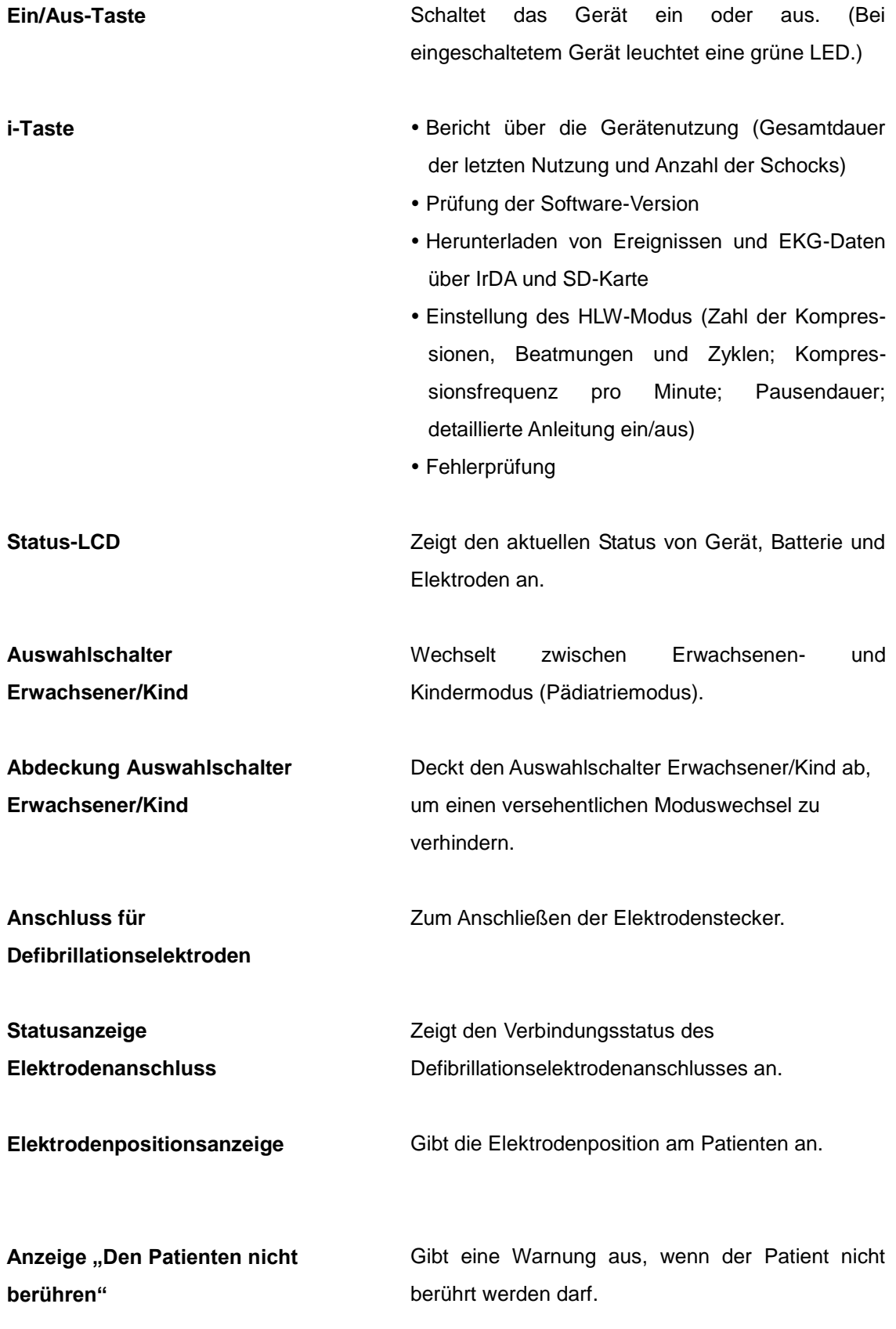

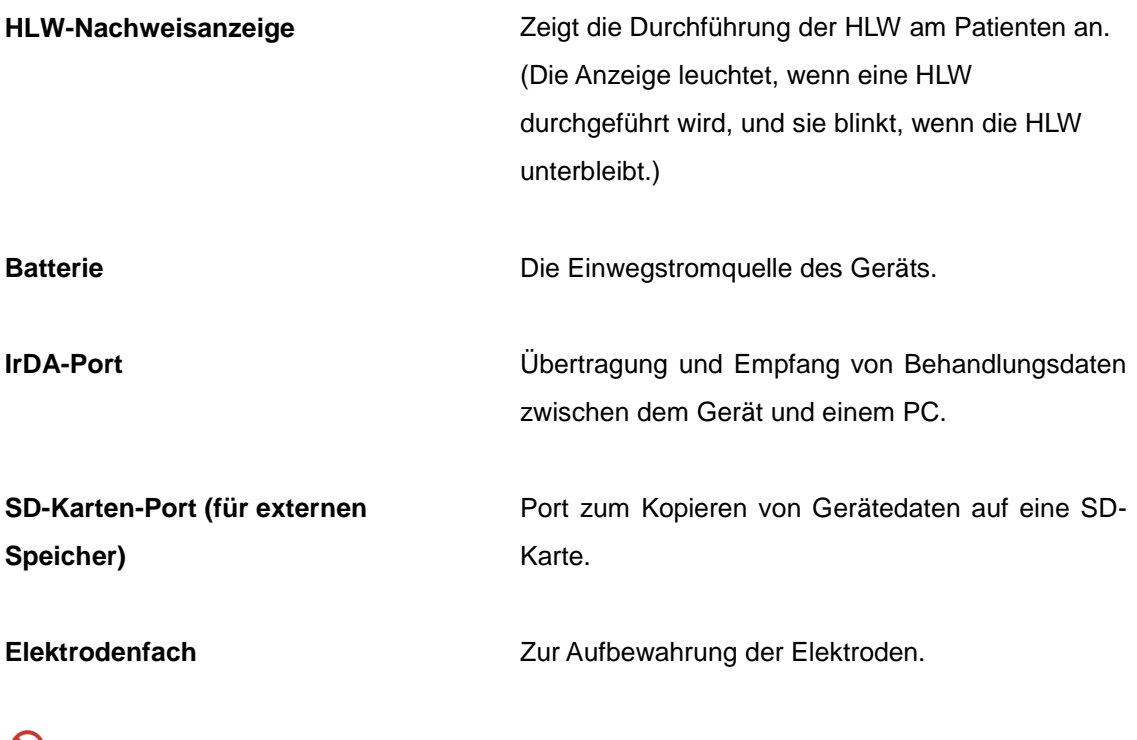

## **N** VERBOTEN

Öffnen Sie während der Defibrillationstherapie nicht die GUMMIBLENDE, die den IrDA-Port und den SD-Karten-Port abdeckt.

# <span id="page-12-0"></span>**3. Inbetriebnahme**

## <span id="page-12-1"></span>**3.1 Standardlieferumfang**

Folgende Teile gehören zum Standardlieferumfang dieses Geräts.

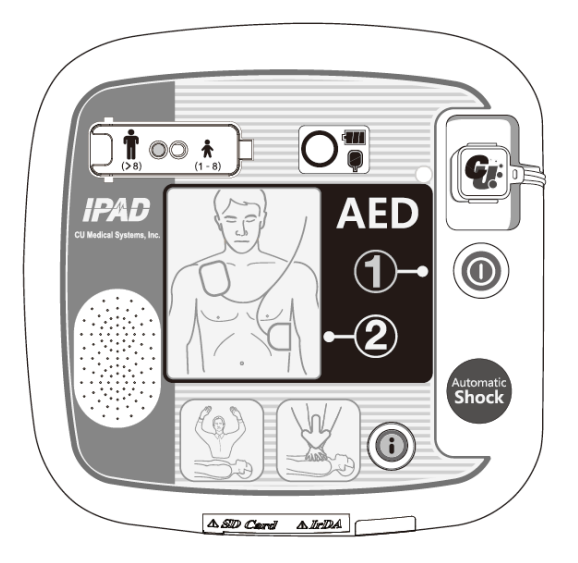

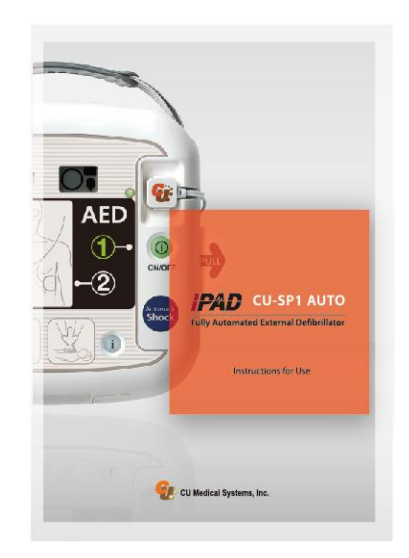

**CU-SP1 AUTO Vollautomatische externer Defibrillator Bedienungsanleitung**

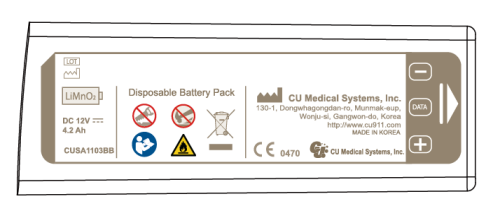

**1 Batterie (Einweg)**

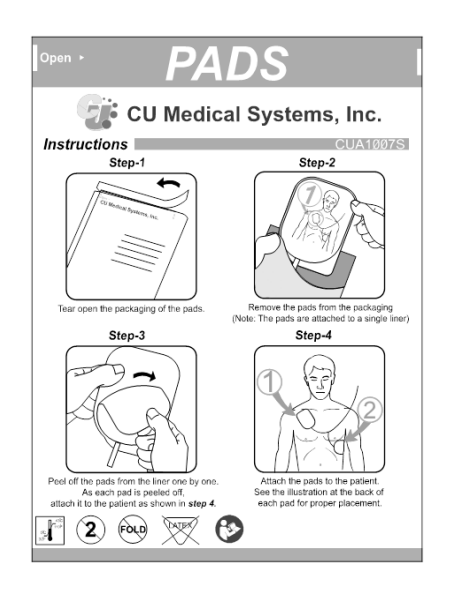

**1 Packung Erwachsenenelektroden (Einweg)**

Bitte setzen Sie sich wegen der Bestellung von Ersatzmaterialien mit dem Hersteller in Verbindung (siehe Anhang B der Bedienungsanleitung: Ersatzteile und Zubehör).

## **A** WARNUNG

 Für den i-PAD CU-SP1 AUTO dürfen nur von CU Medical Systems empfohlene und zugelassene Ersatz- und Zubehörteile verwendet werden. Nicht zugelassene Ersatz- und Zubehörteile können die Sicherheit und Effektivität des i-PAD CU-SP1 AUTO beeinträchtigen.

#### **HINWEIS**

Wir empfehlen den Erwerb zusätzlicher Batterien und Elektroden.

#### <span id="page-13-0"></span>**3.2 Vorbereitung des i-PAD CU-SP1 AUTO**

Gehen Sie wie folgt vor, um den i-PAD CU-SP1 AUTO vorzubereiten.

- ① Ö ffnen Sie die Verpackung und prüfen Sie, ob alle auf der Packliste angegebenen Teile enthalten sind.
- ② Machen Sie sich mit dem Geräteaufbau vertraut. Siehe hierzu [Kapitel 2: Geräteaufbau] in dieser Bedienungsanleitung.
- ③ Legen Sie die Batterie entsprechend der Abbildung unten in das Batteriefach des Geräts ein.

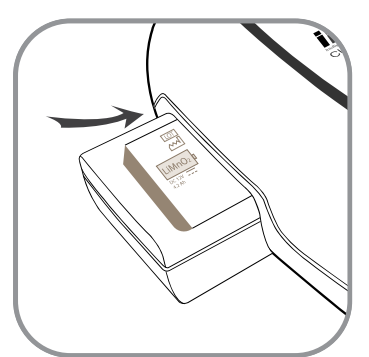

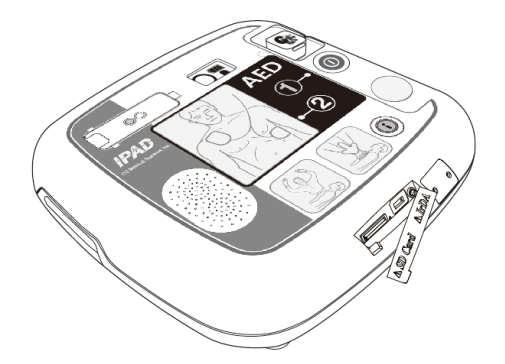

Sobald die Batterie eingelegt ist, beginnt das Gerät mit einem Selbsttest.

Wenn der Gerätestatus normal ist, erscheint  $\bigcap$  auf dem Status-LCD. Wenn nach dem Test  $\bigtimes$ ,  $\bigcup$  oder  $\bigcup$  auf dem Status-LCD zu sehen ist, ziehen Sie bitte [Kapitel 8: Fehlerbehebung] dieser Bedienungsanleitung zu Rate.

④ Wenn Sie eine Tragetasche haben, dann bewahren Sie das Gerät bitte sicher darin auf. Wenn Sie eine Tragetasche erwerben möchten, kontaktieren Sie uns wie in [Anhang A: Zubehör] dieser Bedienungsanleitung beschrieben.

- ⑤ Aufbewahrung und Wartung:
	- Hinweise zur richtigen Geräteaufbewahrung finden Sie in [Abschnitt 6.1: Geräteaufbewahrung].
	- Wenn das Gerät nicht verwendet wird, prüfen Sie bitte regelmäßig das Status-LCD, um sicherzustellen, dass das Gerät funktionsfähig ist.
	- Bewahren Sie den CU-SP1 AUTO entsprechend Ihrem Erste-Hilfe-Plan vor Ort auf.
	- Die Aufbewahrung sollte an einem leicht zugänglichen Ort erfolgen, wo das Status-LCD regelmäßig überprüft werden kann und die technischen Alarmsignale gut hörbar sind (z. B. Alarm bei niedriger Batterieladung oder sonstigen Geräteproblemen).
	- Es empfiehlt sich zudem, ein Notruftelefon in der Nähe des Aufbewahrungsortes zu platzieren, sodass in Notfällen problemlos ein Notarzt gerufen werden kann.
	- Bewahren Sie die Zubehörteile gemeinsam mit dem Gerät in der Tragetasche auf, sodass sie leicht und schnell verfügbar sind.

## WARNI ING

- **Elektromagnetische Interferenzen können die Leistung des Geräts beeinträchtigen.**  Deshalb sollte der Defibrillator nicht in der Nähe von Geräten betrieben werden, die elektromagnetische Interferenzen verursachen. Geräte, die solche Interferenzen hervorrufen, sind unter anderem Motoren, Röntgengeräte, Funksender und Mobiltelefone. Weitere Informationen hierzu finden Sie in [Anhang E: Elektromagnetische Kompatibilität] dieser Bedienungsanleitung.
- Die Verwendung von Zubehörteilen oder Kabeln, die nicht in dieser Bedienungsanleitung aufgeführt sind, kann beim Gerät zu einer Zunahme der elektromagnetischen Strahlung oder zu einer Einschränkung der elektromagnetischen Immunität führen. Deshalb sollten nur vom Hersteller autorisierte Zubehörteile und Kabel gemeinsam mit dem i-PAD CU-SP1 AUTO verwendet werden.
- Wenn das Produkt in der Nähe von entflammbaren Mitteln oder in mit SAUERSTOFF angereicherter Umgebung verwendet wird, besteht durch die Funken, die bei der Zuführung des elektrischen Schocks entstehen können, Explosionsgefahr.

# <span id="page-15-0"></span>**4. Verwendung des i-PAD CU-SP1 AUTO**

## <span id="page-15-1"></span>**4.1 Ü berlebenskette**

Wenn Sie sehen, wie jemand einen plötzlichen Herzstillstand erleidet, dann führen Sie die von der American Heart Association (AHA) empfohlenen Erste-Hilfe-Maßnahmen der Überlebenskette für plötzlichen Herzstillstand aus.

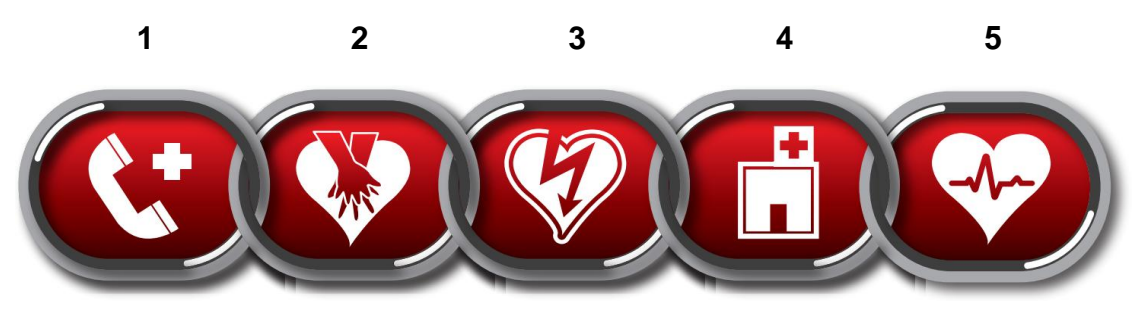

- 1. Sofort den zuständigen Notdienst rufen.
	- Prüfen Sie, ob die Person reagiert, indem sie ihr auf die Schulter tippen oder sie laut ansprechen.
	- Rufen Sie den zuständigen Notdienst (112).
- 2. Frühe HLW
	- Durchführung einer HLW.
- **3. Frühe Defibrillation**

#### • **Verwenden Sie dieses Gerät (i-PAD CU-SP1 AUTO).**

Die Verwendung des Geräts kann in 3 Schritten zusammengefasst werden:

Nach Drücken der Ein/Aus-Taste:

#### **Schritt 1: Anbringen der Elektroden am Patienten.**

#### **Schritt 2: Geben Sie bei Bedarf einen automatischen Schock ab.**

#### **Schritt 3: Durchführung einer HLW.**

- 4. Effektive erweiterte Reanimationsmaßnahmen (ALS) Leiten Sie erweiterte Maßnahmen ein, um das Wiedereinsetzen des Spontankreislaufs zu unterstützen.
- 5. Integriertes Vorgehen nach erfolgreicher Reanimation Ü bergeben Sie den Patienten einer medizinischen Einrichtung oder einer Spezialklinik.

**HINWEIS** 

 Wenn das Auffinden und/oder die Bedienung des Defibrillators länger dauert, überwachen Sie den Zustand des Patienten, bis der Defibrillator zur Verfügung steht, und führen Sie ggf. eine HLW durch.

## <span id="page-16-0"></span>**4.2 Vorbereitung auf die Defibrillation**

#### ① **Stellen Sie den Auswahlschalter Erwachsener/Kind dem Patienten entsprechend ein.**

#### **Erwachsener Patient**

• Ö ffnen Sie die Schalterabdeckung.

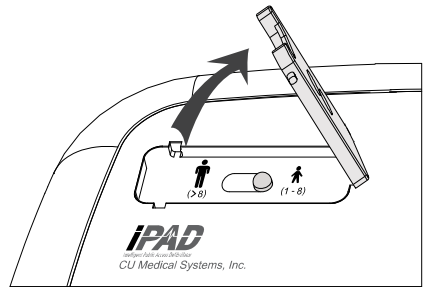

• Stellen Sie den Schalter der nachfolgenden Abbildung entsprechend auf

Erwachsenendefibrillation ein.

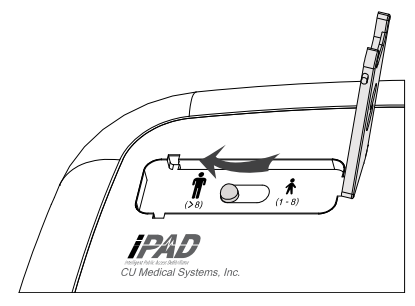

#### **Kind (der Patient wiegt unter 25 kg oder ist noch keine 8 Jahre alt)**

Wenn die Kinderelektroden am Patienten angebracht werden, stellt der i-PAD CU-SP1 AUTO die Defibrillationsenergie, unabhängig von der Position des Auswahlschalters Erwachsener/Kind, automatisch auf eine pädiatrische Defibrillation ein (d. h. die Schockabgabe erfolgt im Kindermodus, auch wenn der Schalter auf "Erwachsener" steht).

Wenn der Patient ein Kind ist und dem Gerät keine Kinderelektroden beiliegen, können auch die Erwachsenenelektroden verwendet werden. Achten Sie dann aber darauf, dass der Auswahlschalter Erwachsener/Kind auf Kind eingestellt ist. Wenn der Schalter noch nicht richtig eingestellt ist, schieben Sie ihn der folgenden Abbildung entsprechend auf den Kindermodus.

• Öffnen Sie die Schalterabdeckung.

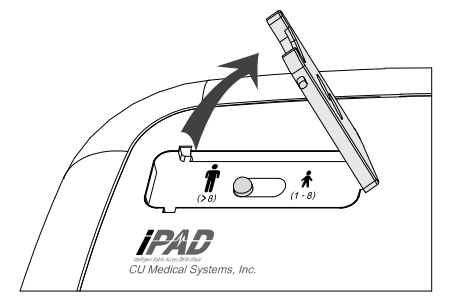

• Stellen Sie den Schalter der nachfolgenden Abbildung entsprechend auf Kinderdefibrillation ein.

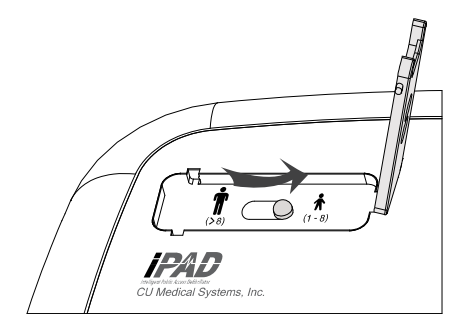

**Wenn ein junger Patient mehr als 25 kg wiegt oder älter als 8 Jahre ist, oder wenn Sie sein genaues Gewicht oder Alter nicht kennen:**

#### • **ZÖ GERN SIE DIE BEHANDLUNG NICHT HINAUS**

- Stellen Sie den Auswahlschalter Erwachsener/Kind auf den Erwachsenenmodus ein.
- Verwenden Sie die Erwachsenenelektroden.

## **A** WARNUNG

 Führen Sie niemals eine Defibrillation im Kindermodus an einem Patienten durch, der entweder mehr als 25 kg wiegt oder älter als 8 Jahre ist. Stellen Sie sicher, dass sich die Schiebetaste für den Erwachsenen-/Kindermodus in der unten gezeigten Stellung befindet.

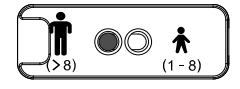

 Der Auswahlschalter Erwachsener/Kind kann vor oder nach dem Einschalten des i-PAD CU-SP1 AUTO betätigt werden. Der Defibrillationsmodus sollte jedoch vor dem Anbringen der Elektroden am Patienten geändert werden. Sobald die Elektroden an Ort und Stelle sind, können Sie den Defibrillationsmodus nicht mehr ändern. Wenn der Modus korrekt eingestellt wurde, wird die Defibrillationsenergie auf einen passenden Wert für Erwachsene (150 J) oder Kinder (50 J) eingestellt.

#### ② **Schalten Sie das Gerät durch Drücken der Ein/Aus-Taste ein.**

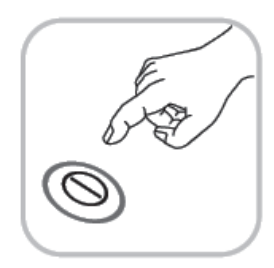

Wenn das Gerät EINgeschaltet wird, passiert nacheinander Folgendes:

- das Audiosignal ertönt 1 Sekunde lang
- Sprachanweisung: "Jetzt den medizinischen Notdienst anrufen"

③ **Entfernen Sie die Kleidung von der Brust des Patienten.**

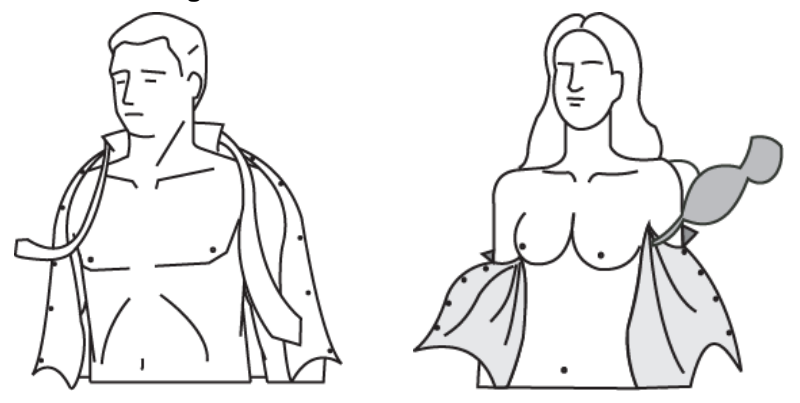

## **O VORSICHT**

- Der Zeitfaktor spielt bei Patienten mit Herzstillstand eine entscheidende Rolle. Zerreißen oder zerschneiden Sie die Kleidung, wenn das Ausziehen zu lange dauert.
- Trocknen Sie die Haut des Patienten, damit die Elektroden gut auf der Brust haften. Rasieren Sie die Brust, wenn nötig.
- ④ **Nehmen Sie die Elektrodenpackung aus dem Elektrodenfach unten am Gerät.**

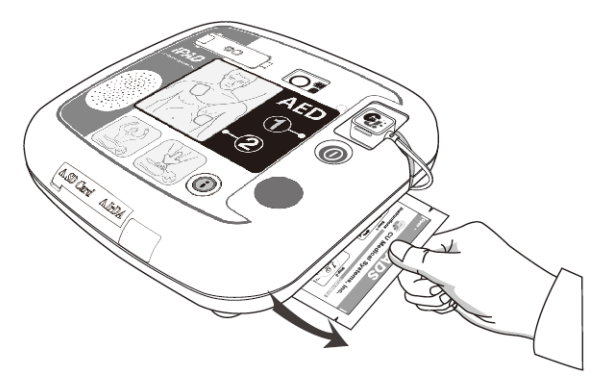

⑤ **Ö ffnen Sie die Elektrodenpackung.**

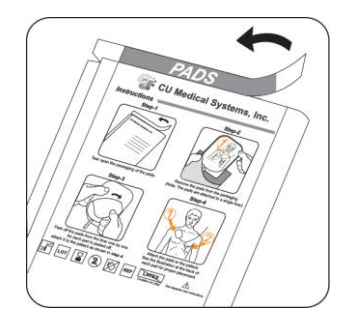

⑥ **Nehmen Sie die Elektroden aus der Verpackung.** 

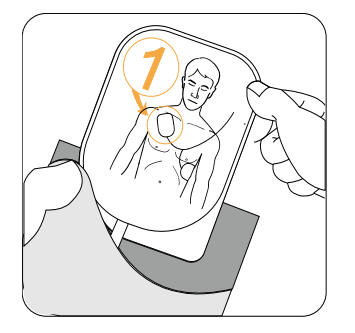

⑦ **Sehen Sie sich die Bilder auf den beiden Elektroden an.**

#### **Klebeelektroden für Erwachsene**

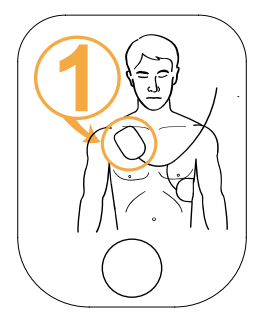

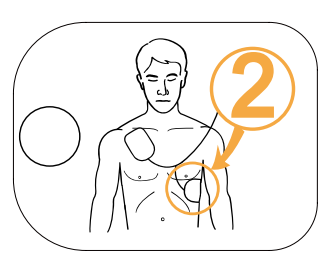

#### **Klebeelektroden für Kinder**

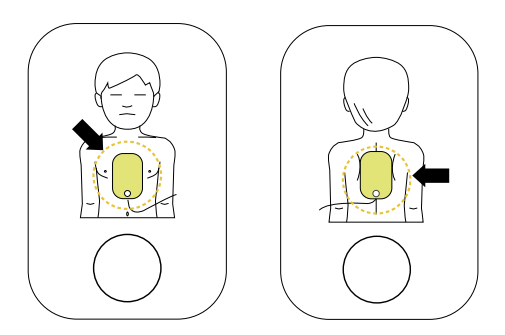

## **O VORSICHT**

 Der Kleber auf den Elektroden beginnt zu trocknen, sobald die Verpackung geöffnet wird. Verwenden Sie diese deshalb sofort nach dem Öffnen. Informationen zur Vorgehensweise finden Sie in [Abschnitt 6.2: Wartung] in dieser Bedienungsanleitung. Dort finden Sie Hinweise zur Überprüfung des Ablaufdatums der Elektroden und zu deren Wartung.

### <span id="page-20-0"></span>**4.3 Defibrillation im Erwachsenenmodus**

#### <span id="page-20-1"></span>**Schritt 1: Anbringen der Elektroden am Patienten.**

① Ziehen Sie die **Elektrode 1** von der Schutzfolie ab und kleben Sie diese der folgenden Abbildung entsprechend auf den oberen Brustkorb des Patienten.

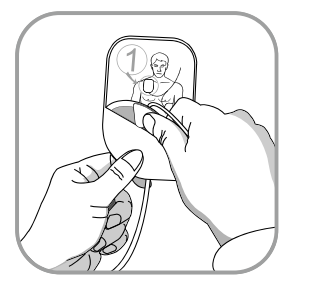

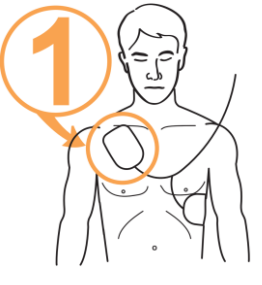

② Ziehen Sie die **Elektrode 2** von der Schutzfolie ab und befestigen Sie diese der folgenden Abbildung entsprechend seitlich am Körper des Patienten.

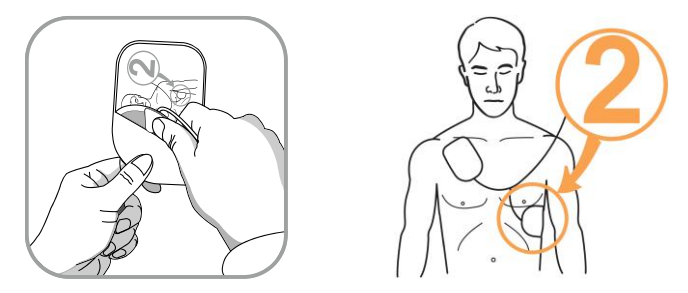

③ Folgen Sie dann den Sprachanweisungen des Geräts, sobald dieses nach dem Anbringen der Elektroden die Verbindung zum Gerät erkennt.

**HINWEIS** 

- Die Defibrillation kann auch durchgeführt werden, wenn die Elektroden vertauscht sind. Befolgen Sie in diesem Fall die nächste Sprachanweisung, ohne die Position der Elektroden zu verändern. Es ist wichtiger, sobald wie möglich mit der Defibrillation zu beginnen.
- Falls eine Elektrode nicht richtig hält, prüfen Sie, ob die Klebeseite der Elektrode eventuell ausgetrocknet ist. Jede Elektrode ist mit Klebegel beschichtet. Wenn das Gel nicht ausreichend haftet, verwenden Sie eine neue Elektrode.

## **A** WARNUNG

- Achten Sie darauf, dass der Patient bei der Durchführung der Defibrillation nicht auf einem nassen Untergrund liegt. Wenn die Haut des Patienten nass ist, trocknen Sie diese vor der Verwendung des Geräts.
- Halten Sie die Klebeelektroden von anderen Elektroden oder Metallteilen fern, die mit dem Patienten Kontakt haben.

#### <span id="page-21-0"></span>**Schritt 2: Geben Sie bei Bedarf einen automatischen Schock ab.**

Sofort nach dem Anschließen des Geräts wird das EKG des Patienten erfasst und analysiert. Dabei fordert Sie das Gerät durch Blinken der Anzeige "Den Patienten nicht berühren" und die Ausgabe der folgenden Sprachmitteilung auf, den Patienten nicht zu berühren: "Patienten nicht berühren, Herzrhythmus wird analysiert". Nach der EKG-Analyse entscheidet das Gerät, ob der Patient eine Defibrillation benötigt.

## **A** WARNUNG

Bewegen oder berühren Sie den Patienten während der EKG-Analyse nicht.

#### **Wenn der Patient eine Defibrillation benötigt, macht das Gerät Folgendes:**

Es meldet, dass ein Defibrillationsschock erforderlich ist, und weist Sie an, vom Patienten zurückzutreten.

## **O** VORSICHT

 Während sich das Gerät nach der Analyse eines defibrillierbaren Rhythmus auflädt, wird das EKG des Patienten weiterhin erfasst und analysiert. Wenn sich der EKG-Rhythmus vor der Schockabgabe ändert und nicht mehr defibrillierbar ist, findet automatisch eine interne Entladung statt.

#### **Wenn das Gerät geladen ist, aktiviert es nacheinander folgende Anzeigen:**

- Das Audiosignal ertönt durchgehen.
- Die Sprachanleitung "Warten Sie, bis die automatische Schockabgabe erfolgt. Achtung: Der Patient darf nicht berührt werden." ertönt.

Nachdem die Sprachanleitung "Der Schock wird abgegeben in" ertönt ist, wird ein elektrischer Schock an den Patienten abgegeben. Wenn die Defibrillation korrekt durchgeführt wurde, meldet das Gerät, dass ein Elektroschock abgegeben wurde.

Nach der Schockabgabe zeigt das Gerät an, dass Sie den Patienten wieder berühren dürfen, und die HLW-Modus-Anzeige leuchtet. Anschließend beginnen die Sprachanweisungen für die HLW.

#### **Wenn der Patient keine Defibrillation benötigt, macht das Gerät nacheinander Folgendes:**

- Es meldet, dass der Patient keinen Defibrillationsschock benötigt und Sie den Patienten berühren dürfen.
- Die HLW-Modus-Anzeige leuchtet.
- Die Sprachanweisungen für die HLW beginnen.

## **A** WARNUNG

- Den Patienten während der Schockabgabe nicht berühren (das gilt für Sie und alle anderen Personen).
- Öffnen Sie während der Defibrillationstherapie nicht die GUMMIBLENDE, die den IrDA-Port und den SD-Karten-Port abdeckt.

## **O VORSICHT**

- Achten Sie vor der Defibrillation darauf, dass kein Kontakt besteht, der dem Defibrillationsstrom unerwünschte Wege eröffnen können: Körper des Patienten (wie zum Beispiel bloße Haut, Kopf oder Extremitäten), leitende Flüssigkeiten (z. B. Gel, Blut oder Kochsalzlösung), Metallteile (wie zum Beispiel Bettrahmen oder Trage).
- Sorgen Sie dafür, dass sich der Patient während des EKGs ruhig verhält, und vermeiden Sie Erschütterungen in seiner Umgebung. Berühren Sie den Patienten und die Elektroden nicht, solange die Anzeige "Den Patienten nicht berühren" leuchtet. Elektrische Störfaktoren (Interferenzen) können die EKG-Analyse verzögern.
- Entfernen Sie während der Defibrillation alle anderen medizinischen Geräte, die nicht über defibrillationsfeste Anwendungsteile verfügen, vom Patienten.
- Bei fehlerhaftem Betrieb während eines Rettungseinsatzes fordert das Gerät Sie auf, einen Ersatzdefibrillator zu beschaffen, und beginnt mit den Sprachanweisungen für die HLW. Führen Sie die HLW durch, bis der Ersatzdefibrillator einsatzbereit ist.

#### <span id="page-23-0"></span>**Schritt 3: Durchführung einer HLW.**

Führen Sie nach Aufforderung durch den i-PAD CU-SP1 AUTO eine HLW durch.

Standardmäßig gibt der CU-SP1 AUTO während der HLW-Pause nach der Schockabgabe Sprachanweisungen für die HLW aus. Wenn die Sprachanweisungen für die HLW außerhalb der Standardeinstellungen benötigt werden, drücken Sie die blau blinkende i-Taste mindestens 15 Sekunden lang.

#### **[HLW-Methode]**

#### **1. Kompressionspunkt**

Setzen Sie den Ballen Ihrer Hand in die Mitte des Brustkorbes zwischen die Brustwarzen (auf den unteren Teil des Brustbeins) und legen Sie den Ballen Ihrer anderen Hand darauf, sodass Ihre Hände parallel übereinanderliegen.

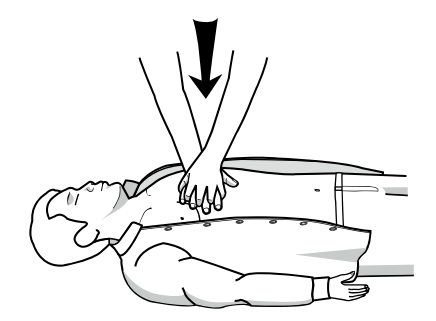

#### **2. Kompressionsgeschwindigkeit und -tiefe**

Drücken Sie die Brust mindestens 5 cm tief nach unten, und zwar mit einer Geschwindigkeit von mindestens 100 Kompressionen pro Minute.

#### **3. Ö ffnen der Atemwege**

Heben Sie zum Ö ffnen der Atemwege das Kinn des Patienten an und kippen Sie seinen Kopf nach hinten.

#### **4. Vorgehen bei der Atemspende**

Drücken Sie die Nase des Patienten der nachfolgenden Abbildung entsprechend zusammen und beatmen Sie den Patienten so, dass sich seine Brust deutlich hebt.

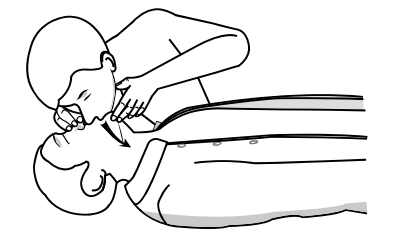

#### **HINWEIS**

- Wenn Sie nicht in der HLW geschult sind, sollten Sie nur Brustkompressionen durchführen oder den Anweisungen des Notdienstmitarbeiters am Telefon folgen.
- Wenn Sie in der HLW geschult sind und eine Beatmung vornehmen können, führen Sie die Brustkompressionen zusammen mit der Atemspende durch.
- Die HLW-Anleitung kann dabei auf einen Administratormodus eingestellt werden. Weitere Informationen finden Sie in [Abschnitt 5.3: Geräteeinstellungen].

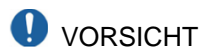

 Während die HLW-Anleitung läuft, findet beim Patienten keine EKG-Analyse statt. Nach der HLW-Anleitung beginnt das Gerät automatisch wieder mit der Analyse des Patienten-EKGs.

#### **HINWEIS**

 Zum Ausschalten des Geräts nach der Verwendung müssen Sie die Ein/Aus-Taste mindestens 1 Sekunde lang drücken.

### <span id="page-25-0"></span>**4.4 Defibrillationsverfahren im Kindermodus**

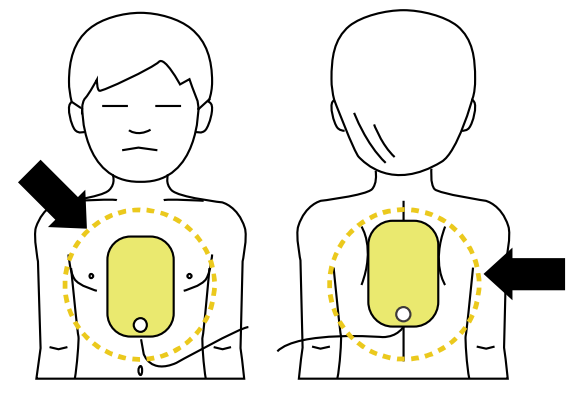

Wenn der Patient zwischen 1 und 8 Jahren alt ist, kann die Defibrillation mit den Kinderelektroden durchgeführt werden. Wenn sich das Gerät im Kindermodus befindet (die Kinderelektroden sind an das Gerät angeschlossen oder der Auswahlschalter Erwachsener/Kind steht auf Kind), wird die Defibrillationsenergie automatisch auf 50 J festgelegt und die HLW-Anleitung für Kinder eingestellt.

Befestigen Sie die Elektroden obiger Abbildung entsprechend in der Mitte von Brust und Rücken. Die Elektroden sind nicht speziell für Brust oder Rücken.

Wenn für ein Kind keine Kinderelektroden vorhanden sind, verwenden Sie die Erwachsenenelektroden. Setzen Sie jedoch den Auswahlschalter Erwachsener/Kind auf Kindermodus und führen Sie die Defibrillation dann den Sprachanweisungen entsprechend durch.

#### **HINWEIS**

- Befolgen Sie unten stehende Anweisungen, wenn Sie bei einem kindlichen Herzstillstand Erste Hilfe leisten.
	- Bitten Sie bei der Durchführung von Erste-Hilfe-Maßnahmen bei einem kindlichen Herzstillstand andere, den medizinischen Notdienst zu rufen und den i-PAD CU-SP1 AUTO herzubringen.
	- Wenn sonst niemand anwesend ist, führen Sie 1 bis 2 Minuten lang eine HLW durch, rufen dann den medizinischen Notdienst und holen anschließend den i-PAD CU-SP1 AUTO.
	- Wenn Sie den Kollaps des Kindes miterlebten, rufen Sie sofort den medizinischen Notdienst und holen dann den i-PAD CU-SP1 AUTO.

# <span id="page-26-0"></span>**5. Nach der Verwendung des i-PAD CU-SP1 AUTO**

#### <span id="page-26-1"></span>**5.1 Wartung nach jedem Einsatz**

- Prüfen Sie das Gerät auf Beschädigungen und Verschmutzungen.
- Wenn das Gerät verschmutzt ist, siehe Abschnitt 6.2.3 zur Reinigung des Geräts.
- Führen Sie einen Batterieeinlegetest durch. Informationen zur Vorgehensweise finden Sie in [Abschnitt 8.1: Selbstdiagnosetest].

Wenn nach Durchführung des Tests  $\bigcap$  auf dem Status-LCD angezeigt wird, ist der Gerätstatus normal.

• Entsorgen Sie die verwendeten Elektroden ordnungsgemäß. Legen Sie einen neuen Beutel mit Defibrillationselektroden in das Elektrodenfach. Achten Sie darauf, dass die Elektroden das Ablaufdatum noch nicht überschritten haben. Beim i-PAD CU-SP1 AUTO werden Einwegelektroden verwendet. Bitte nicht wiederverwenden. Informationen zur Neubeschaffung der Elektroden finden Sie in [Abschnitt 6.2.2: Austausch von Verbrauchsmaterialien].

## **A** WARNUNG

- Verwenden Sie nur die vom Hersteller angebotenen und empfohlenen Trennung Defibril lator.
- Öffnen Sie die Elektrodenpackung erst unmittelbar vor der Verwendung. Da der Kleber auf den Elektroden auszutrocknen beginnt, sobald die Verpackung offen ist, könnten die Elektroden dadurch, unabhängig vom Ablaufdatum, unbrauchbar werden.

### <span id="page-27-0"></span>**5.2 Speichern und Ü bertragen von Behandlungsdaten**

#### <span id="page-27-1"></span>**5.2.1 Verwendung des Geräts**

Dieses Gerät speichert automatisch folgende Behandlungsdaten:

- EKG-Daten
- Nutzungsdaten

Die Behandlungsdaten werden automatisch im internen Speicher aufgezeichnet und auch beim Ausschalten des Geräts nicht gelöscht. Die aufgezeichneten Daten können auf einen PC übertragen werden.

## **O** VORSICHT

- Der i-PAD CU-SP1 AUTO kann bei jedem Rettungseinsatz die Daten der letzten 5 Behandlungen und bis zu 3 Stunden an EKG-Daten speichern. EKG-Daten, die über diese 3 Stunden hinausgehen, werden nicht aufgezeichnet.
- Wird der Defibrillator mehr als 5 Mal verwendet, werden die ältesten Behandlungsdaten gelöscht, um Platz für neue Daten zu schaffen. Daher empfiehlt es sich, die Behandlungsdaten nach jeder Verwendung des Geräts auf einen PC zu übertragen.
- Wenn die Batterie bei laufendem Gerät entfernt wird, kann keine ordnungsgemäße Aufzeichnung der Behandlungsdaten erfolgen. Deshalb müssen Sie zum Entfernen der Batterie zuerst das Gerät ausschalten, indem Sie mindestens 1 Sekunde lang auf die Ein/Aus-Taste drücken.

#### <span id="page-27-2"></span>**5.2.2 Ü bertragen von Behandlungsdaten**

Die Behandlungsdaten können mithilfe einer SD-Karte oder mit IrDA übertragen werden. Die mit dem Gerät aufgezeichneten Behandlungsdaten aller Patienten können nur auf die SD-Karte übertragen werden, während die Behandlungsdaten eines einzelnen Patienten nur mittels IrDA übertragen werden können.

#### **1. Behandlungsdaten auf die SD-Karte kopieren**

- ① Formatieren Sie die SD-Karte am PC ins FAT-Format (FAT16).
- ② Ö ffnen Sie am Gerät die SD-Kartenabdeckung und stecken Sie die Karte dort ein.

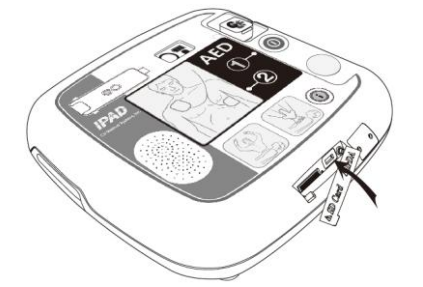

- ③ Wenn Sie die i-Taste im Standby-Modus länger als 1 Sekunde drücken, wechselt die Betriebsart in den Administratormodus mit Sprachanleitung.
- ④ Daraufhin erhalten Sie vom Gerät einen Ü berblick über die Gesamtdauer der letzten Gerätenutzung und die Anzahl der ausgelösten Defibrillationsschocks.
- ⑤ Die Sprachanleitung gibt die Software-Version des Geräts an.
- ⑥ Wenn die Sprachanleitung Sie zur Ü bertragung des Behandlungsverlaufs auffordert, drücken Sie die i-Taste, um die Daten auf die SD-Karte zu kopieren.

#### **Wenn sich im internen Gerätespeicher Behandlungsdaten befinden:**

- Das Gerät informiert Sie bei Beginn des Kopiervorgangs, dass nun Behandlungsdaten auf die SD-Karte übertragen werden.
- Sobald der Kopiervorgang abgeschlossen ist, wechselt das Gerät in den Einstellmodus für die HLW-Anleitung. Weiterführende Informationen zur Einstellung der HLW-Anleitung finden Sie in [Abschnitt 5.3: Geräteeinstellungen].

#### **Wenn sich im internen Gerätespeicher keine Behandlungsdaten befinden:**

• Der Defibrillator wechselt in den Einstellmodus für die HLW-Anleitung, nachdem er Sie davon in Kenntnis gesetzt hat, dass keine Behandlungsdaten vorhanden sind.

#### **HINWEIS**

 Wenn die Datei bereits übertragen wurde, erhalten Sie vom Gerät die Meldung, dass sich diese Datei bereits auf dem PC befindet. Halten Sie die i-Taste länger als 2 Sekunden gedrückt, um die bereits vorhandene Datei zu überschreiben, oder drücken Sie kurz die i-Taste, um den Kopiervorgang abzubrechen.

#### **2. Behandlungsdaten mit IrDA übertragen**

Daten können auch mit der Datenmanagementsoftware (CU Expert Ver.3.50 oder höher) des Herstellers auf einen PC übertragen werden. CU Expert enthält darüber hinaus Kontroll- und Druckfunktionen für das EKG.

- ① Positionieren Sie den IrDA-Adapter, der nachfolgenden Abbildung entsprechend, gegenüber dem IrDA-Port des Geräts.
- ② Wenn Sie die i-Taste im Standby-Modus mindestens 1 Sekunde gedrückt halten, wechselt die Betriebsart in den Administratormodus mit Sprachanleitung.

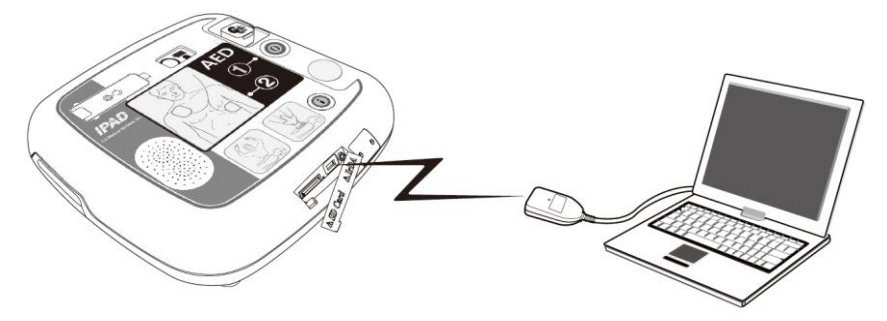

- ③ Daraufhin erhalten Sie vom Gerät einen Ü berblick über die Gesamtdauer der letzten Gerätenutzung und die Anzahl der ausgelösten Defibrillationsschocks.
- ④ Die Sprachanleitung gibt die Software-Version des Geräts an.
- ⑤ Wenn Sie zur Ü bertragung des Behandlungsverlaufs aufgefordert werden, drücken Sie die i-Taste, um die Daten zu übertragen.

#### **Wenn sich im internen Gerätespeicher Behandlungsdaten befinden:**

- ① Die Sprachanleitung meldet die Gesamtzahl der im Gerät aufgezeichneten Einzelbehandlungsdaten.
- ② Laut Standardeinstellung ist der erste von maximal 5 Behandlungsdateneinträgen der aktuellste.
- ③ Drücken Sie kurz auf die i-Taste, um die Ü bertragungsreihenfolge der Behandlungsdaten folgendermaßen zu ändern:
	- Nr. 1 Behandlungsdaten  $\rightarrow$  Nr. 2 Behandlungsdaten  $\rightarrow$  Nr. 3 Behandlungsdaten
	- $\rightarrow$  Nr. 4 Behandlungsdaten  $\rightarrow$  Nr. 5 Behandlungsdaten
- ④ Wenn Sie die gewünschten Behandlungsdaten übertragen möchten, halten Sie die i-Taste länger als 2 Sekunden gedrückt.
- ⑤ Führen Sie CU Expert auf dem PC aus. Weiterführende Informationen hinsichtlich des Datenempfangs finden Sie im CU-Expert-Handbuch.
- ⑥ Das Gerät stellt innerhalb von wenigen Sekunden eine Verbindung zu CU Expert her und die Daten werden automatisch übertragen.
- ⑦ Sobald der Kopiervorgang abgeschlossen ist, wechselt der Defibrillator in den Einstellungsmodus für die HLW-Anleitung. Weiterführende Informationen zur Ä nderung von Einstellungen der HLW-Anleitung finden Sie in [Abschnitt 5.3: Geräteeinstellungen].

#### **Wenn sich im internen Gerätespeicher keine Behandlungsdaten befinden:**

Der Defibrillator wechselt in den Einstellmodus für die HLW-Anleitung, nachdem er Sie davon in Kenntnis gesetzt hat, dass keine Behandlungsdaten vorhanden sind.

## **O** VORSICHT

 Der Abstand zwischen dem IrDA-Port am Gerät und dem IrDA-Adapter sollte maximal 30 cm und der Winkel nicht mehr als ±15° betragen. Außerdem sollte der Vorgang nach Möglichkeit in Innenräumen ohne Leuchtstoff- und/oder Glühlampen durchgeführt werden, da IrDA von externen Lichtquellen beeinträchtigt wird.

#### <span id="page-30-0"></span>**5.3 Geräteeinstellungen**

#### <span id="page-30-1"></span>**5.3.1 Einstellung der HLW-Anleitung**

Die Standardeinstellung für die HLW beim CU-SP1 AUTO lautet: 5 Zyklen mit 30 Brustkompressionen und 2 Beatmungen (gemäß den HLW-Richtlinien 2010 der American Heart Association (AHA)). Sie kann jedoch auch individuell angepasst werden.

Sie können Folgendes einstellen:

- Die Anzahl der Brustkompressionen
- Die Anzahl der verabreichten Beatmungen
- Die Anzahl der Zyklen
- Die Anzahl der Brustkompressionen pro Minute
- Die Pausendauer
- Aktivierung der detaillierten Anleitung

#### <span id="page-30-2"></span>**5.3.2 Einstellen der HLW-Anleitung**

- ① Wenn Sie die i-Taste im Standby-Modus mindestens 1 Sekunde gedrückt halten, wechselt die Betriebsart in den Administratormodus mit Sprachanleitung.
- ② Daraufhin erhalten Sie einen Ü berblick über die Gesamtdauer der letzten Gerätenutzung und die Anzahl der ausgelösten Defibrillationsschocks.
- ③ Wenn Sie zur Ü bertragung der Behandlungsdaten aufgefordert werden, drücken Sie nicht die i-Taste, sondern warten 5 Sekunden lang.
- ④ Sobald Sie zum Einstellen der HLW-Anleitung aufgefordert werden, drücken Sie die i-Taste, um den Einstellmodus für die HLW-Anleitung zu aktivieren.
- ⑤ Wenn Sie zur Passworteingabe aufgefordert werden, geben Sie **das festgelegte Passwort** ein.

#### **HINWEIS**

• Setzen Sie den Auswahlschalter Erwachsener/Kind auf "Kind" und drücken Sie 5 Mal die i-Taste. Setzen Sie dann den Auswahlschalter Erwachsener/Kind auf "Erwachsener" und drücken Sie 1 Mal die i-Taste für das Passwort

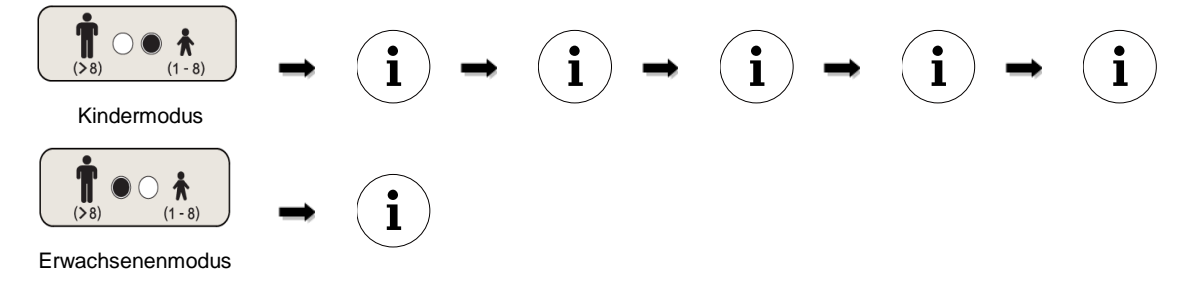

- ⑥ Die Sprachanleitung liefert Informationen zur aktuellen Einstellung der HLW-Anleitung.
- ⑦ Drücken Sie die i-Taste, um die Einstellungen zu ändern oder warten Sie 3 Sekunden, um mit dem nächsten Schritt fortzufahren.

(Sobald die Einstellung abgeschlossen ist, leuchtet die i-Taste zweimal blau auf.)

- ⑧ Die Einstellungen können in folgender Reihenfolge geändert werden: Anzahl der Brustkompressionen, Anzahl der verabreichten Beatmungen, Frequenz der Brustkompressionen, Pausendauer und Aktivierung der detaillierten Anleitung. Siehe **Tabelle 1: Einstelloptionen für die HLW-Anleitung** unten
- ⑨ Sobald die Einstellung abgeschlossen ist, erhalten Sie über die Sprachanleitung Informationen zur eingestellten HLW-Anleitung, die entweder gespeichert oder verworfen werden kann.
- ⑩ Drücken Sie die i-Taste zum Speichern oder die Ein/Aus-Taste, um gemäß der Sprachanleitung abzubrechen.
- ⑪ Nach Speicherung oder Abbruch der HLW-Anleitungseinstellungen schaltet sich das Gerät automatisch aus.

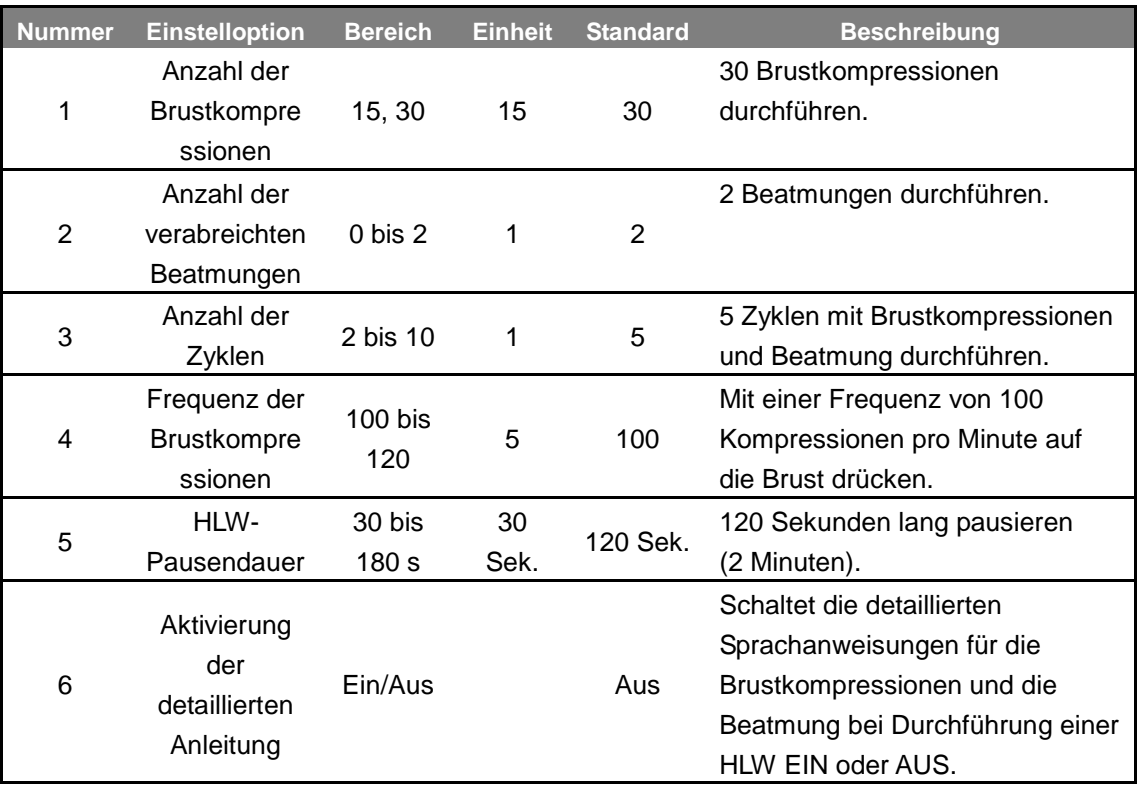

#### **[Tabelle 1] Einstelloptionen für die HLW-Anleitung**

#### **HINWEIS**

- Die detaillierte Anleitung ist standardmäßig während der HLW ausgeschaltet, damit Sie sich ganz auf die Kompressionsfrequenz und die Beatmung konzentrieren können. Wenn Sie während der HLW eine detaillierte Anleitung wünschen, schalten Sie sie gemäß der Erklärung auf den vorhergehenden Seiten EIN.
- Wenn die detaillierte Anleitung auf AUS und die Beatmungsanzahl auf 0 gesetzt ist, liefert der CU-SP1 AUTO zwei Minuten lang lediglich Anweisungen für die Brustkompressionen. Danach führt der CU-SP1 AUTO automatisch eine Neuanalyse des Patienten-EKGs durch.
- Die CPR Thoraxkompressionsrate kann nur "in dem Kindermodus" eingestellt werden. Im Erwachsenen-Modus wird die Brust Kompressionsrate bei 30 unabhängig von der eingestellten Brust Kompressionsrate fest.

# <span id="page-33-0"></span>**6. Wartung**

#### <span id="page-33-1"></span>**6.1 Aufbewahrung des Geräts**

Bitte berücksichtigen Sie bei der Aufbewahrung des Geräts unten aufgeführte Vorsichtsmaßnahmen, um einer Beschädigung des Geräts vorzubeugen.

## **VERBOTEN**

 Verwenden oder lagern Sie das Gerät nicht in einer Umgebung, die außerhalb der folgenden Grenzwerte liegt.

#### • **Aufbewahrungsbedingungen**

Das Gerät wird zusammen mit den Defibrillationselektroden und mit eingelegter Batterie aufbewahrt, damit es im Notfall sofort einsatzbereit ist.

Temperatur: 0 ℃ ~ 43 ℃

Luftfeuchtigkeit: 5 % ~ 95 % (nicht kondensierend)

#### • **Transportbedingungen**

Nur das Gerät, ohne Defibrillationselektroden und Batterie

Temperatur: -20 ℃ ~ 60 ℃

Luftfeuchtigkeit: 5 % ~ 95 % (kondensationsfreie Umgebung)

- Setzen Sie das Gerät bei der Lagerung keiner direkten Sonneneinstrahlung aus.
- Bewahren Sie das Gerät nicht an Orten auf, die starken Temperaturschwankungen unterliegen.
- Bewahren Sie das Gerät nicht in der Nähe von Heizgeräten auf.
- Setzen Sie das Gerät bei der Lagerung keinen starken Vibrationen aus (stärker als die Mindestanforderungen des Militärstandards MIL-STD-810G, Methode 514.5C, die durch Straßen- oder Flugverkehr verursacht werden)
- Verwenden oder lagern Sie das Gerät nicht an Orten mit einer hohen Konzentration an brennbaren Gasen oder Anästhetika.
- Verwenden oder lagern Sie das Gerät nicht an Orten mit hoher Staubkonzentration.
- Nur vom Hersteller autorisiertes Personal darf das Gerät zu Wartungszwecken öffnen. Im Gerät befinden sich keine vom Anwender zu wartenden Bauteile.

## WARNI ING

Änderungen am Gerät sind verboten.

### <span id="page-34-0"></span>**6.2 Wartung**

#### <span id="page-34-1"></span>**6.2.1 Ü berprüfung des Geräts**

Der i-PAD CU-SP1 AUTO verfügt über eine Selbsttestfunktion. Er führt einen Selbsttest durch, sobald die Batterie eingelegt wird, schaltet sich nach absolviertem Test aus und aktiviert sich regelmäßig für die täglichen, wöchentlichen und monatlichen Selbsttests. Um einen Selbsttest nach dem Einlegen der Batterien zu starten, müssen Sie nur kurz die Batterie entfernen und gleich wieder einlegen. Weiterführende Informationen finden Sie in [Abschnitt 8.1: Selbstdiagnosetest].

## **O** VORSICHT

- Ü berprüfen Sie den i-PAD CU-SP1 AUTO täglich, um sicherzustellen, dass er jederzeit einsatzbereit ist. Ü berprüfen Sie den aktuellen Zustand von Gerät, Batterie und Elektroden gemäß der Anzeige auf dem Status-LCD.
- Weiterführende Informationen zum Status-LCD finden Sie in [Abschnitt 8.2: Gerätestatus].

#### <span id="page-34-2"></span>**6.2.2 Austausch von Verbrauchsmaterialien**

Ü berprüfen Sie während der Lagerung des Geräts täglich die Anzeige der Batterieladung und den Zustand der Elektroden auf dem Status-LCD, um sicherzustellen, dass das Gerät jederzeit für einen Notfall gerüstet ist. Tauschen Sie die Batterie oder die Defibrillationselektroden aus, wenn sie leer bzw. ihr Ablaufdatum überschritten ist.

#### <span id="page-34-3"></span>**Einweg-Batterie**

#### **Austausch der Einweg-Batterie**

- Tauschen Sie die Batterie aus, sobald sie leer wird. Informationen zur Überprüfung des Batteriestatus finden Sie in [Kapitel 8: Fehlerbehebung].
- Entsorgen Sie leere Batterien gemäß den vor Ort geltenden Bestimmungen.
- Verwenden Sie ausschließlich vom Hersteller empfohlene und angebotene Batterien.
- Bei der Batterie handelt es sich um einen Einwegartikel. Laden Sie sie nicht wieder auf.

#### **Austausch der Einweg-Batterie**

1. Ziehen Sie die entladene Batterie heraus und drücken Sie dabei auf die Verriegelung an der Geräteunterseite. Siehe Abbildung unten.

## **A** WARNUNG

 Verwenden Sie ausschließlich die vom Hersteller empfohlenen und angebotenen Batterien. Wenn Sie Batterien verwenden, die nicht vom Hersteller empfohlen und angeboten wurden, führt dies zu abnormalem Betrieb.

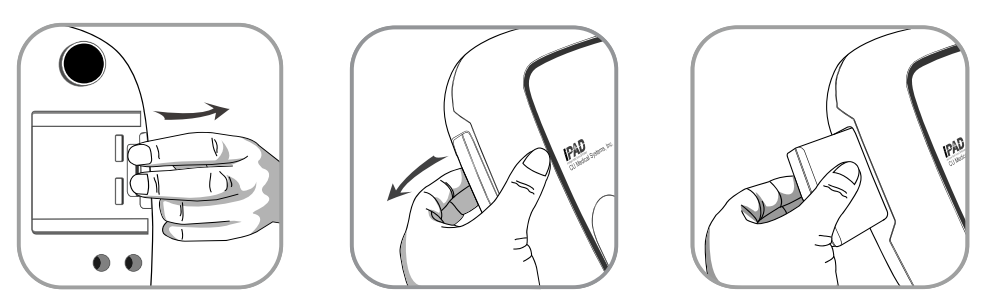

2. Legen Sie die neue Batterie in Pfeilrichtung gemäß der folgenden Abbildung mit nach oben zeigendem Etikett ein.

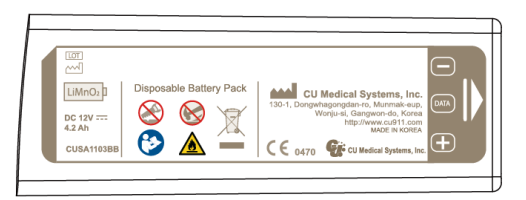

3. Schieben Sie die Batterie hinein, bis sie hörbar einrastet.

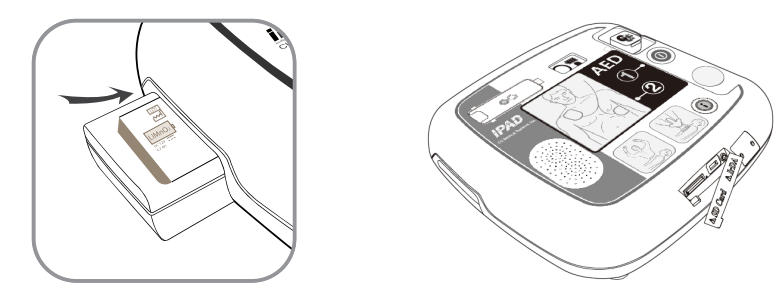

#### VORSICHT  $\mathbf 0$

- **Vorsichtsmaßnahmen im Umgang mit der Batterie**
	- Setzen Sie die Batterie keiner hohen mechanischen Belastung aus.
	- Versuchen Sie nicht, die Batterie zu öffnen oder aufzubrechen.
	- Setzen Sie die Batterie keinem offenen Feuer oder starken Wärmequellen aus.
	- Schließen Sie die Pole der Batterie nicht kurz.
	- Außerhalb der Reichweite von Kindern aufbewahren.
	- Sollte Batterieflüssigkeit ins Auge gelangen, Auge sofort mit Wasser spülen und einen Arzt aufsuchen.
	- Batterie keinem direkten Sonnenlicht aussetzen.
	- Batterie nicht an nassen oder sehr feuchten Orten aufbewahren.
	- Bei der Entsorgung der Batterie die vor Ort geltenden Bestimmungen beachten.
	- Batterie nicht zerstören oder verbrennen.
	- Einweg-Batterie auf keinen Fall wieder aufladen.

#### <span id="page-36-0"></span>**Austausch der Elektroden**

- **Ü berprüfen Sie täglich den Zustand der Elektroden auf dem Status-LCD.** Verwenden Sie keine Elektroden, deren Ablaufdatum bereits überschritten ist.
- Überprüfen Sie die Elektrodenverpackung auf Beschädigungen.
- Ü berprüfen Sie die Kabel außerhalb des Verpackungsbeutels auf mögliche Defekte.
- Mit dem i-PAD CU-SP1 AUTO sollten nur vom Hersteller angebotene Elektroden verwendet werden.

#### **A** WARNUNG

Mit dem i-PAD CU-SP1 AUTO sollten nur vom Hersteller angebotene Klebeelektroden verwendet werden. Wenn Sie andere als die vom Hersteller angegebenen Klebeelektroden verwenden, kann dies die Wirksamkeit der Defibrillation beeinträchtigen.

#### **Austauschen der Elektroden**

1. Kontrollieren Sie das Ablaufdatum der Elektroden. Sehen Sie sich dazu die nachfolgende Abbildung an.

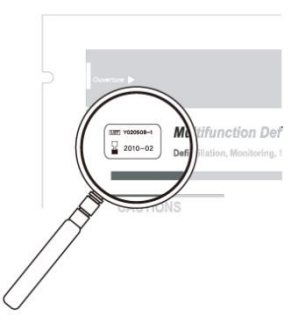

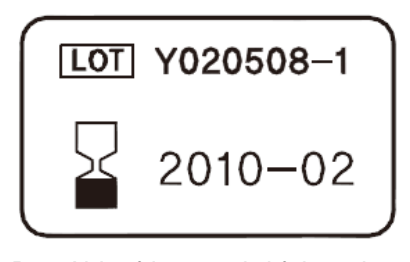

Das Ablaufdatum befindet sich auf der Elektrodenverpackung links auf dem Aufkleber "Multifunktionselektroden FÜR ERWACHSENE".

Das Ablaufdatum wird folgendermaßen wiedergegeben: JJJJ-MM JJJJ – Jahr MM – Monat

2. Gebrauchte oder abgelaufene Elektroden sollten ausgetauscht werden. Halten Sie den oberen und den unteren Rand des Elektrodenanschlusses mit Ihren Fingern fest, ziehen Sie ihn heraus und nehmen Sie die Elektroden aus dem Elektrodenfach heraus, wie unten dargestellt.

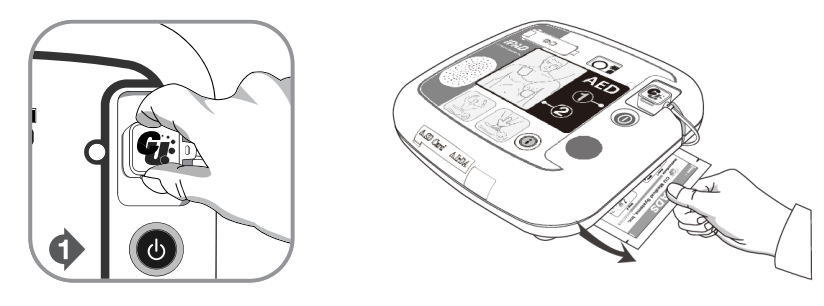

3. Setzen Sie den Elektrodenanschluss der neuen Elektroden am Defibrillator ein und schieben Sie dann die Elektrodenpackung der Abbildung entsprechend in das Aufbewahrungsfach.

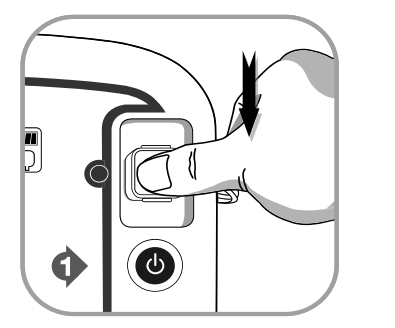

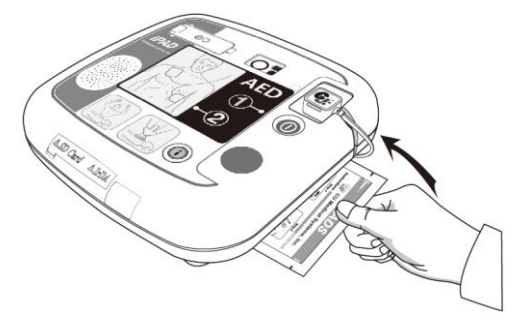

#### <span id="page-37-0"></span>**6.2.3 Reinigung des i-PAD CU-SP1 AUTO**

Reinigen Sie das Gerät mit einem weichen Tuch. Für die Außenseite des Geräts dürfen folgende Reinigungsmittel verwendet werden:

- Milde Seifenlauge
- Verdünnte Chlorbleiche (30 ml Chorbleiche auf einen Liter Wasser)
- Verdünnte Reiniger auf Ammoniakbasis
- Verdünntes Wasserstoffperoxid

## **O** VORSICHT

- Tauchen Sie weder das Gerät noch Zuberhörteile in Flüssigkeiten.
- Verhindern Sie das Eindringen von Flüssigkeiten in das Gerät.
- Sollte das Gerät versehentlich in eine Flüssigkeit getaucht werden, verständigen Sie umgehend den Hersteller oder eines seiner autorisierten Kundendienstzentren.
- Ü bermäßige Belastungen oder Erschütterungen des Geräts während der Reinigung können zu Beschädigungen führen.
- Verwenden Sie keine starken acetonhaltig Reiniger oder Scheuermittel für die Reinigung des Gerätes. Dabei kann vor allem der Filter im IrDA-Port Schaden nehmen.
- Verwenden Sie keine Reinigungsmittel mit scheuernden Inhaltsstoffen.
- Sterilisieren Sie den i-PAD CU-SP1 AUTO nicht.

# <span id="page-37-1"></span>**7. Entsorgung**

Entsorgen Sie den CU-SP1 AUTO und seine Zubehörteile gemäß den vor Ort geltenden Bestimmungen.

# <span id="page-38-0"></span>**8. Fehlerbehebung**

## <span id="page-38-1"></span>**8.1 Selbsttests**

In folgender Tabelle sind die vom Gerät auszuführenden Selbsttests aufgelistet.

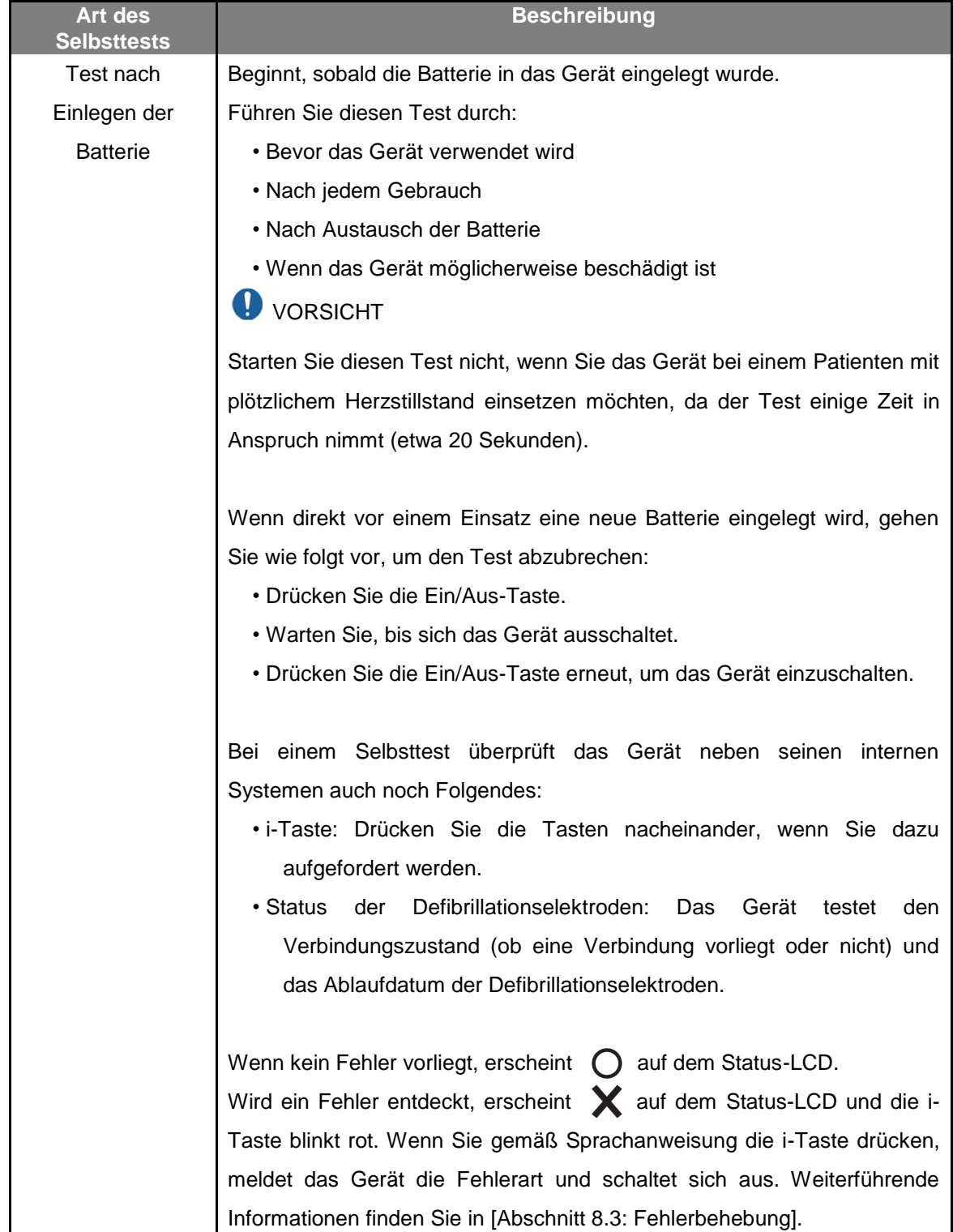

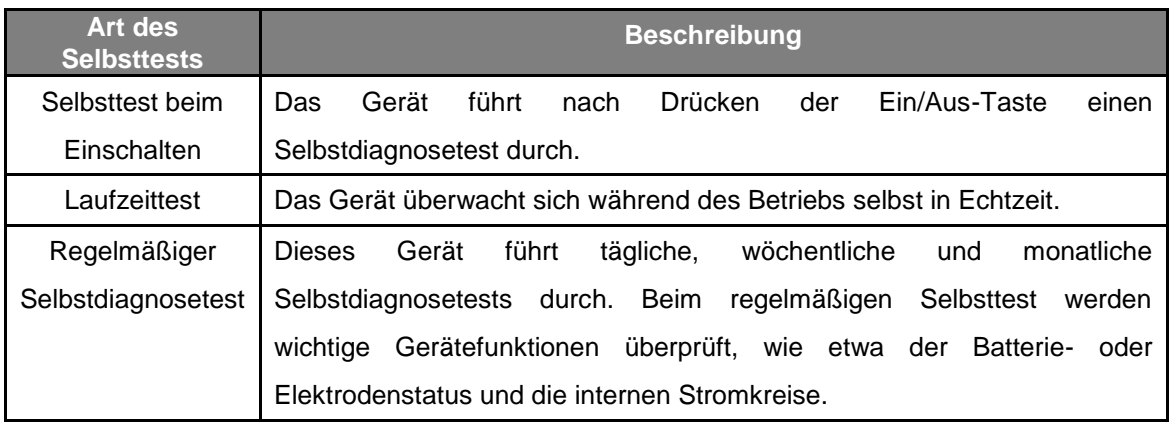

Wenn das Gerät während des Gebrauchs keine Selbsttests durchführen und keine Schocks auslösen kann, weist es Sie an, den Defibrillator auszutauschen, und die Sprachanweisungen für die Herz-Lungen-Wiederbelebung zu starten. Schalten Sie das Gerät durch Drücken der Ein/Aus-Taste aus, wenn Sie die Fehlerursache ermitteln möchten. Wenn Sie die i-Taste gedrückt halten, weist die Stimme Sie an, die rot blinkende i-Taste zu drücken. Sie können die Fehlerursache mithilfe der Sprachanweisungen durch Drücken der i-Taste aufrufen. Weiterführende Informationen finden Sie in [Abschnitt 8.3: Fehlerbehebung].

## **O VORSICHT**

 Es wird empfohlen, den Batterieeinlegetest nur zu den in der obigen Tabelle genannten Zeiten durchzuführen. Dieser Test verbraucht Batteriekapazitäten und verkürzt die Lebensdauer der Batterie, wenn er häufiger als notwendig durchgeführt wird.

## <span id="page-40-0"></span>**8.2 Gerätestatus**

Der Gerätestatus wird mithilfe folgender Symbole angezeigt:

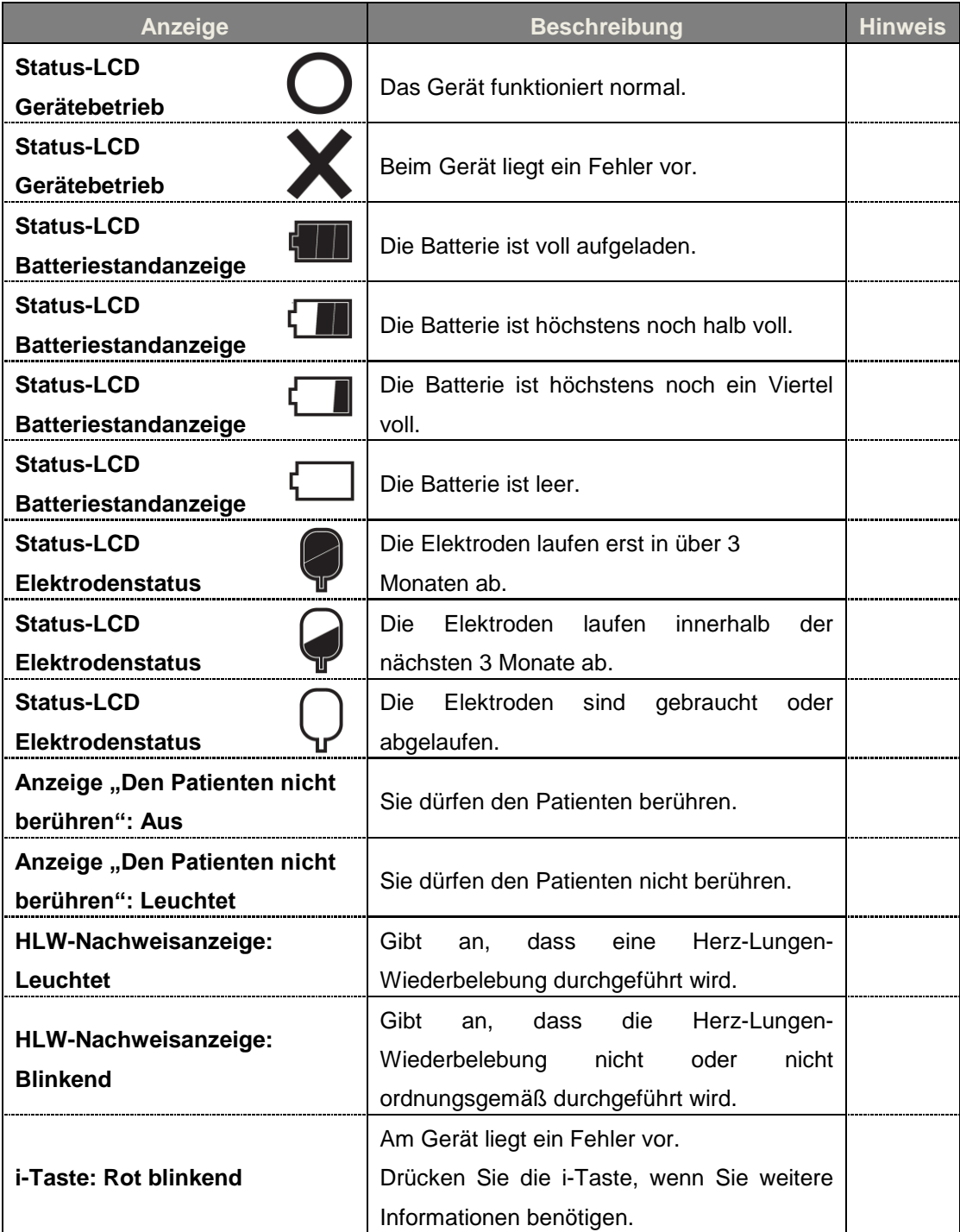

## <span id="page-41-0"></span>**8.3 Fehlerbehebung**

Das Gerät informiert Sie mithilfe von Statusanzeigen, Audiosignalen und/oder Sprachanweisungen über seinen aktuellen Status oder über Probleme. Weiterführende Informationen erhalten Sie unter:

#### <span id="page-41-1"></span>**8.3.1 Fehlerbehebung bei laufendem Gerät**

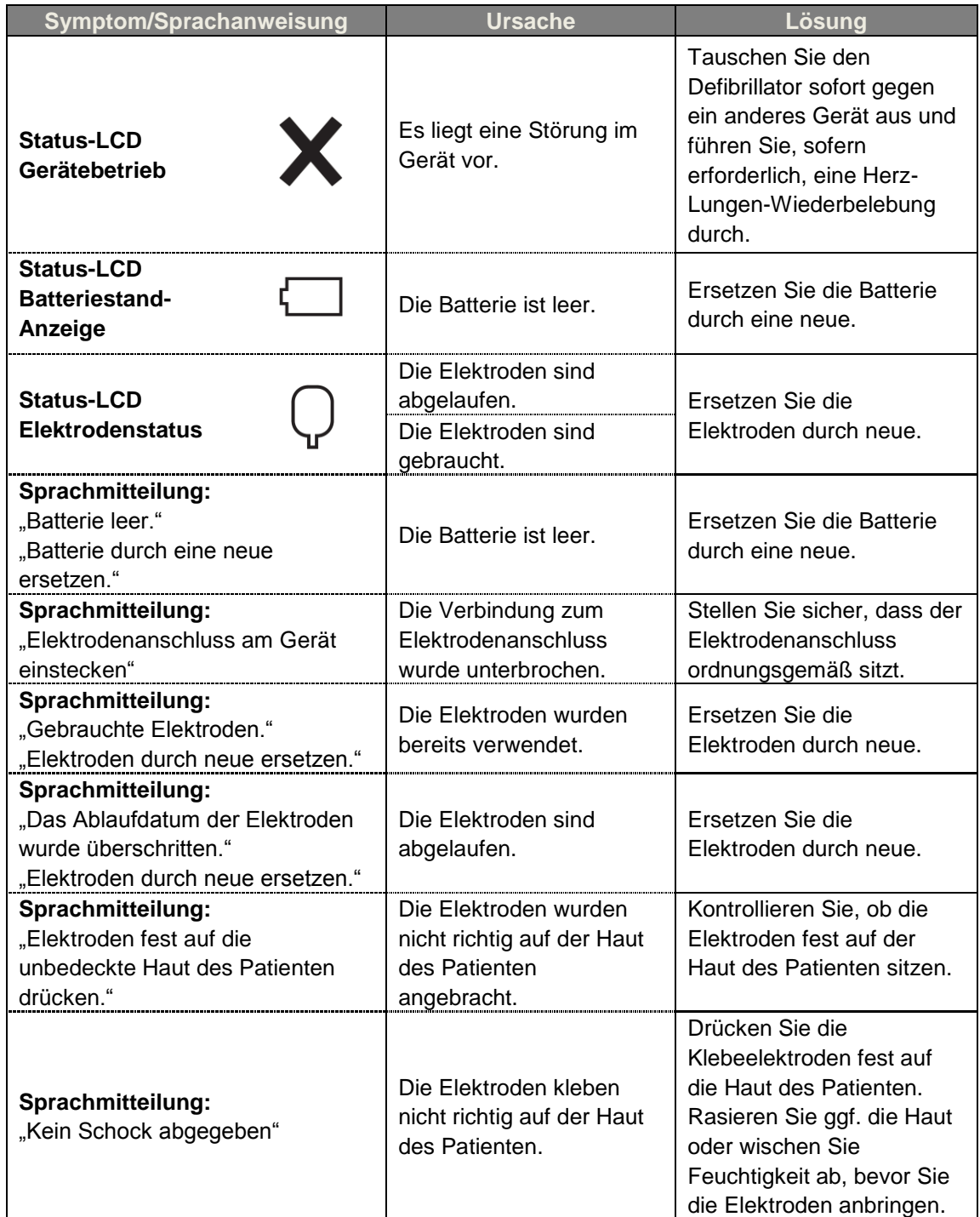

- Wenn sich ein Problem nicht während des Notfalls beheben lässt, gehen Sie wie folgt vor:
	- ① Tauschen Sie den Defibrillator nach Möglichkeit schnell gegen ein anderes Gerät aus.
	- ② Falls kein Ersatzgerät zur Verfügung steht, kontrollieren Sie den Zustand des Patienten und führen Sie bei Bedarf eine Herz-Lungen-Wiederbelebung durch. Überprüfen Sie kontinuierlich den Zustand des Patienten und fahren Sie bis zum Eintreffen der Rettungskräfte mit den Wiederbelebungsmaßnahmen fort.

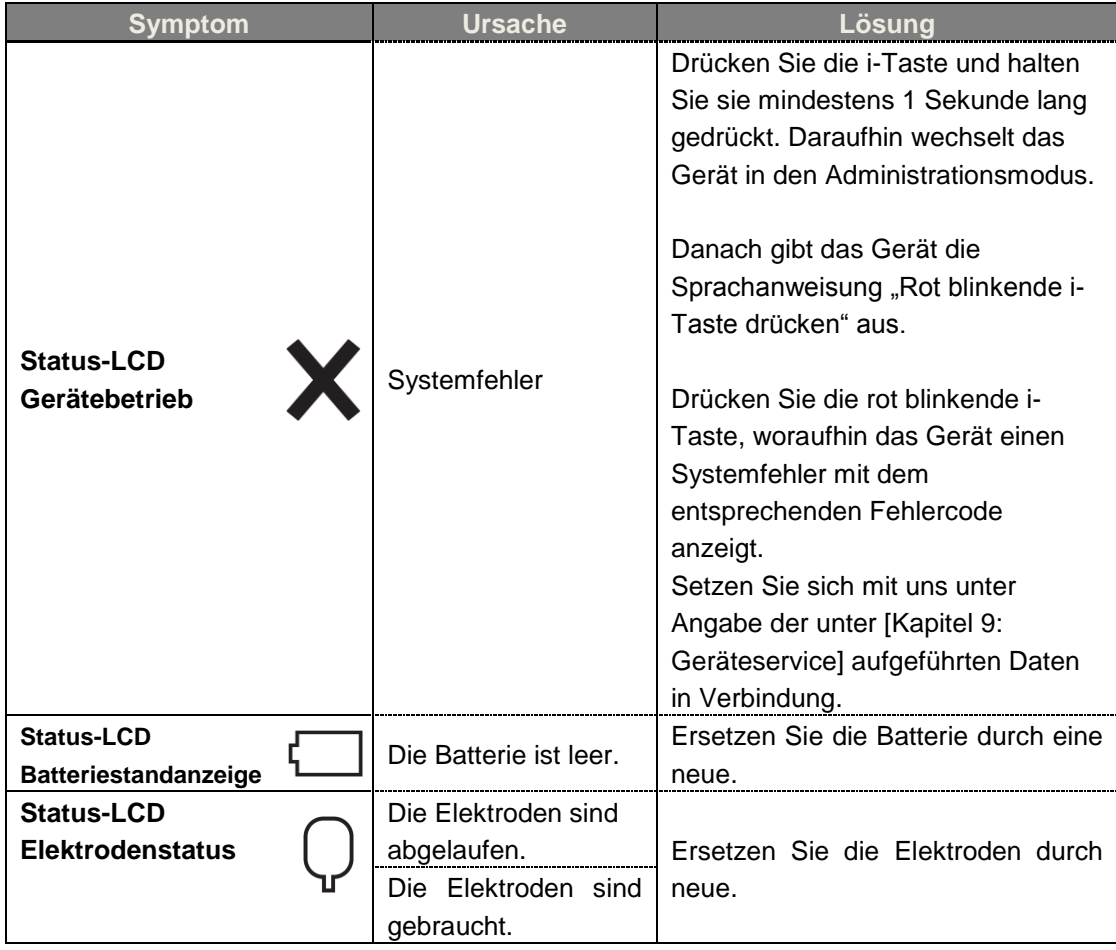

#### <span id="page-42-0"></span>**8.3.2 Problemlösung bei nicht laufendem Gerät**

 Wenn das Problem nicht behoben werden kann oder keine Ersatzbatterie verfügbar ist, setzen Sie sich mit dem Hersteller in Verbindung (siehe [Kapitel 9: Geräteservice]).

# <span id="page-43-0"></span>**9. Geräteservice**

#### **Gerätegarantie**

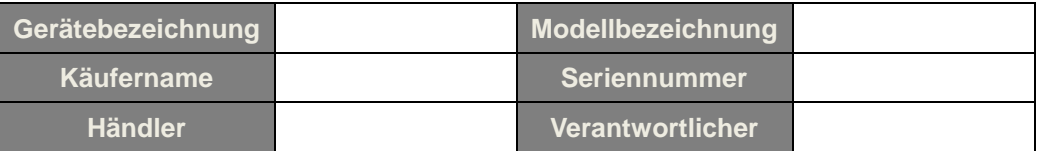

- CU Medical Systems, Inc. garantiert für einen Zeitraum von fünf Jahren ab dem Original-Kaufdatum, dass das Gerät frei von Material- oder Verarbeitungsfehlern ist. Während dieser Garantiezeit werden wir nach eigenem Ermessen ein Gerät, das sich als defekt herausstellt, reparieren oder kostenfrei ersetzen, vorausgesetzt, Sie haben es uns oder einem unserer autorisierten Fachhändler unter Begleichung der Versandkosten zugeschickt.
- Diese Garantie gilt nicht für Schäden am Gerät, die durch Unachtsamkeit oder eine Fehlbedienung entstanden sind oder das Ergebnis von Wartungs- oder Modifikationsarbeiten sind, die nicht von CU Medical Systems, Inc. oder einem seiner autorisierten Fachhändler durchgeführt wurden. CU MEDICAL SYSTEMS HAFTET IN KEINEM FALL FÜR FOLGESCHÄDEN.
- Diese Garantie gilt nur für Geräte mit Seriennummer und deren Zubehör. SACHSCHÄDEN AUFGRUND EINER FEHLBEDIENUNG ODER UNSACHGEMÄ SSER VERWENDUNG WERDEN NICHT VON DIESER GARANTIE ABGEDECKT. Für Teile wie Kabel und Module ohne Seriennummern besteht keine Garantie.

## **Haftungsausschluss**

Unter folgenden Umständen erlischt der Garantieanspruch und wird ungültig:

- Wartungsarbeiten von nichtautorisiertem Personal.
- Wenn das Fabriksiegel ohne ausdrückliche Genehmigung von CU Medical Systems, Inc. aufgebrochen wurde.
- Ausfall oder Beschädigung des Geräts durch Herunterfallen oder schwere Erschütterungen nach dem Kauf.
- Beschädigung durch Naturereignisse wie Feuer, Erdbeben, Flut und/oder Blitzeinschläge.
- Ausfall oder Beschädigung des Geräts durch Umweltverschmutzung oder ungewöhnliche Spannungsschwankungen.
- Beschädigung durch Aufbewahrung unter Bedingungen, die außerhalb der festgelegten Grenzwerte liegen.
- Ausfall durch fehlende Verbrauchsmaterialien.
- Ausfall durch das Eindringen von Sand und/oder Erde in das Geräteinnere.
- Das Kaufdatum, der Kunden- oder Händlername, die Chargennummer oder andere aufgeführte Informationen wurden willkürlich geändert.
- Der Gerätegarantie wurde kein Kaufnachweis beigelegt.
- Einsatz nicht vom Hersteller empfohlener Zubehör- oder Ersatzteile.
- Sonstige Ausfälle oder Beschädigungen durch unsachgemäße Bedienung.

### **Kundendienst**

- Der i-PAD CU-SP1 AUTO darf nur von autorisiertem Personal gewartet werden.
- Der i-PAD CU-SP1 AUTO wird während der Garantiezeit kostenlos gewartet. Danach muss der Benutzer die Material- und Kundendienstkosten tragen.
- Wenn der i-PAD CU-SP1 AUTO nicht ordnungsgemäß funktioniert, bringen Sie ihn umgehend in ein autorisiertes Kundendienstzentrum.
- Tragen Sie bitte zu diesem Zweck die benötigten Informationen in die folgende Tabelle ein.

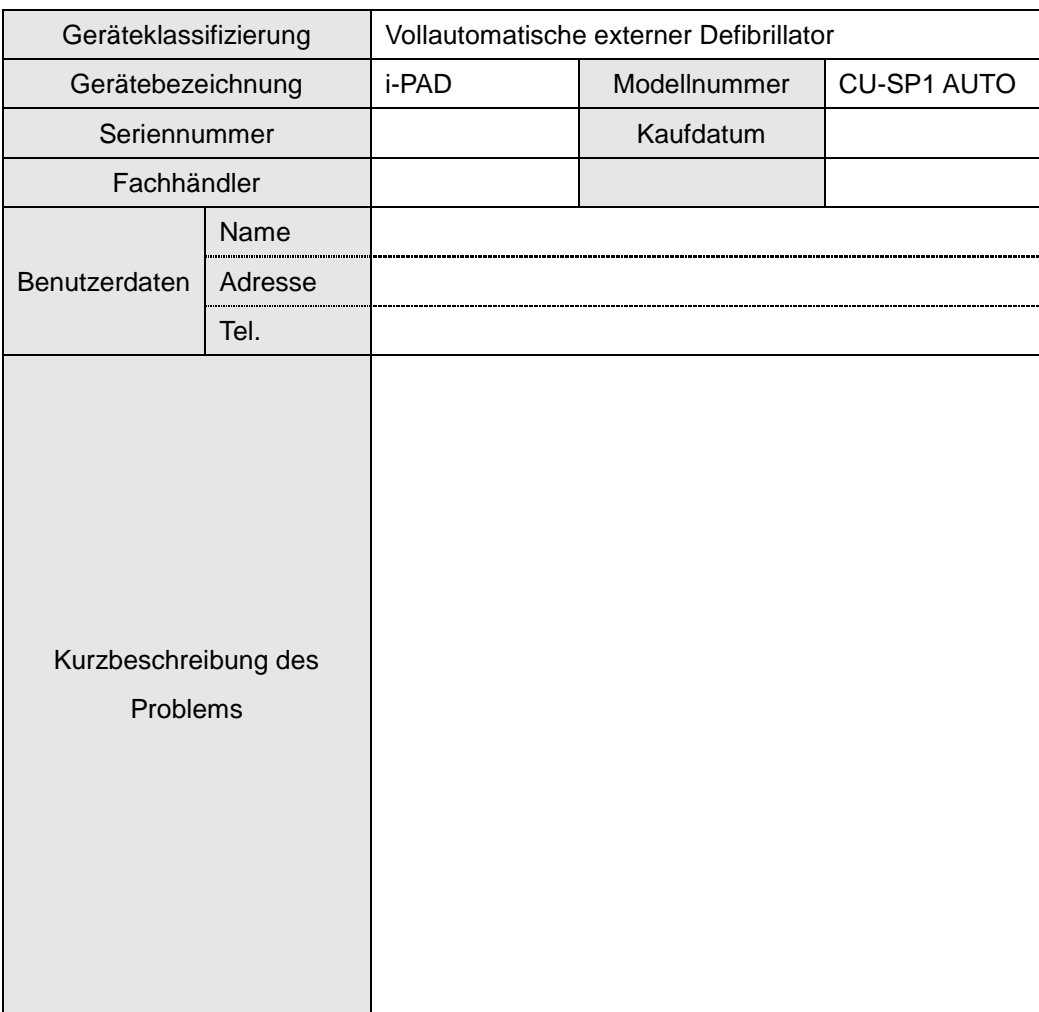

#### VORSICHT  $\bf\Omega$

Falls ein Problem mit dem Gerät auftritt (außer bei Problemen mit der Batterie und den Defibrillationselektroden), wenden Sie sich an das Kundendienstzentrum.

# <span id="page-45-0"></span>**Anhang**

## <span id="page-45-1"></span>**A . Rettungsprotokoll**

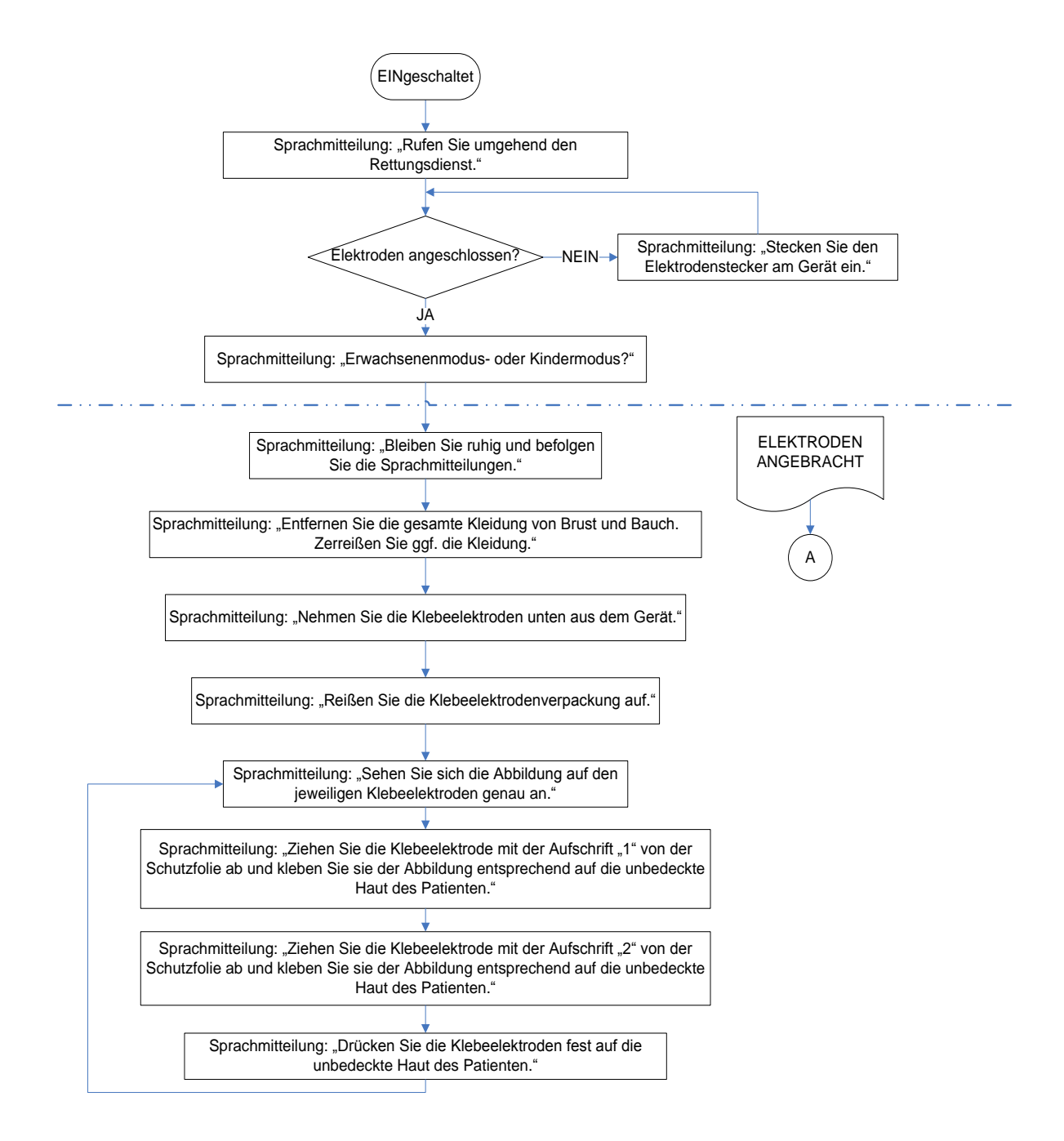

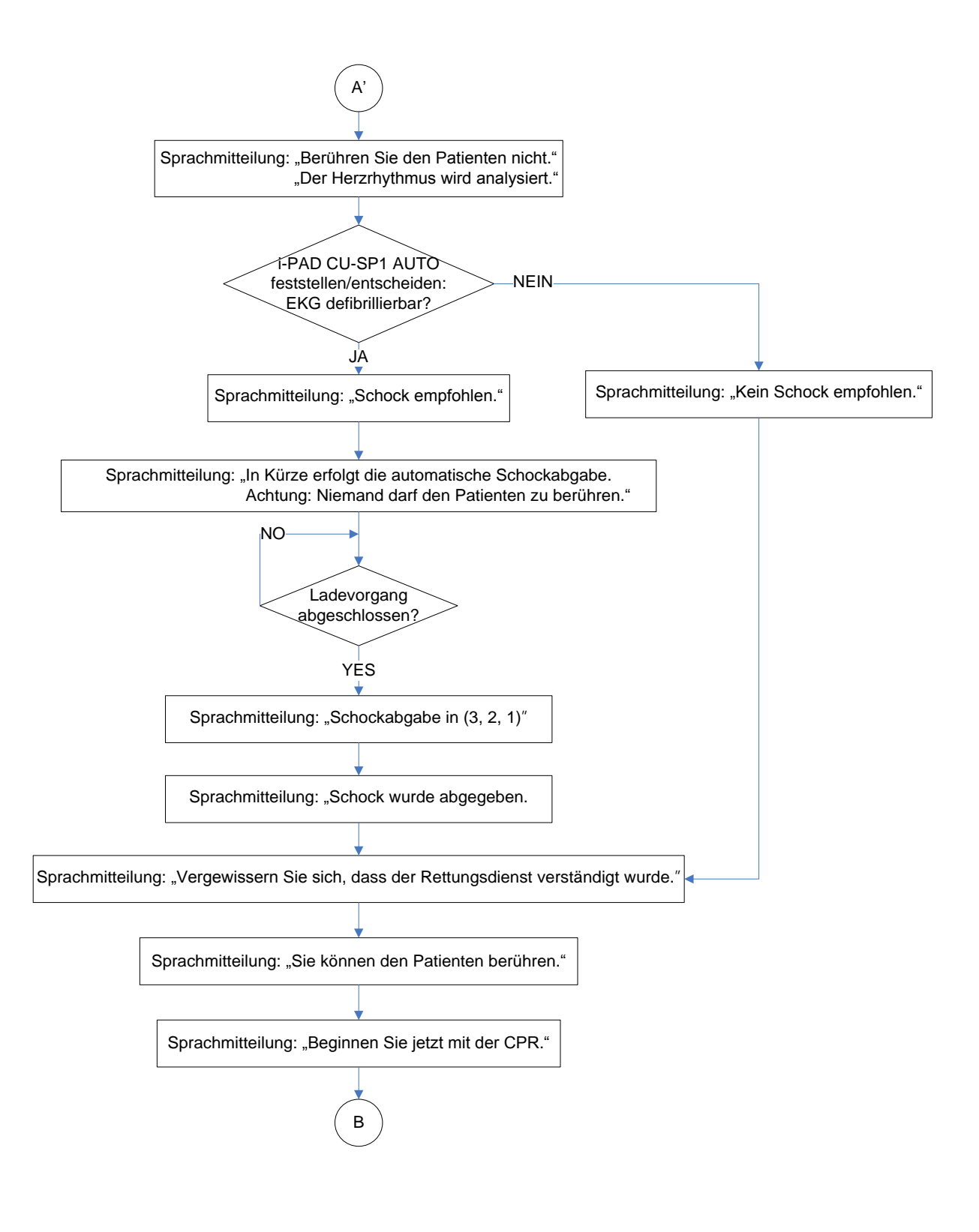

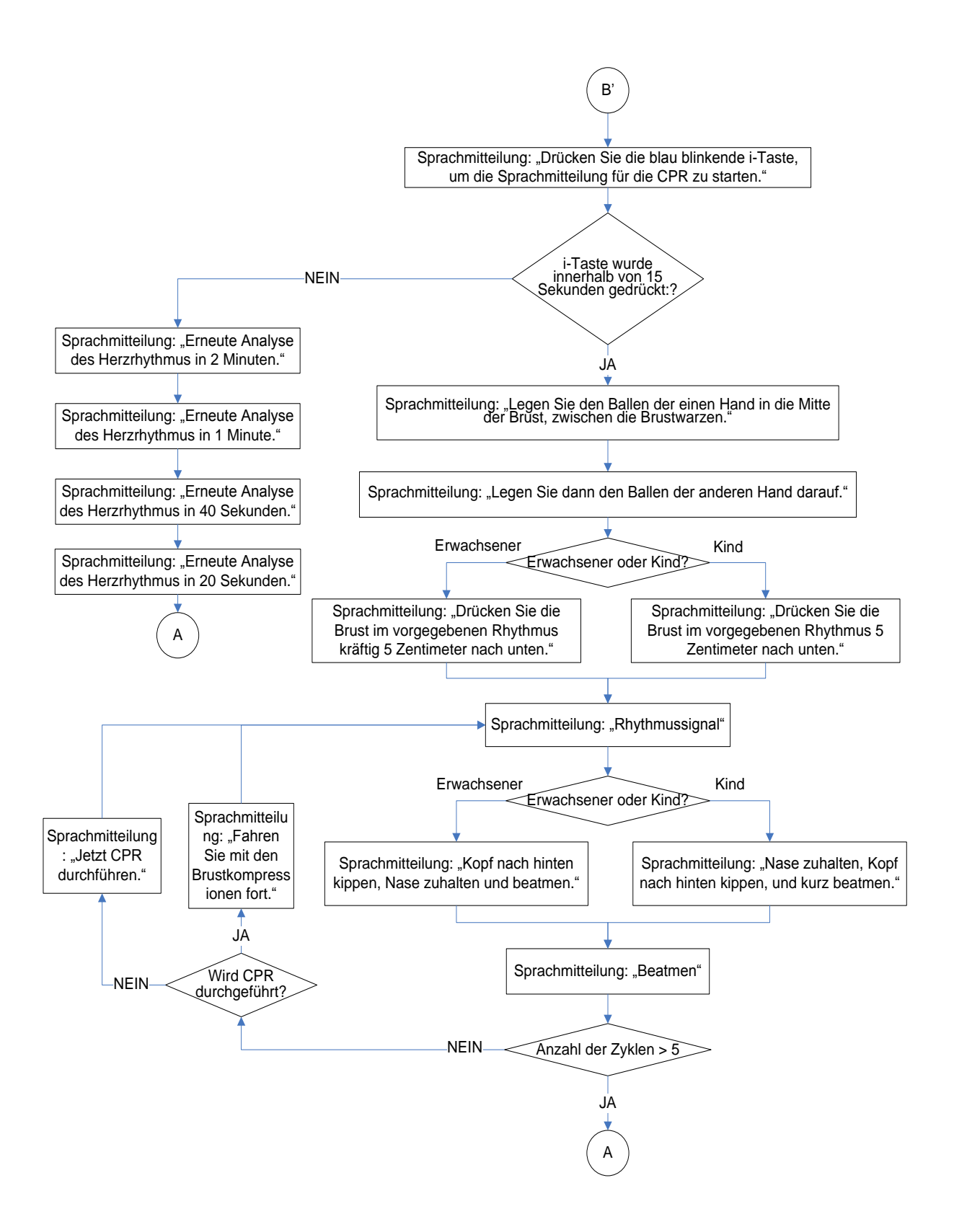

## <span id="page-48-0"></span>**B . Ersatzteile und Zubehör**

Für die Bestellung von Ersatz- und Zubehörteilen sind die Teile- und Bestellnummern aus der folgenden Tabelle anzugeben.

<span id="page-48-2"></span><span id="page-48-1"></span>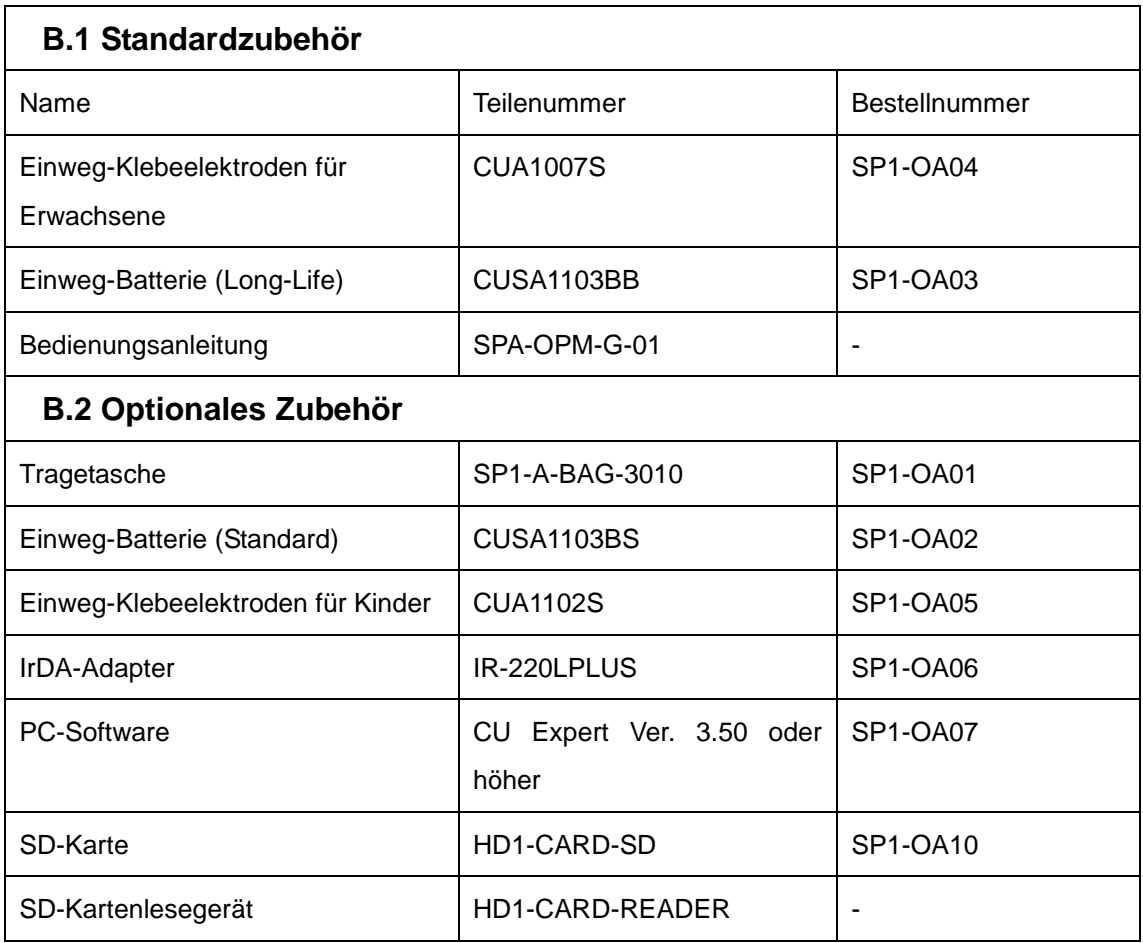

# <span id="page-49-0"></span>**C . Symbolbeschreibung**

## <span id="page-49-1"></span>**C.1 i-PAD CU-SP1 AUTO** Defibrillator

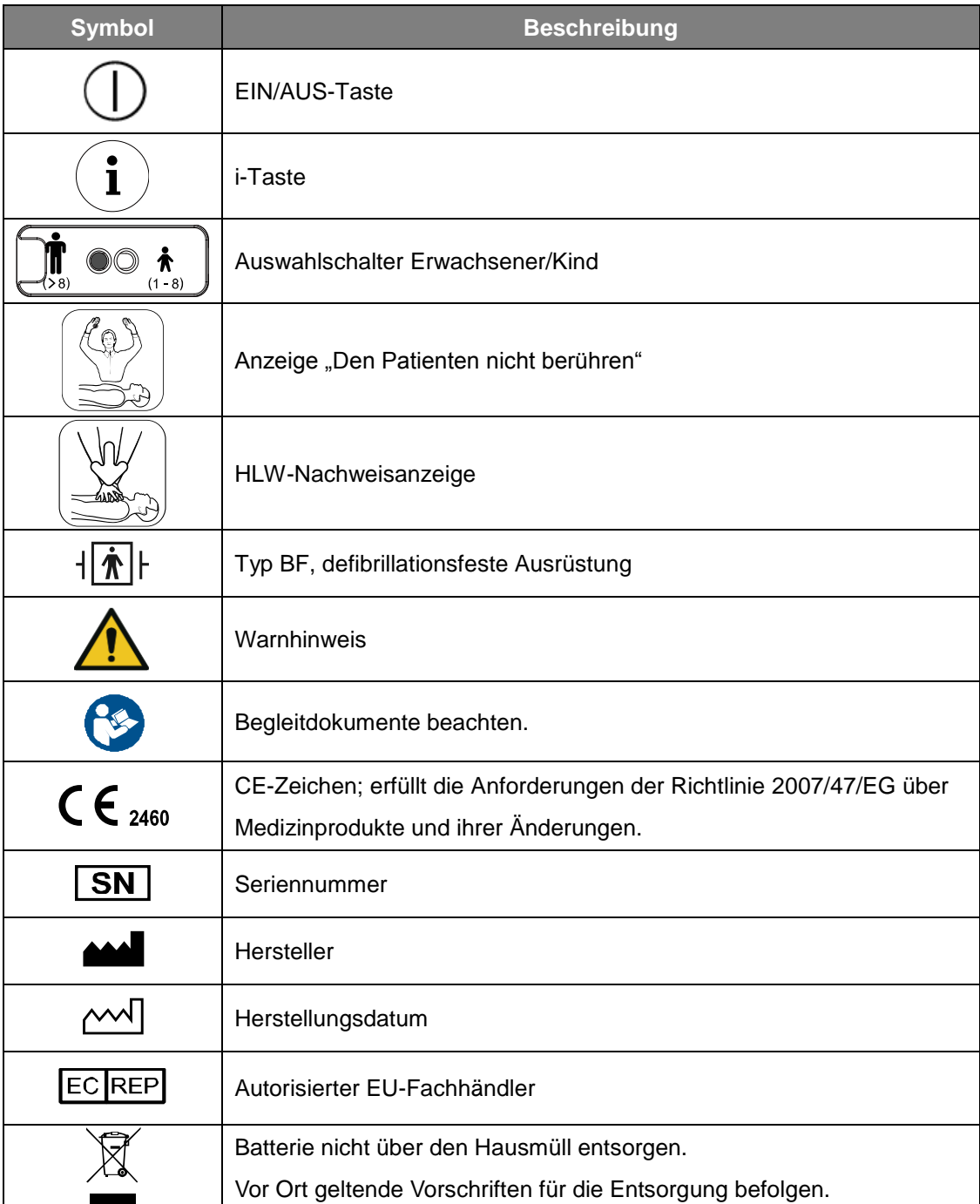

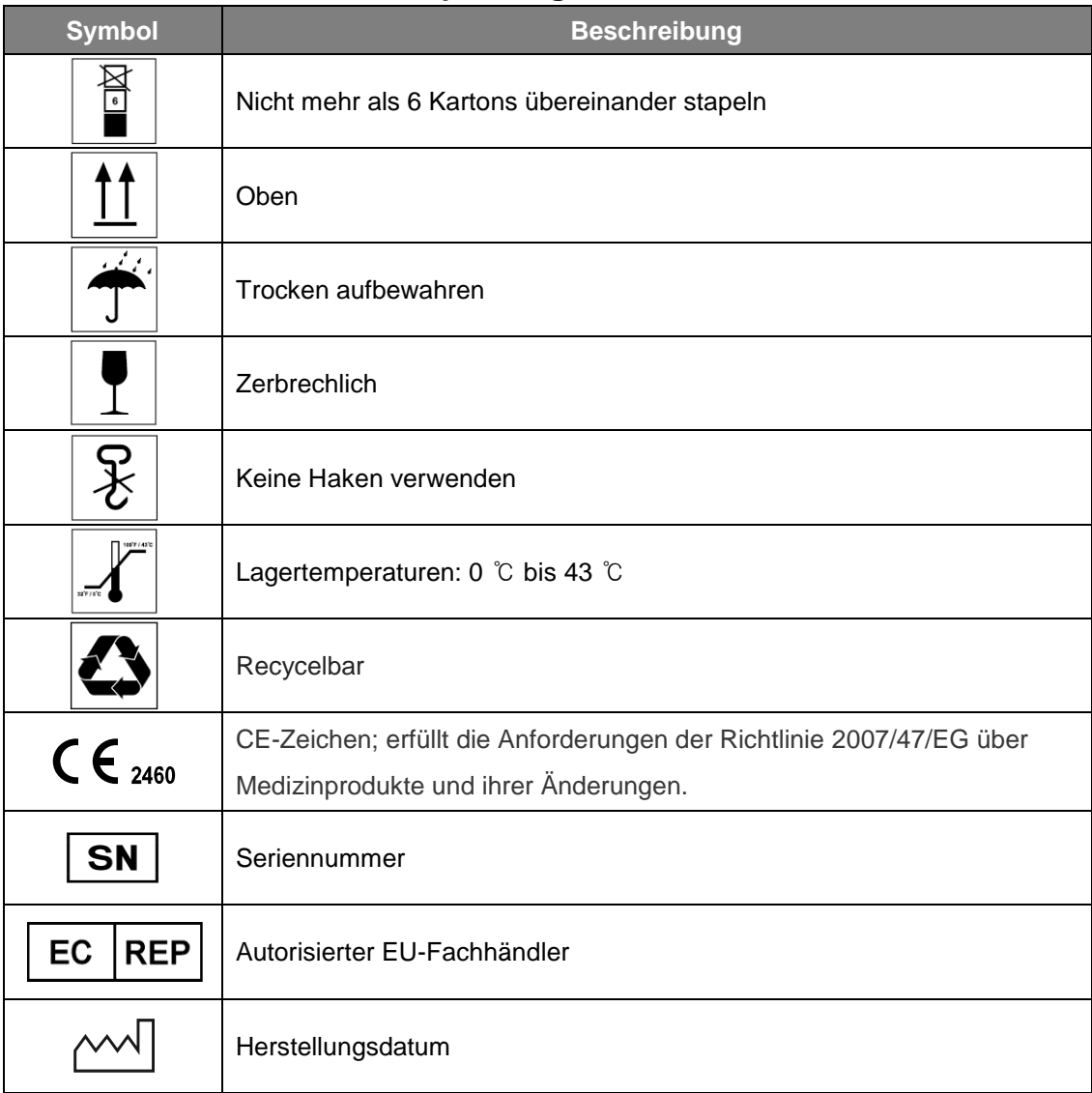

## <span id="page-50-0"></span>**C.2 i-PAD CU-SP1 AUTO Verpackung**

## **C.3 Zubehör**

## <span id="page-51-1"></span><span id="page-51-0"></span>**C.3.1 Einweg-Batterie (CUSA1103BB, CUSA1103BS)**

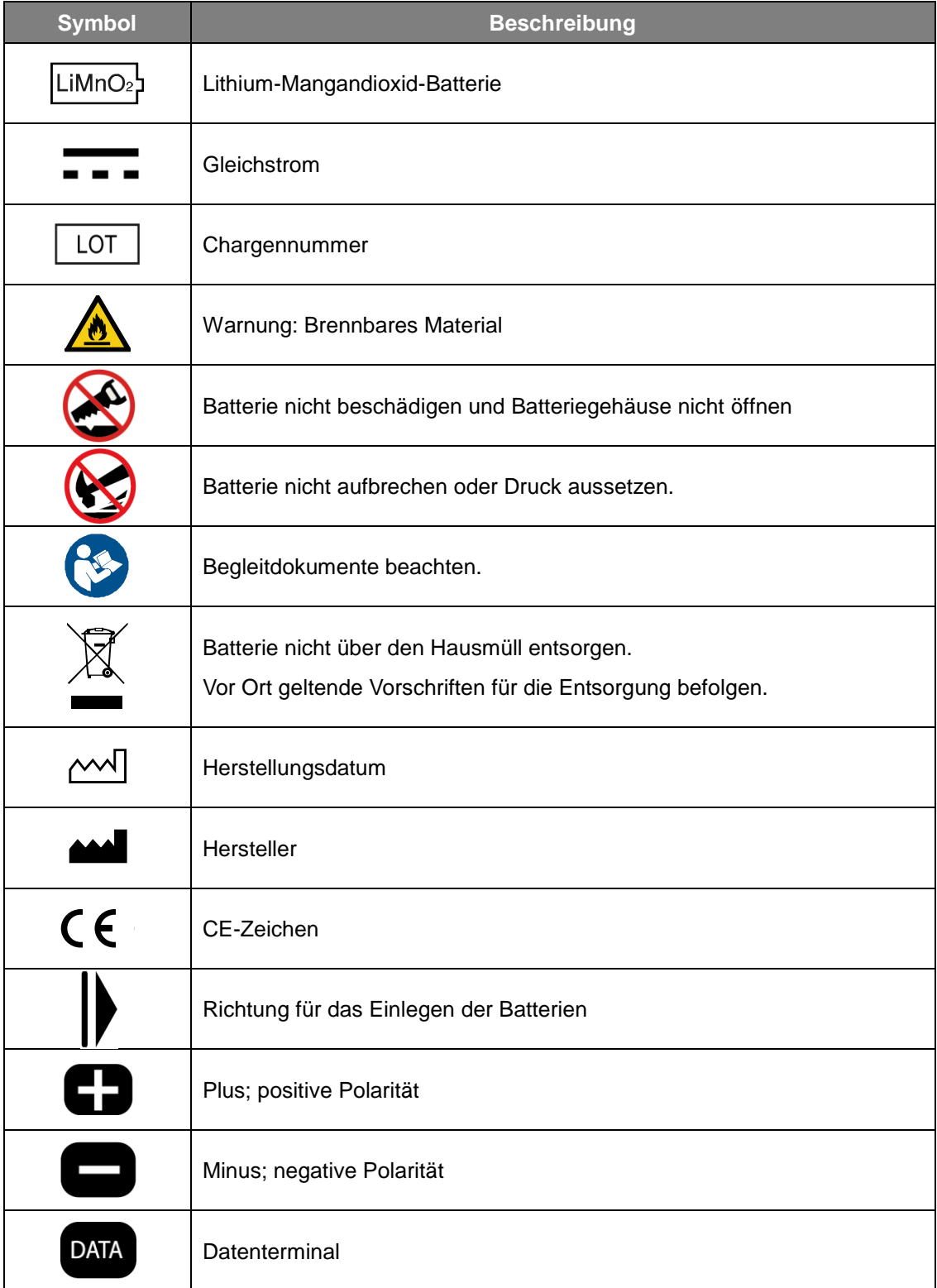

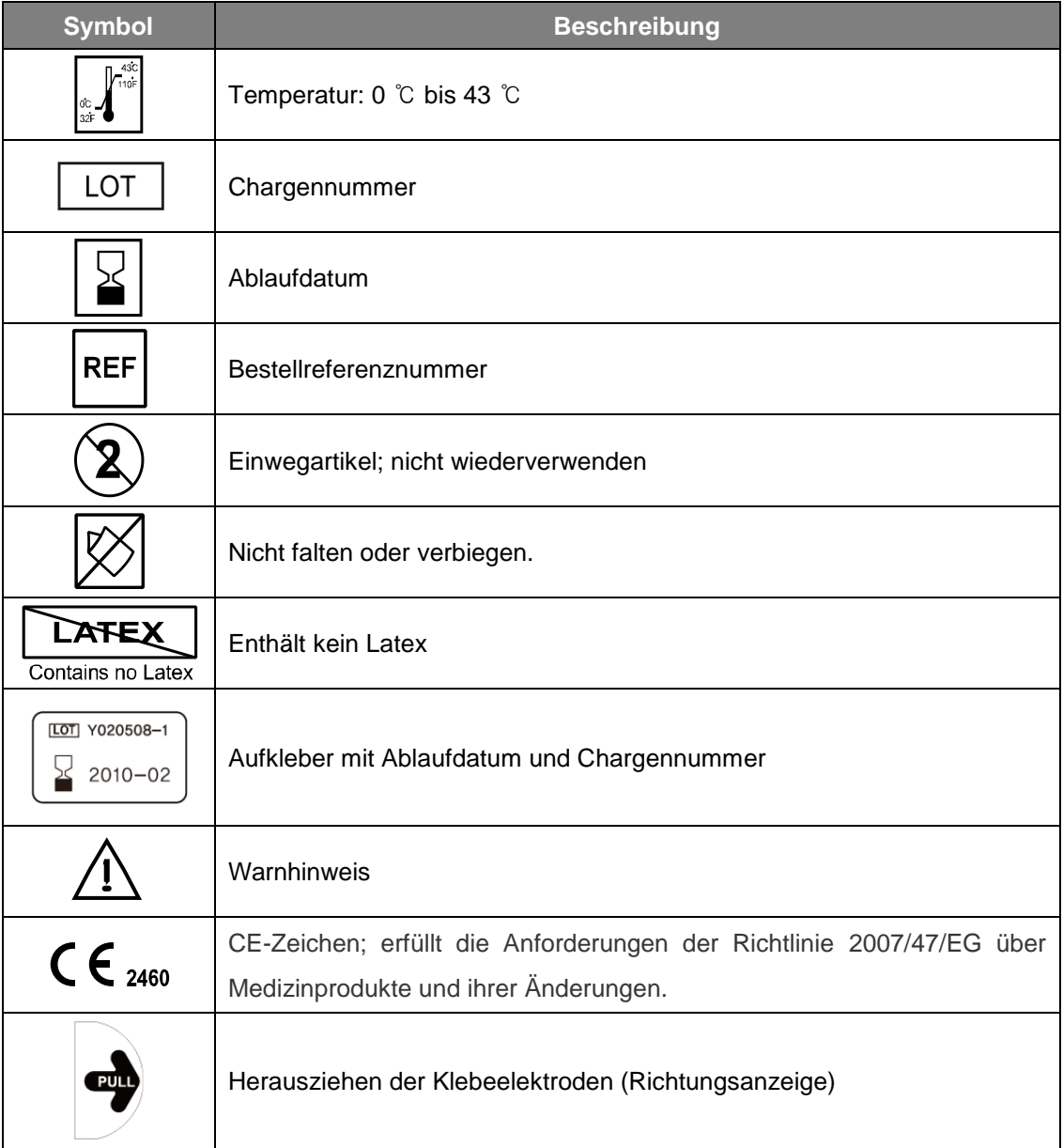

### <span id="page-52-0"></span>**C.3.2 Elektroden (CUA1007S, CUA1102S)**

## <span id="page-53-0"></span>**D . Glossar**

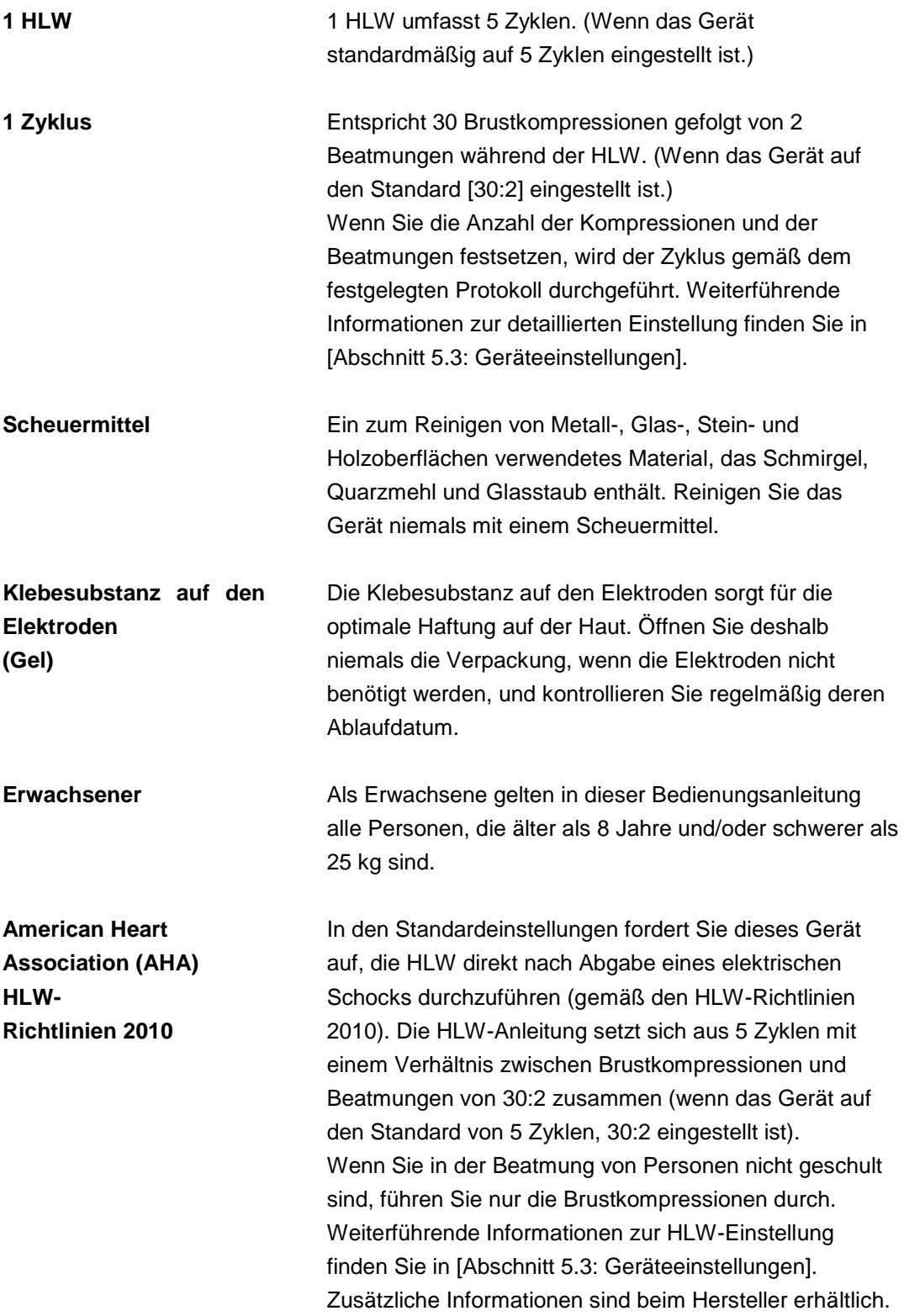

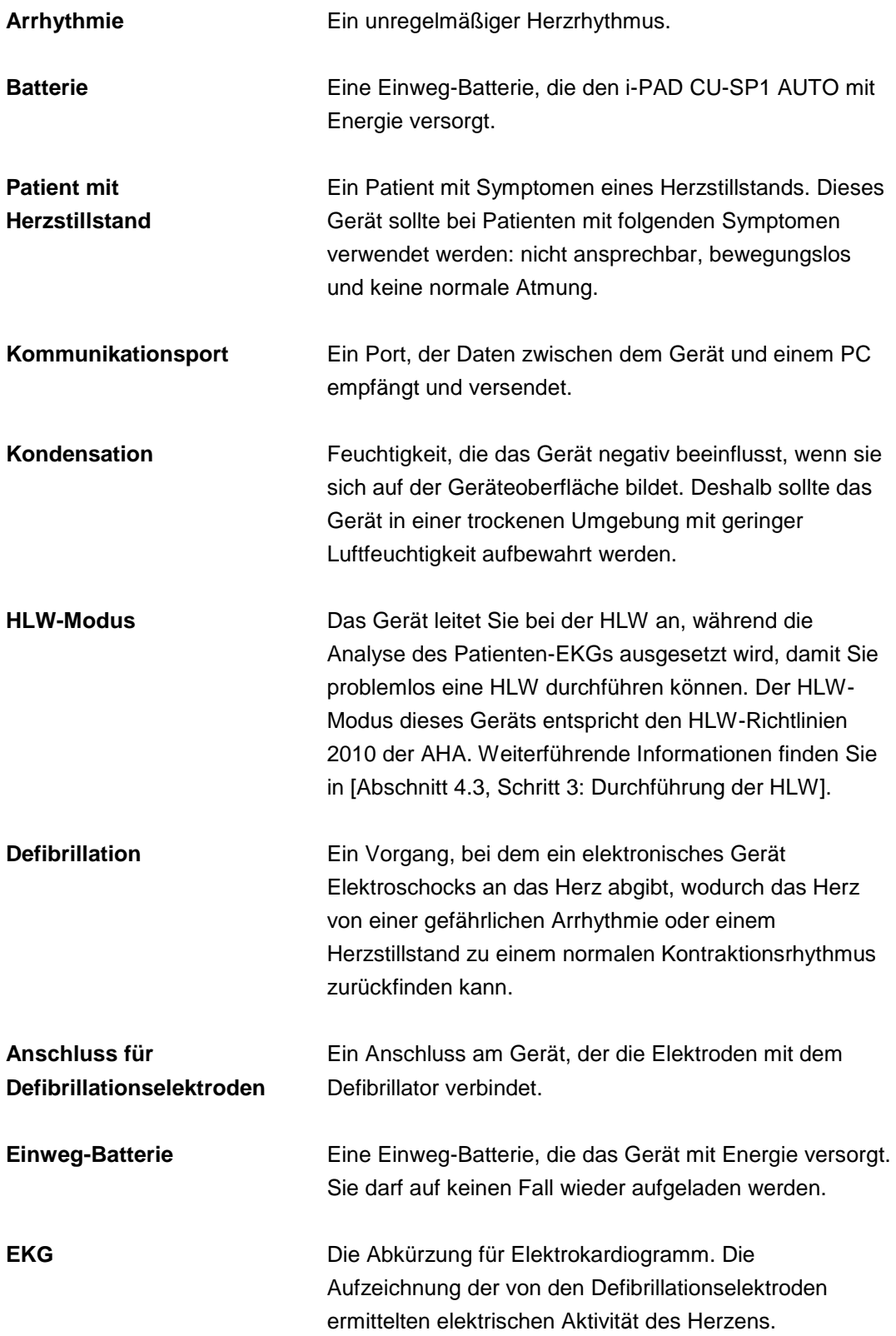

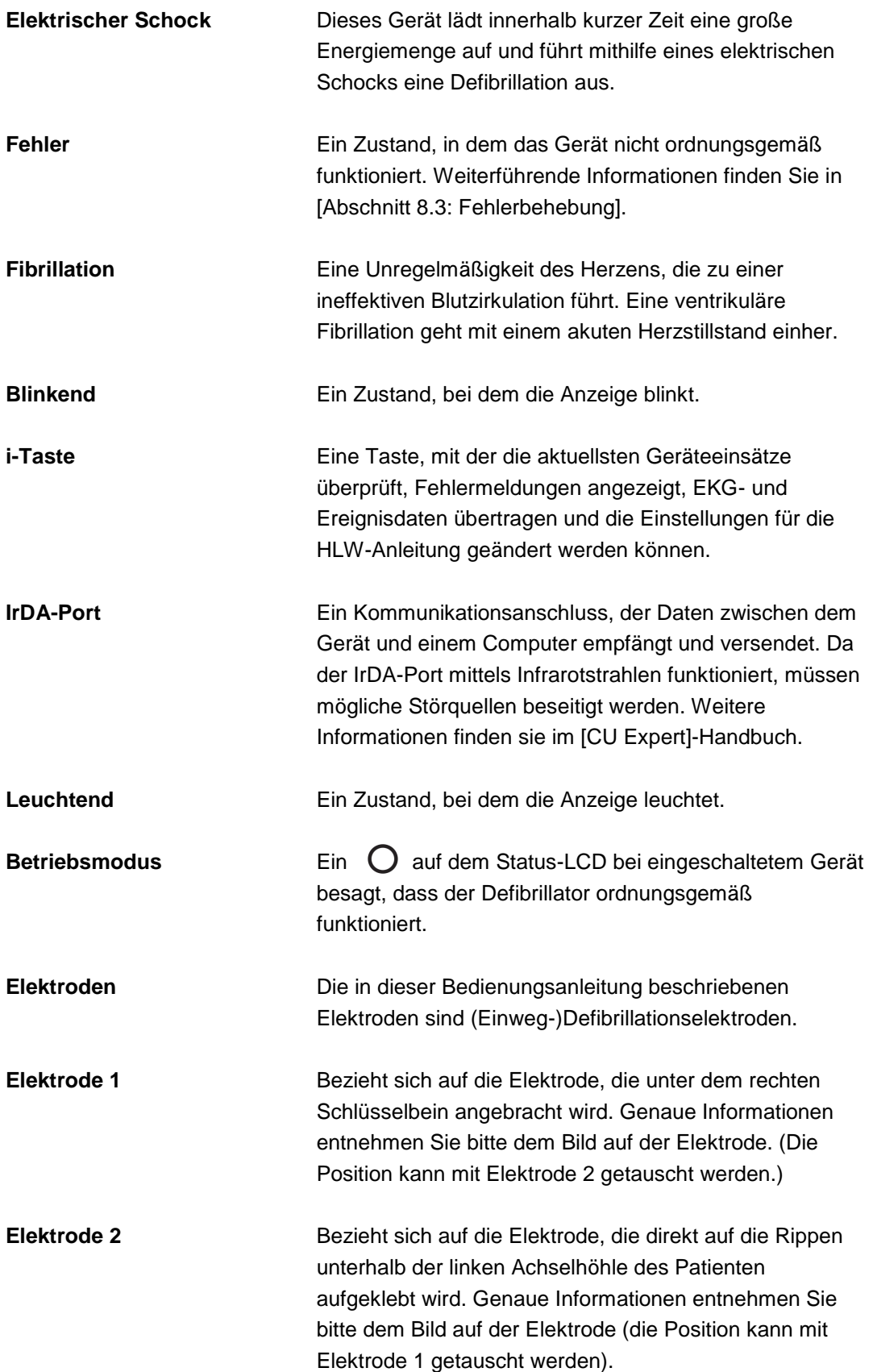

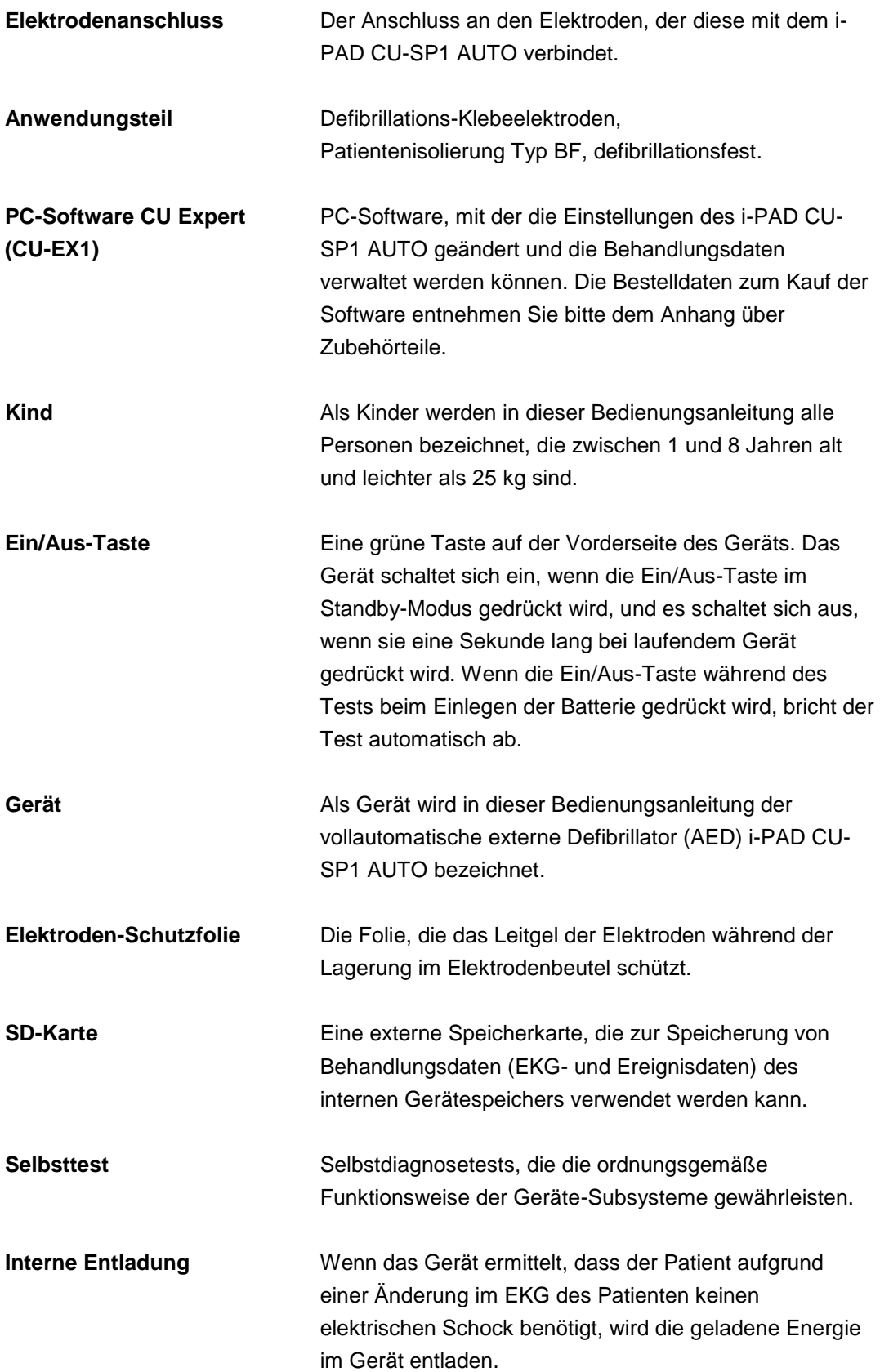

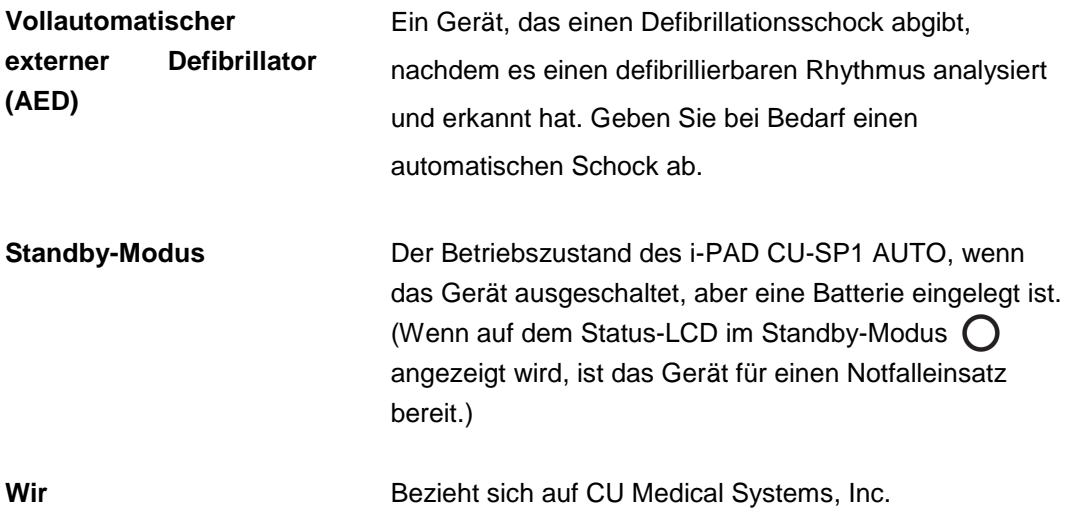

# <span id="page-58-0"></span>**E . Gerätespezifikationen**

### **Modellbezeichnung: CU-SP1 AUTO**

#### **Technische Daten**

 $\mathcal{C}^{\mathcal{C}}$ 

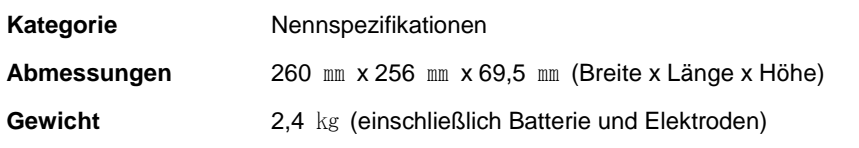

٠

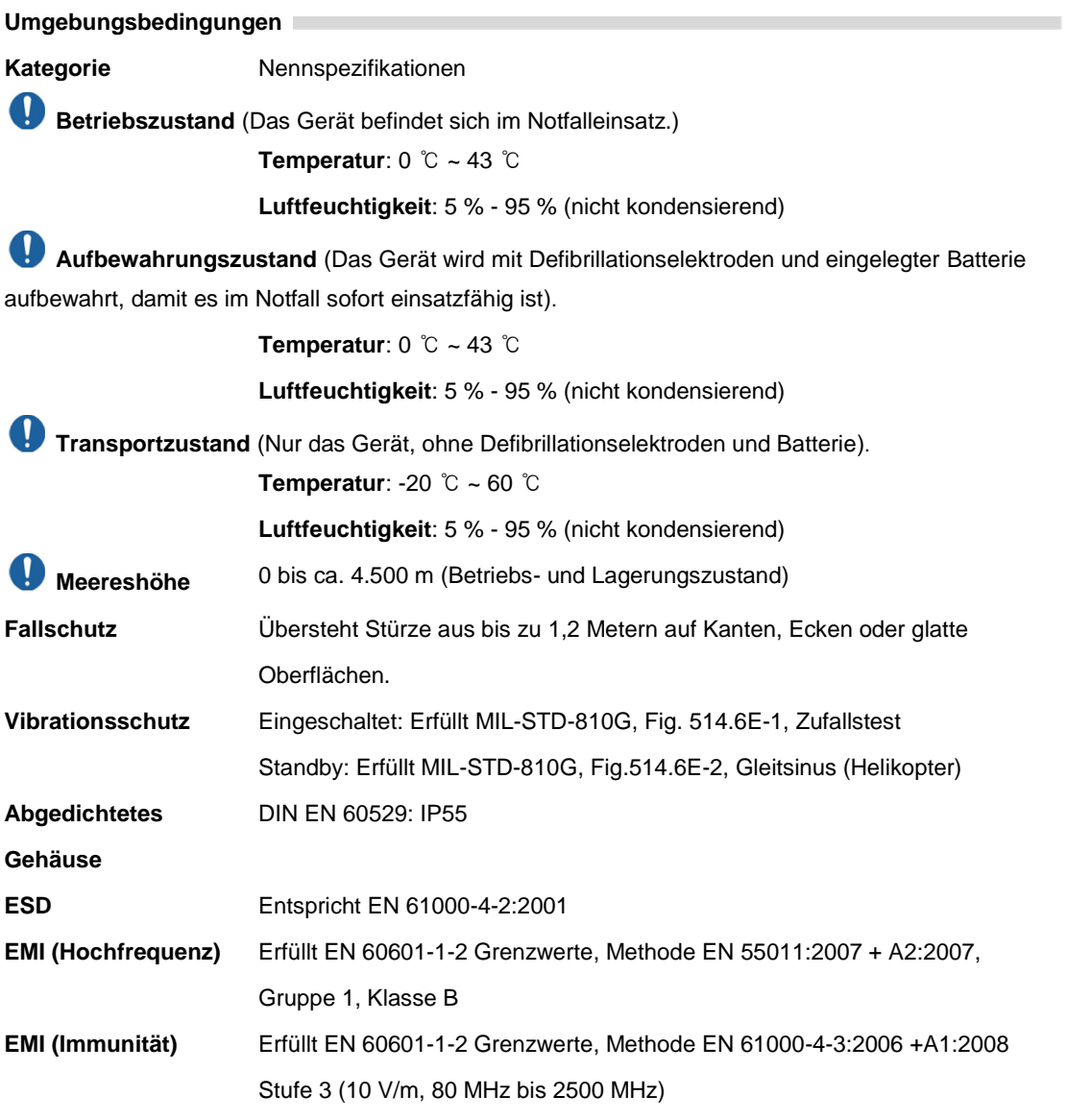

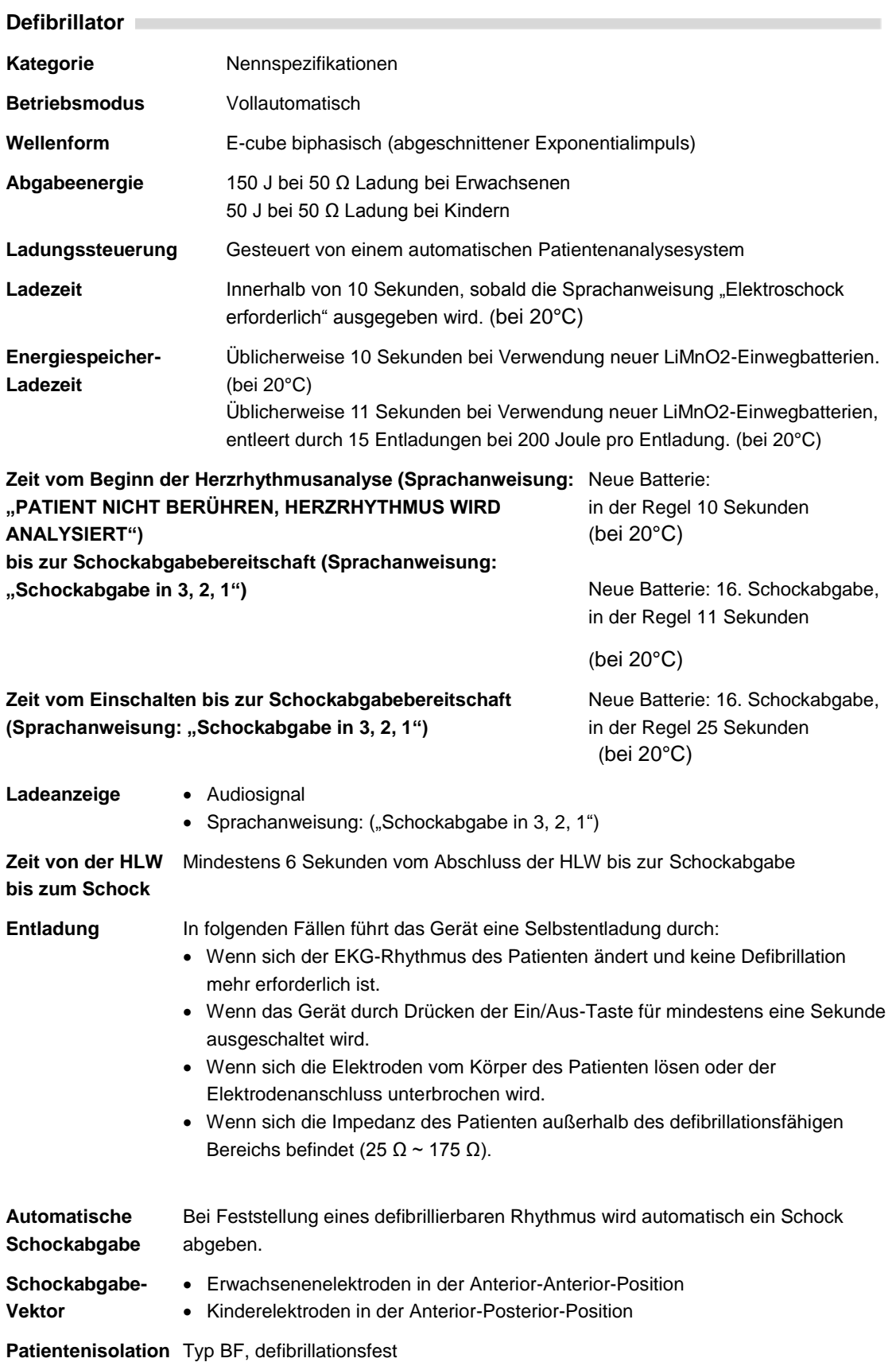

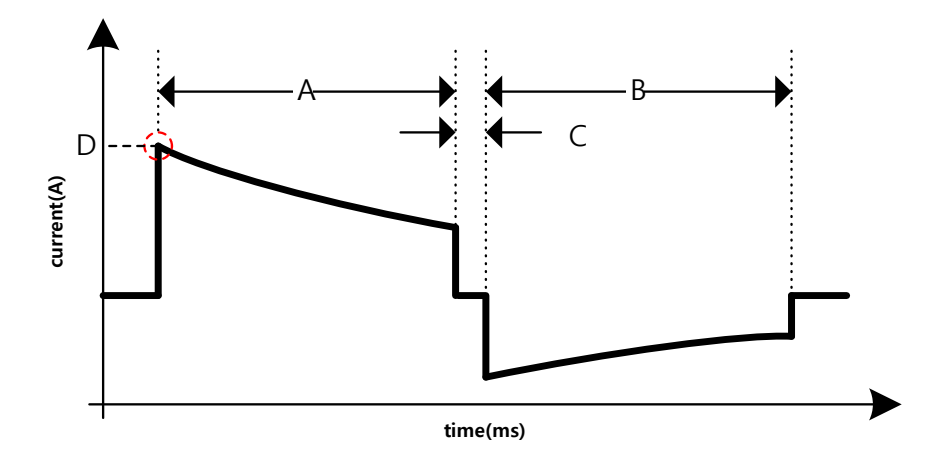

#### **Biphasischer abgeschnittener Exponentialimpuls.**

Das Schockwellenprofil wird automatisch an die transthorakal Impedanz des Patienten angeglichen.

- A = Dauer der ersten Phase
- B = Dauer der zweiten Phase
- C = Dauer der Zwischenphase
- D = Stromspitze

#### **Abgabewellenform für Erwachsene (150 Joule)**

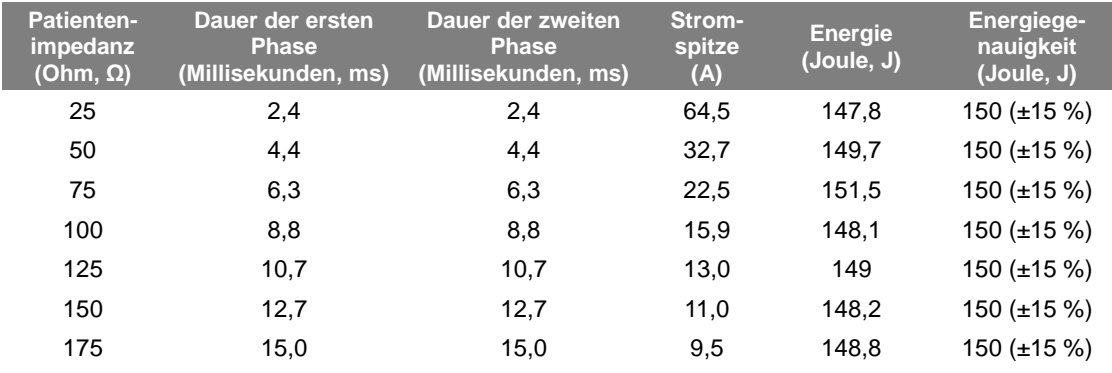

#### **Abgabewellenform für Kinder (50 Joule)**

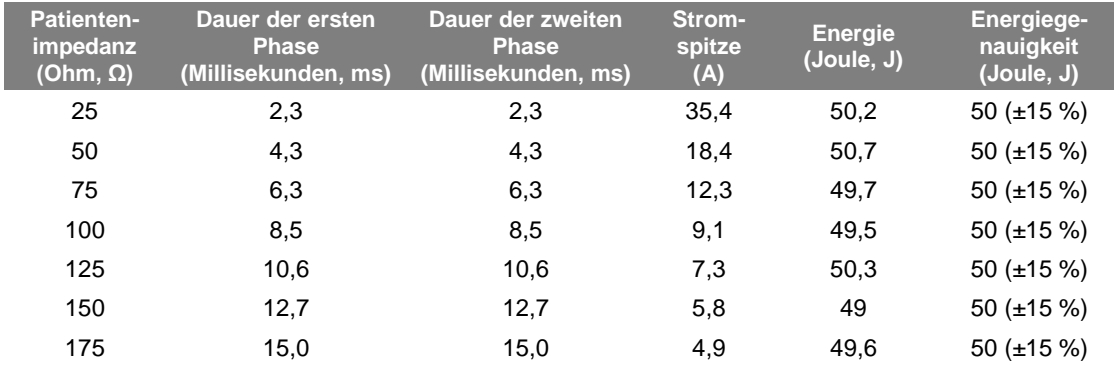

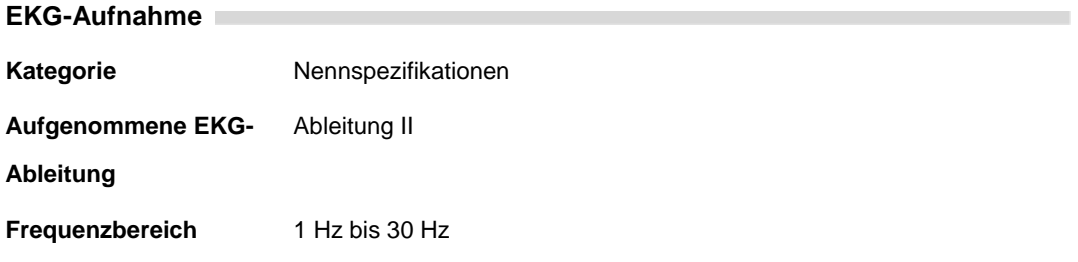

### **EKG-Analysesystem**

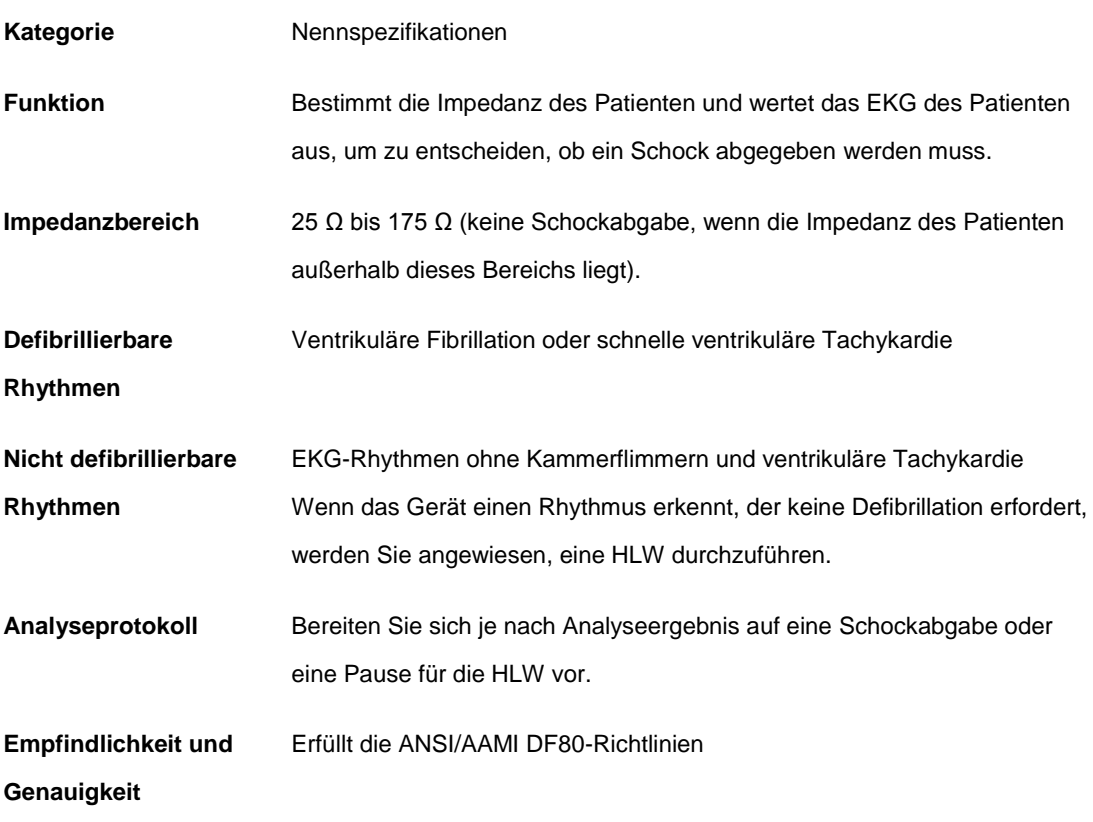

#### **EKG-Analysesystem – EKG-Datenbanktest**

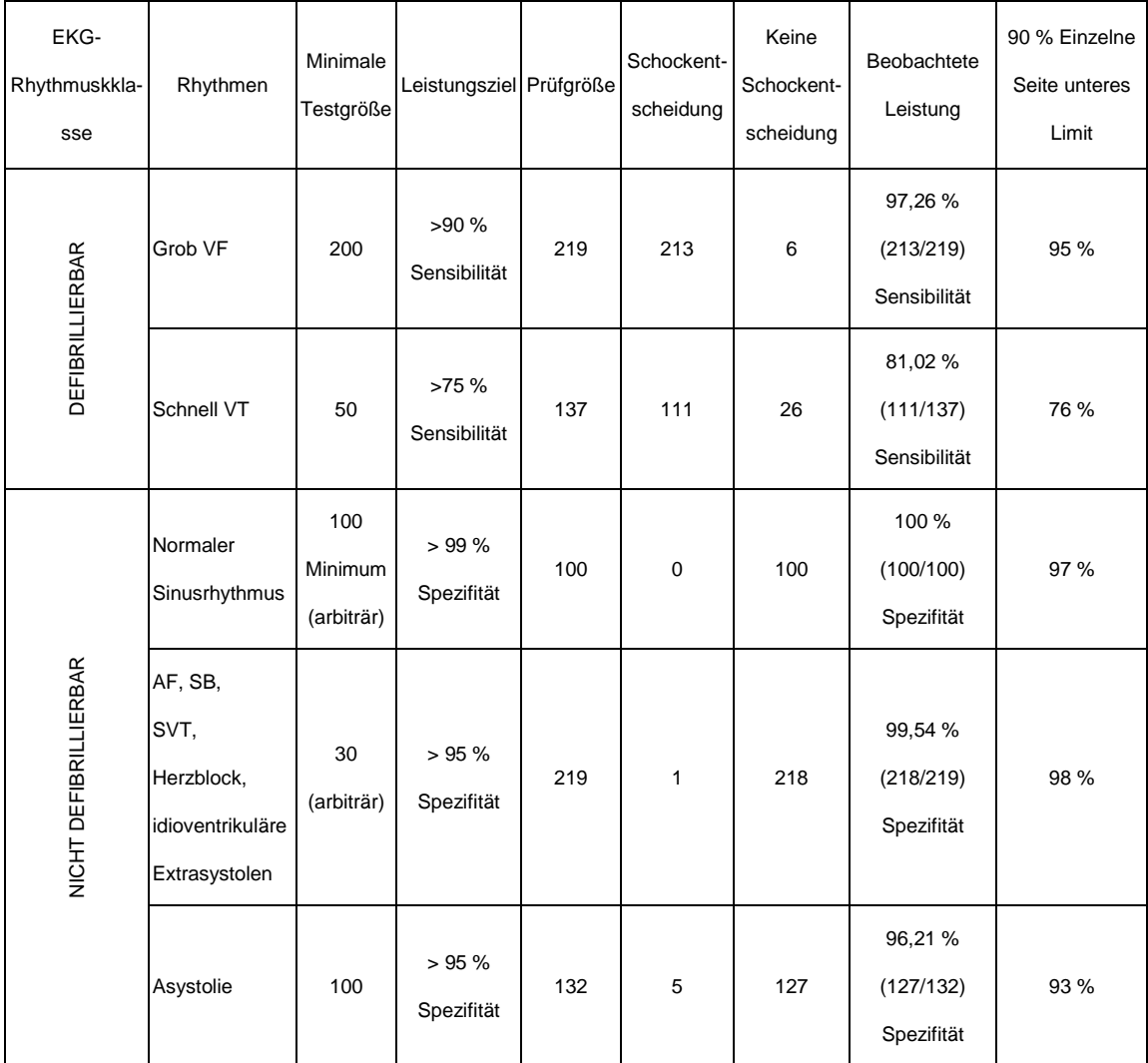

\* Ventrikuläre Tachykardie: Weniger als 150 Schläge pro Minute ist nicht defibrillierbar, mehr als oder gleich 150 Schläge pro Minute ist defibrillierbar.

#### Für allgemeines EKG-Impulsform-Testergebnis;

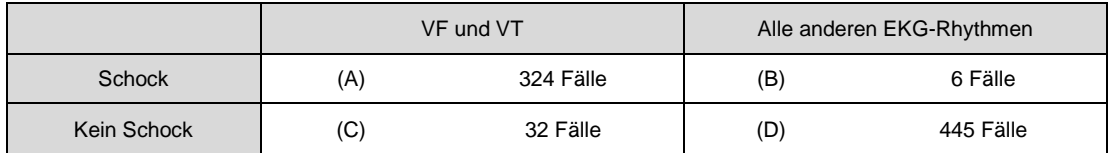

Die Sensibilität des Geräts für einen defibrillierbaren Rhythmus ist A/(A+C): 91.01% (324/356)

Der tatsächliche Prognosewert des Geräts ist A/(A+B): 98.18% (324/330)

Die Genauigkeit des Geräts für einen nicht-defibrillierbaren Rhythmus ist D/(B+D): 98.67% (445/451) Die Falsch-positiv-Rate des Geräts für einen defibrillierbaren Rhythmus ist B/(B+D): 1.33% (6/451)

## **Steuereinrichtungen, Anzeigen, Sprachanweisungen**

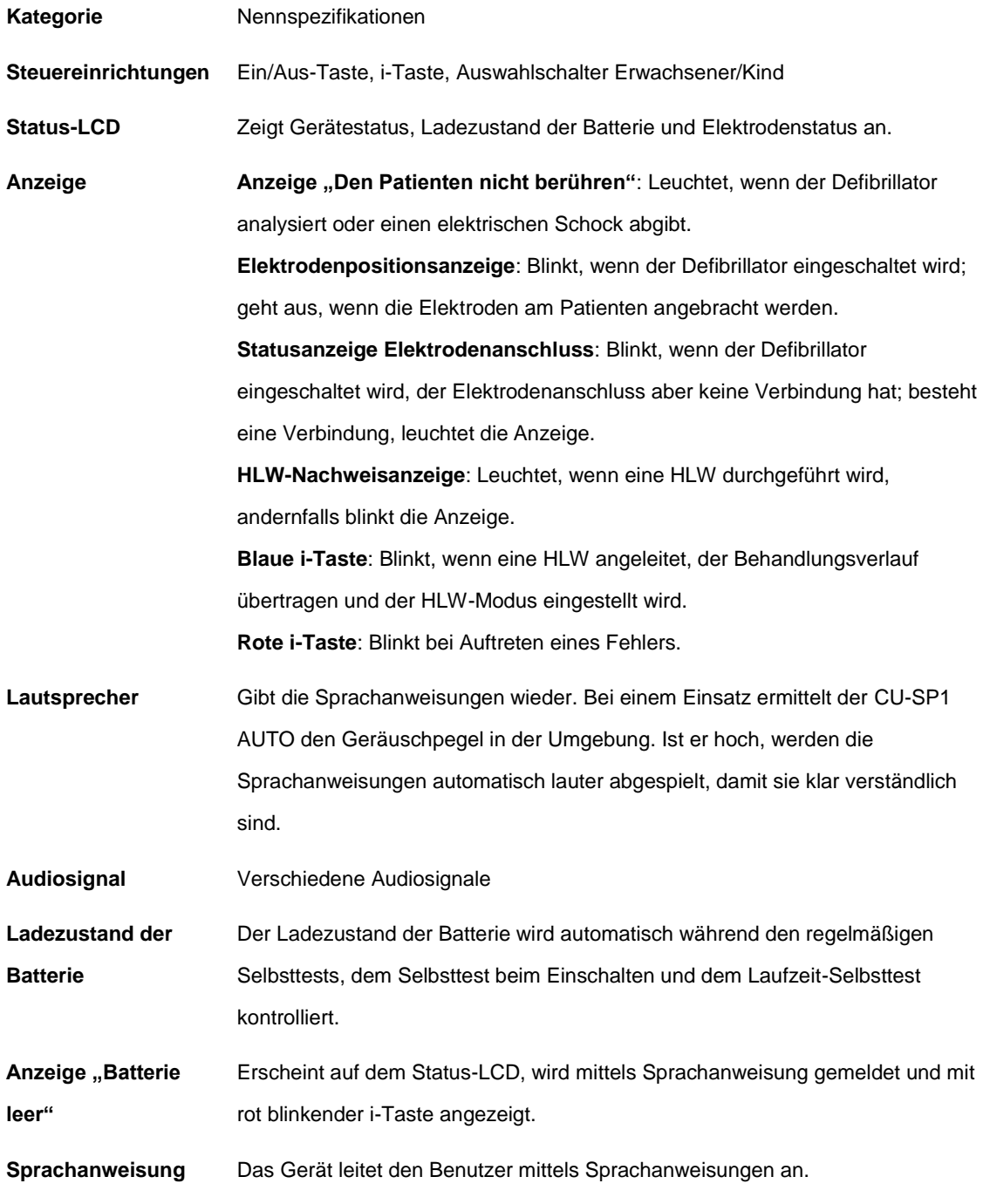

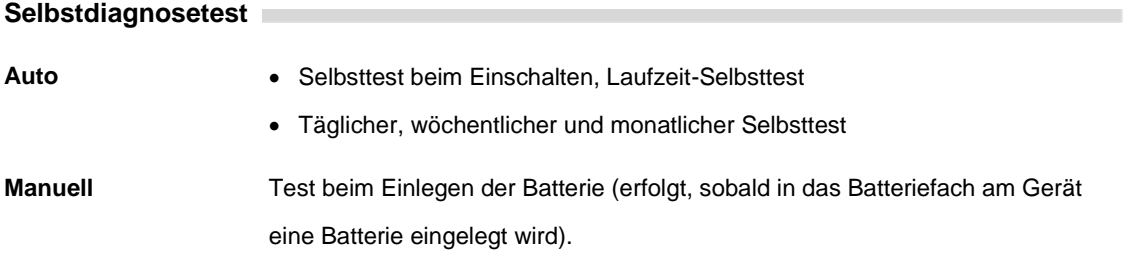

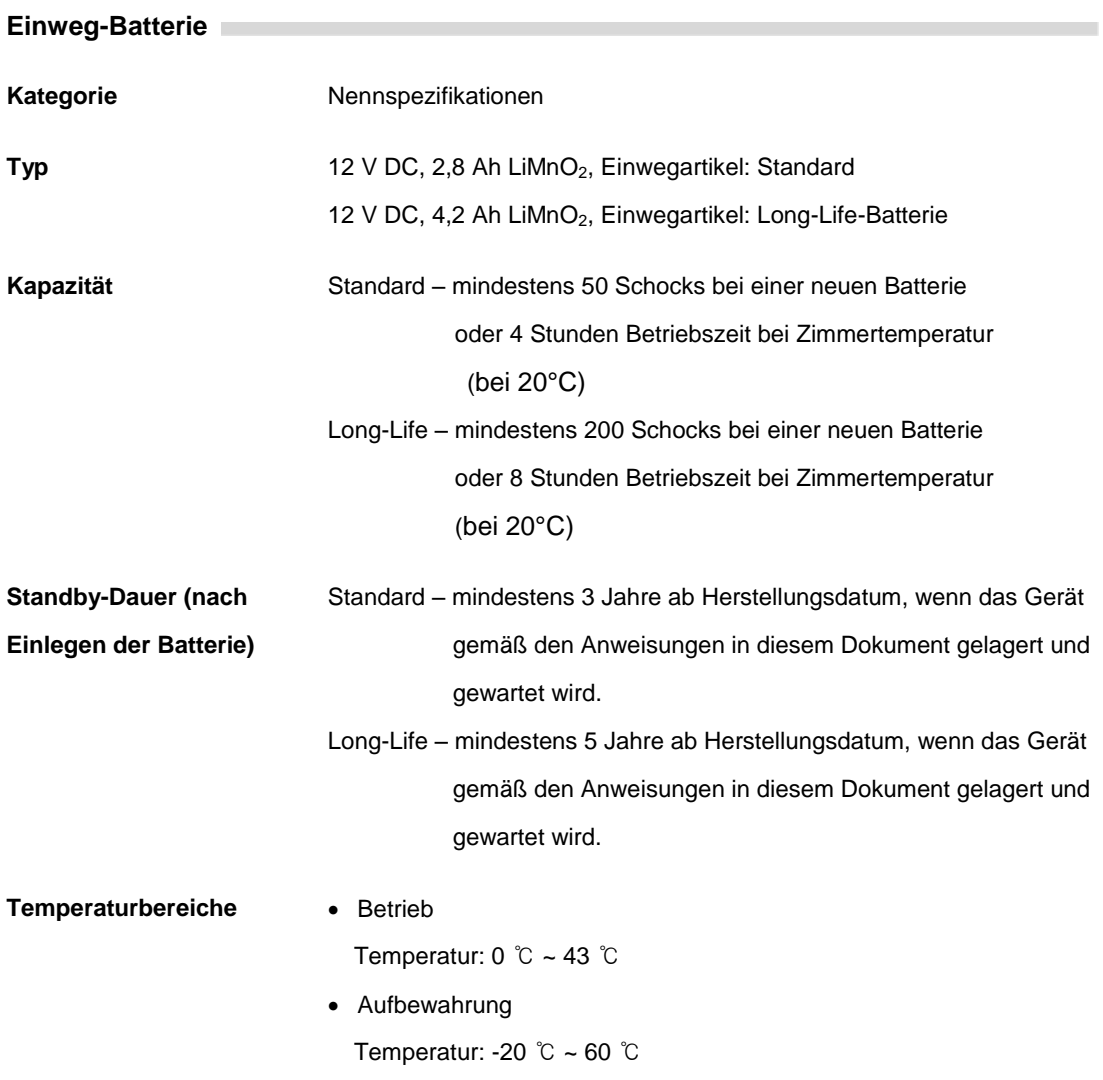

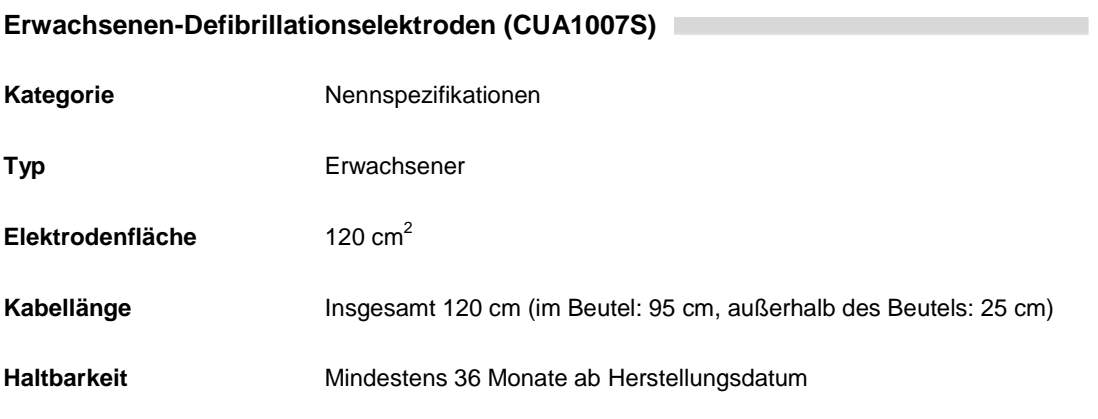

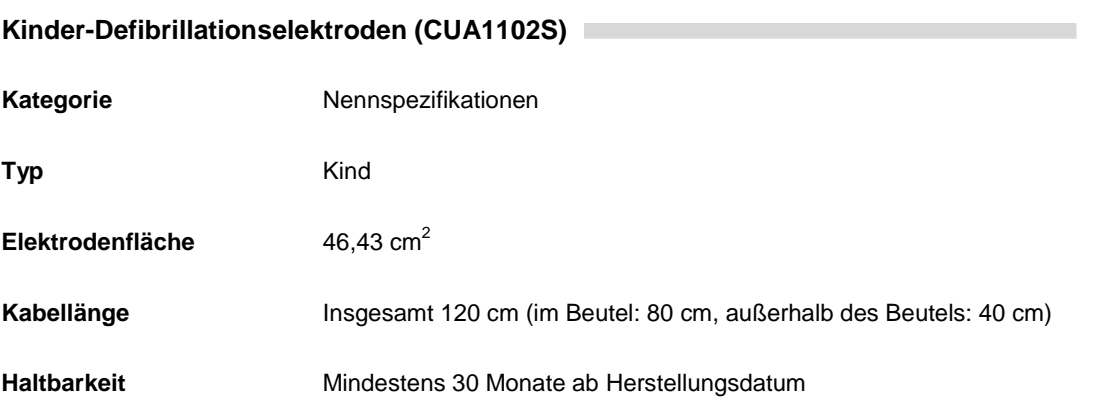

### **Datenspeicherung und -übertragung**

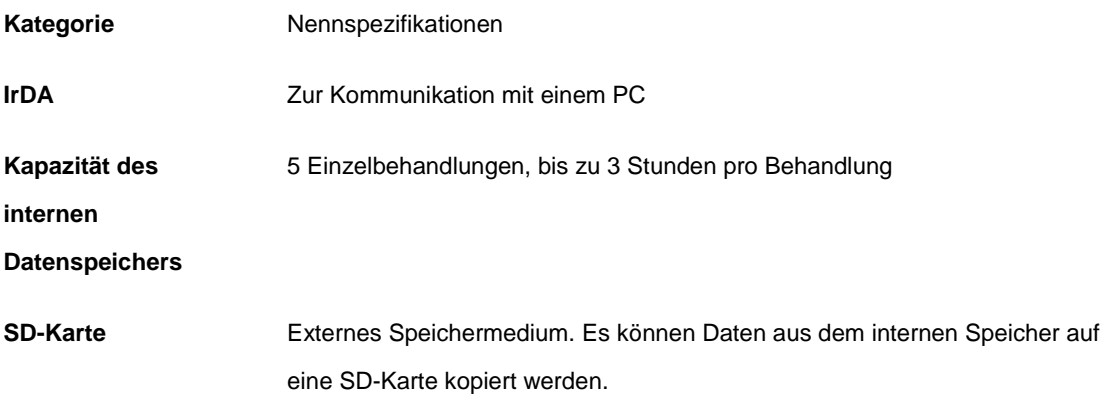

## <span id="page-66-0"></span>**F . Elektromagnetische Kompatibilität**

### **Hinweise und Herstellerangaben – elektromagnetische Strahlungen**

Der i-PAD CU-SP1 AUTO ist für den Gebrauch in einem unten beschriebenen, elektromagnetischen Umfeld bestimmt. Der Kunde oder Benutzer des i-PAD CU-SP1 AUTO muss gewährleisten, dass es auch in einer solchen Umgebung verwendet wird.

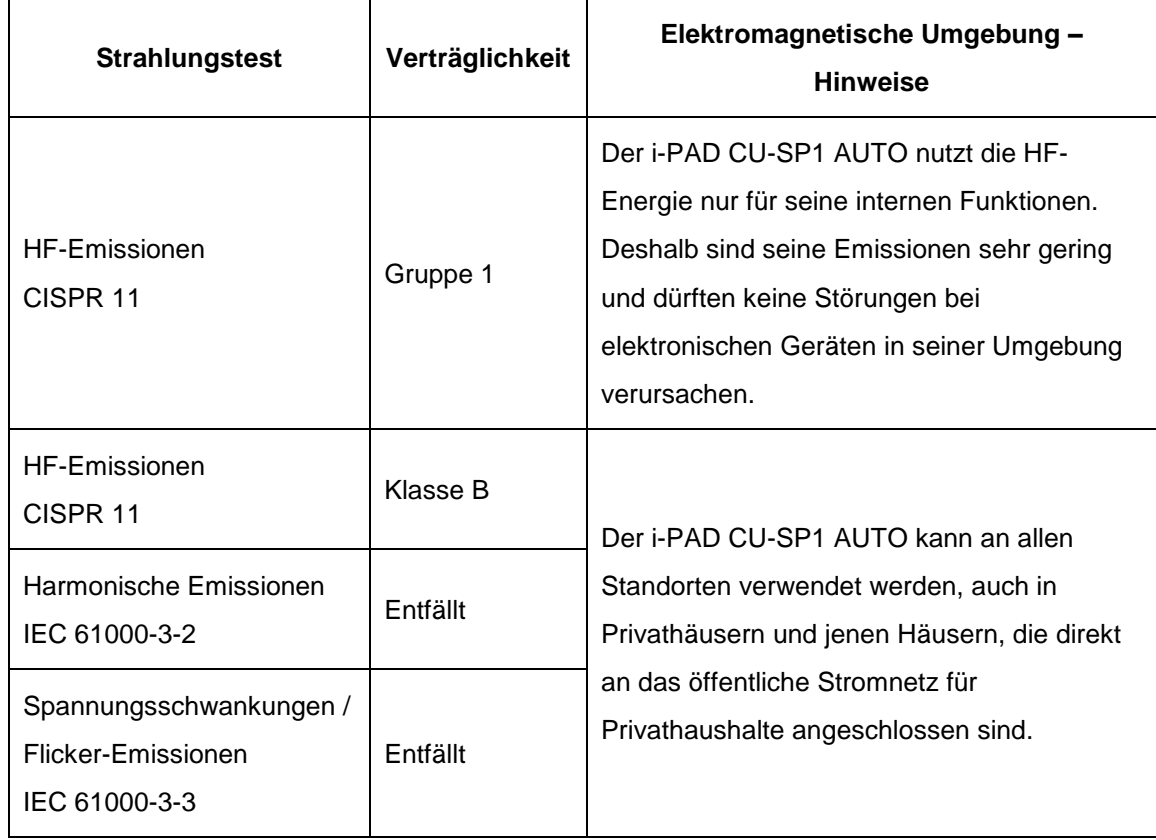

## **A** WARNUNG

 Der i-PAD CU-SP1 AUTO sollte nicht direkt neben oder auf anderen Ausrüstungsteilen verwendet werden.

Falls eine solche Aufstellung allerdings erforderlich ist, muss beobachtet werden, ob der i-PAD CU-SP1 AUTO in dieser Konstellation eine normale Funktionsweise erbringen kann.

## **Hinweise und Herstellerangaben – elektromagnetische Immunität**

Der i-PAD CU-SP1 AUTO ist für den Gebrauch in einem unten beschriebenen, elektromagnetischen Umfeld bestimmt. Der Kunde oder Benutzer des i-PAD CU-SP1 AUTO muss gewährleisten, dass es auch in einer solchen Umgebung verwendet wird.

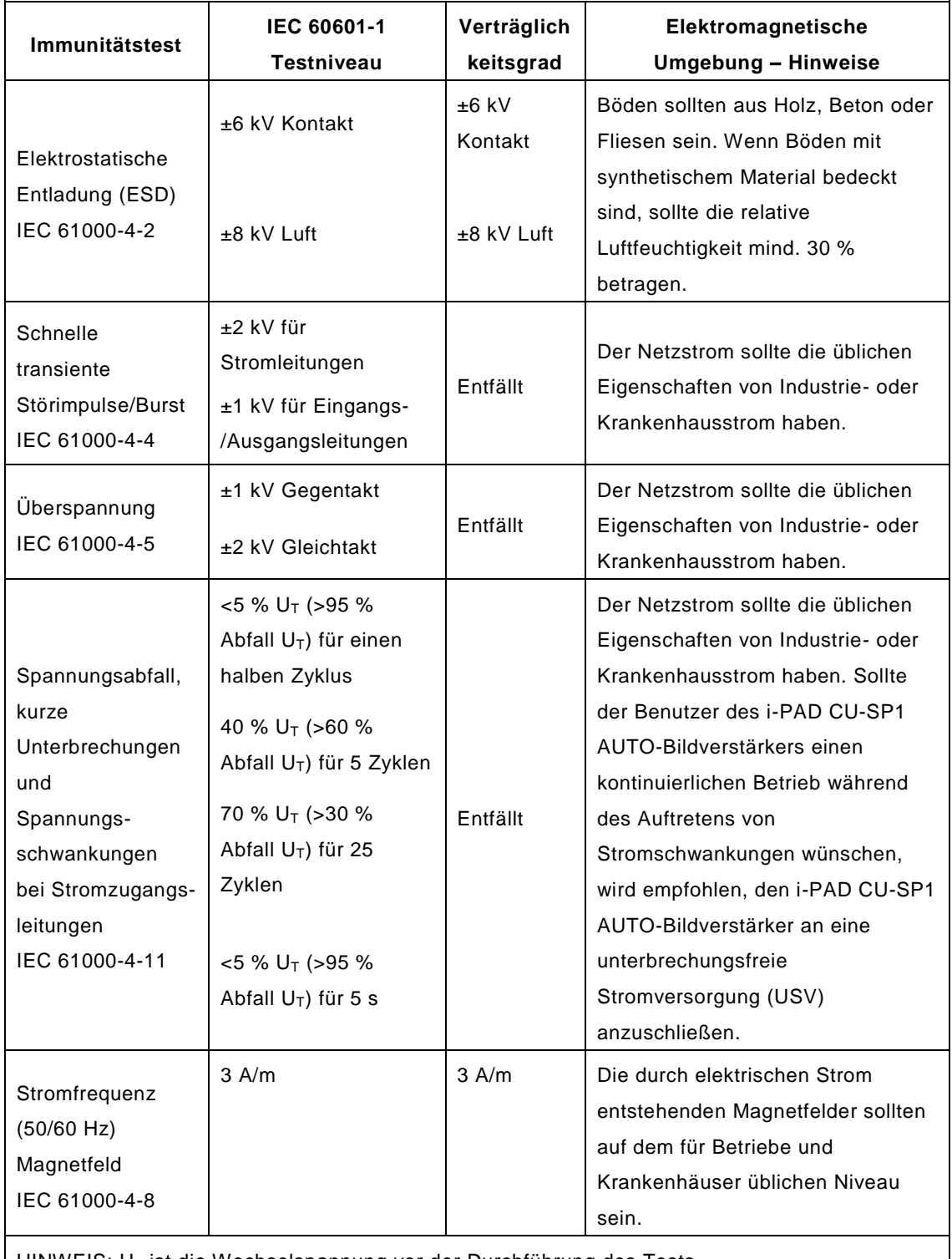

HINWEIS: U<sub>T</sub> ist die Wechselspannung vor der Durchführung des Tests.

### **Hinweise und Herstellerangaben – elektromagnetische Immunität**

Der i-PAD CU-SP1 AUTO ist für den Gebrauch in einem unten beschriebenen, elektromagnetischen Umfeld bestimmt. Der Kunde oder Benutzer des i-PAD CU-SP1 AUTO muss gewährleisten, dass es auch in einer solchen Umgebung verwendet wird.

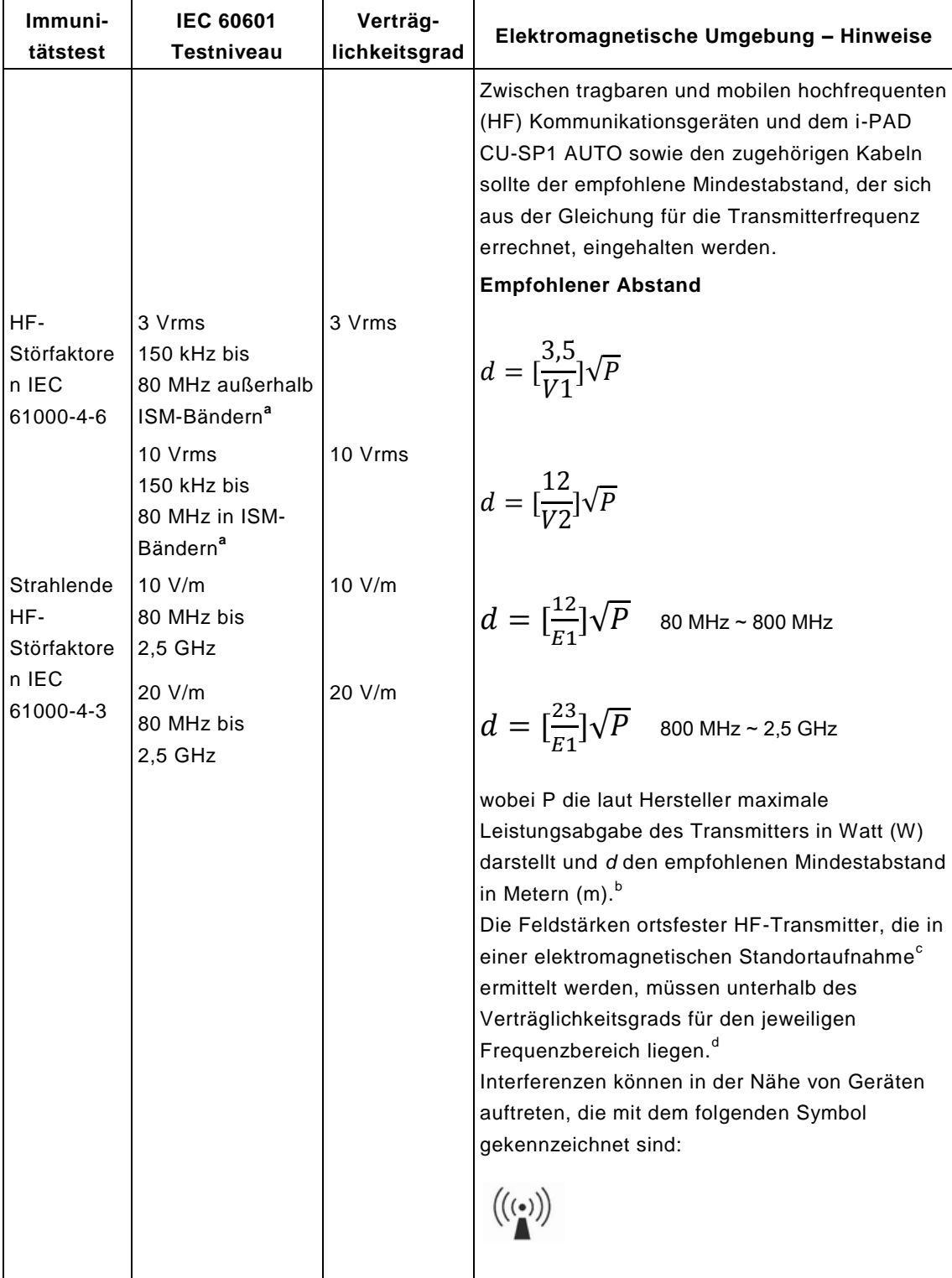

**HINWEIS 1:** Bei 80 MHz und 800 MHz findet der höhere Frequenzbereich Anwendung.

**HINWEIS 2:** Diese Richtlinien können nicht auf alle Situationen angewendet werden. Die elektromagnetische Übertragung wird von der Absorption und Reflexion durch Strukturen, Objekte und Menschen beeinflusst.

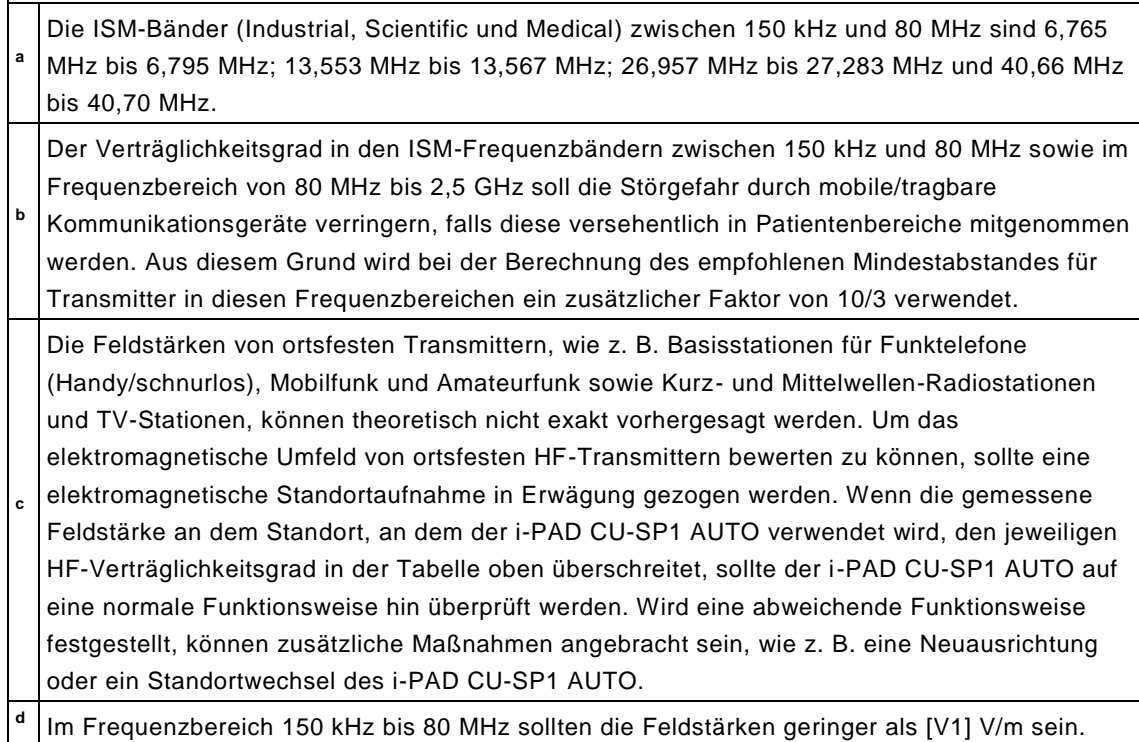

## **Empfohlener Mindestabstand zwischen tragbaren und mobilen HF-Kommunikationsgeräten und dem CU-SP1 AUTO**

Der i-PAD CU-SP1 AUTO ist für den Gebrauch in einem elektromagnetischen Umfeld bestimmt, in dem sich hochfrequente Funkstörungen im Rahmen halten. Der Kunde oder der Benutzer des i-PAD CU-SP1 AUTO kann dazu beitragen, elektromagnetische Störungen zu verhindern, indem er, entsprechend der maximalen Leistungsabgabe der Kommunikationsgeräte, einen Mindestabstand zwischen tragbaren und mobilen HF-Kommunikationsgeräten (Transmittern) und dem i-PAD CU-SP1 AUTO wie im Folgenden empfohlen einhält.

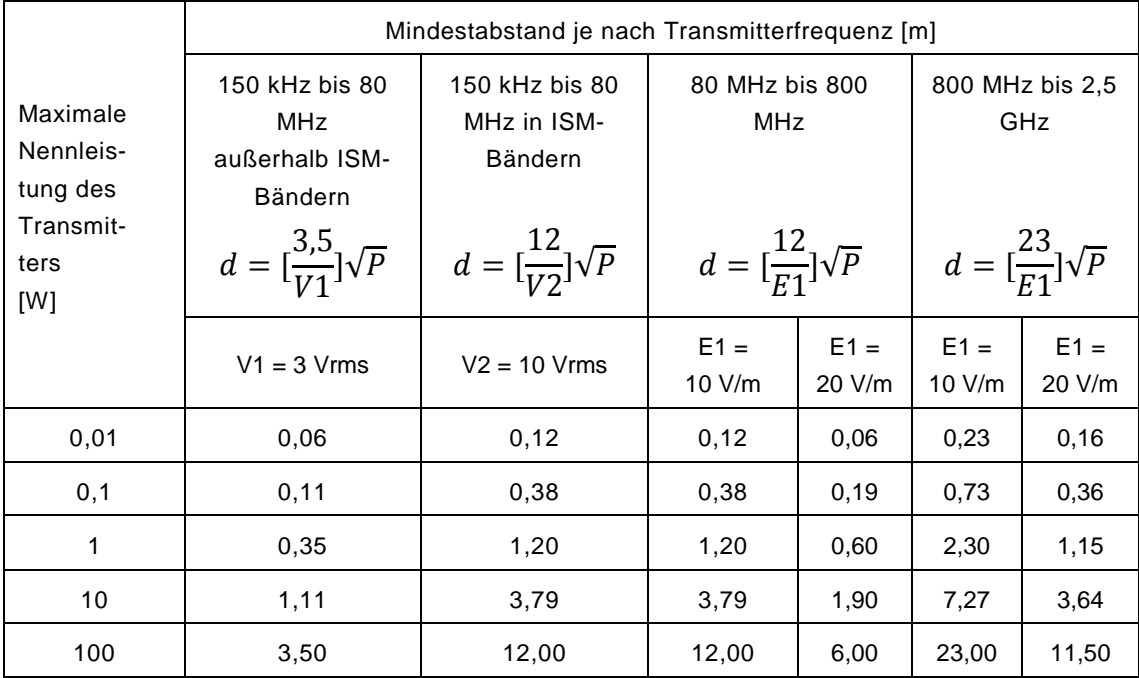

Bei Transmittern, deren maximale Nennleistung oben nicht aufgeführt ist, kann der empfohlene Abstand d in Metern (m) berechnet werden, indem dieselbe Gleichung benutzt wird wie für Transmitterfrequenz, wobei P die vom Transmitterhersteller angegebene maximale Nennleistung des Transmitters in Watt (W) ist.

**HINWEIS 1)** Bei 80 MHz und 800 MHz gilt der Abstand für den höheren Frequenzbereich. **HINWEIS 2)** Die ISM-Bänder (Industrial, Scientific und Medical) zwischen 150 kHz und 80 MHz sind 6,765 MHz bis 6,795 MHz; 13,553 MHz bis 13,567 MHz; 26,957 MHz bis 27,283 MHz und 40,66 MHz bis 40,70 MHz.

**HINWEIS 3)** Bei der Berechnung des empfohlenen Mindestabstandes für Transmitter innerhalb der ISM-Frequenzbänder zwischen 150 kHz und 80 MHz und im Frequenzbereich von 80 MHz bis 2,5 GHz wird ein zusätzlicher Faktor von 10/3 verwendet, um die Störgefahr durch mobile/tragbare Kommunikationsgeräte zu verringern, falls diese versehentlich in Patientenbereiche mitgenommen werden.

**HINWEIS 4)** Diese Richtlinien können nicht auf alle Situationen angewendet werden. Die elektromagnetische Ü bertragung wird von der Absorption und Reflexion durch Strukturen, Objekte und Menschen beeinflusst.